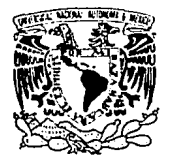

# UNIVERSIDAD NACIONAL AUTONOMA DE MEXICO

VNIVERIDAD NACIONAL<br>AVFN®MA DE MEXICO

FACULTAD DE INGENIERIA

Controlador Universal Industrial (Tablero Simulador de Procesos Industriales)

TESTS CON

 $\mathsf{T}$ E S S  $\mathbf{1}$ 

QUE PARA OBTENER EL TITULO DE: I NGENI ERO **EN** COMPUTACION  $\overline{P}$  $\mathbf R$  $\mathbf E$ s  $\mathbf E$ N T.  $\mathbf{A}$ 

GOMEZ MINUTTI JOSE RODRIGO

México, D. P.

1989

ż.

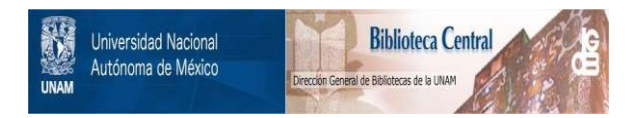

# **UNAM – Dirección General de Bibliotecas Tesis Digitales Restricciones de uso**

# **DERECHOS RESERVADOS © PROHIBIDA SU REPRODUCCIÓN TOTAL O PARCIAL**

Todo el material contenido en esta tesis está protegido por la Ley Federal del Derecho de Autor (LFDA) de los Estados Unidos Mexicanos (México).

El uso de imágenes, fragmentos de videos, y demás material que sea objeto de protección de los derechos de autor, será exclusivamente para fines educativos e informativos y deberá citar la fuente donde la obtuvo mencionando el autor o autores. Cualquier uso distinto como el lucro, reproducción, edición o modificación, será perseguido y sancionado por el respectivo titular de los Derechos de Autor.

# INDICE

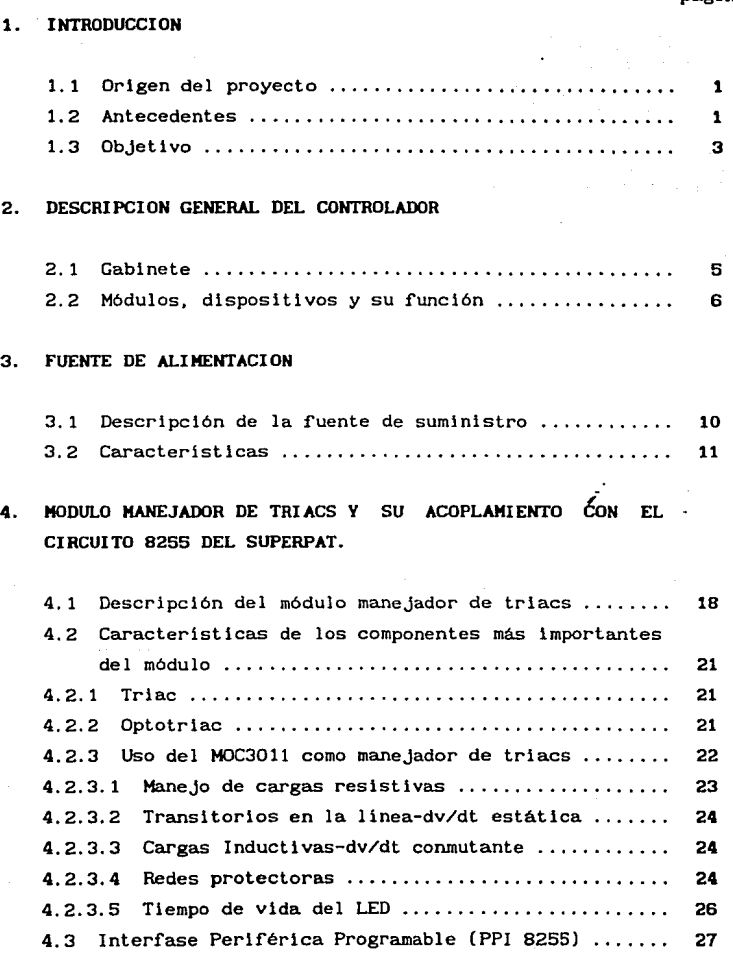

#### página

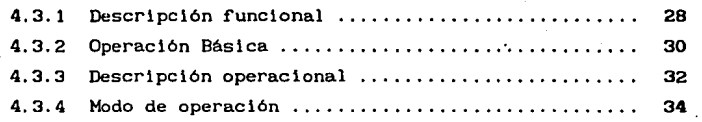

# 5. MOD\Il.O DE DESPLIEGUE DIGITAL Y SU ACOPLAMIENTO CON EL CIRCUITO 8256 DEL SUPERPAT.

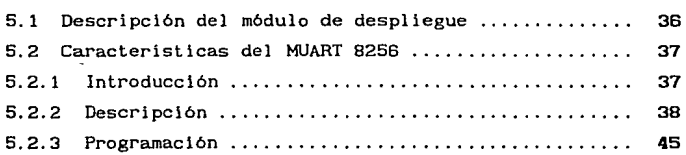

# 6. MODULO DE CONVERSION DE FRECUENCIA A VOLTAJE

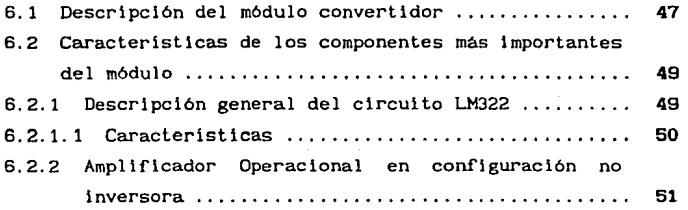

,-

## 7. PROGRAMAS DE PRUEBA

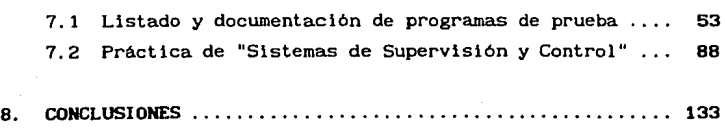

## **BIBLIOGRAFIA 135**

# **APENDICES**

- **A.** Medidas del panel frontal, Portatarjetas, Circuitos impresos
- **B.** Porcentaje de rizado y calculos de voltaje
- C. Caracteristicas del 4N26 y del TIC226D

*¡* 

**D.** Programación de los grupos del MUART 8256

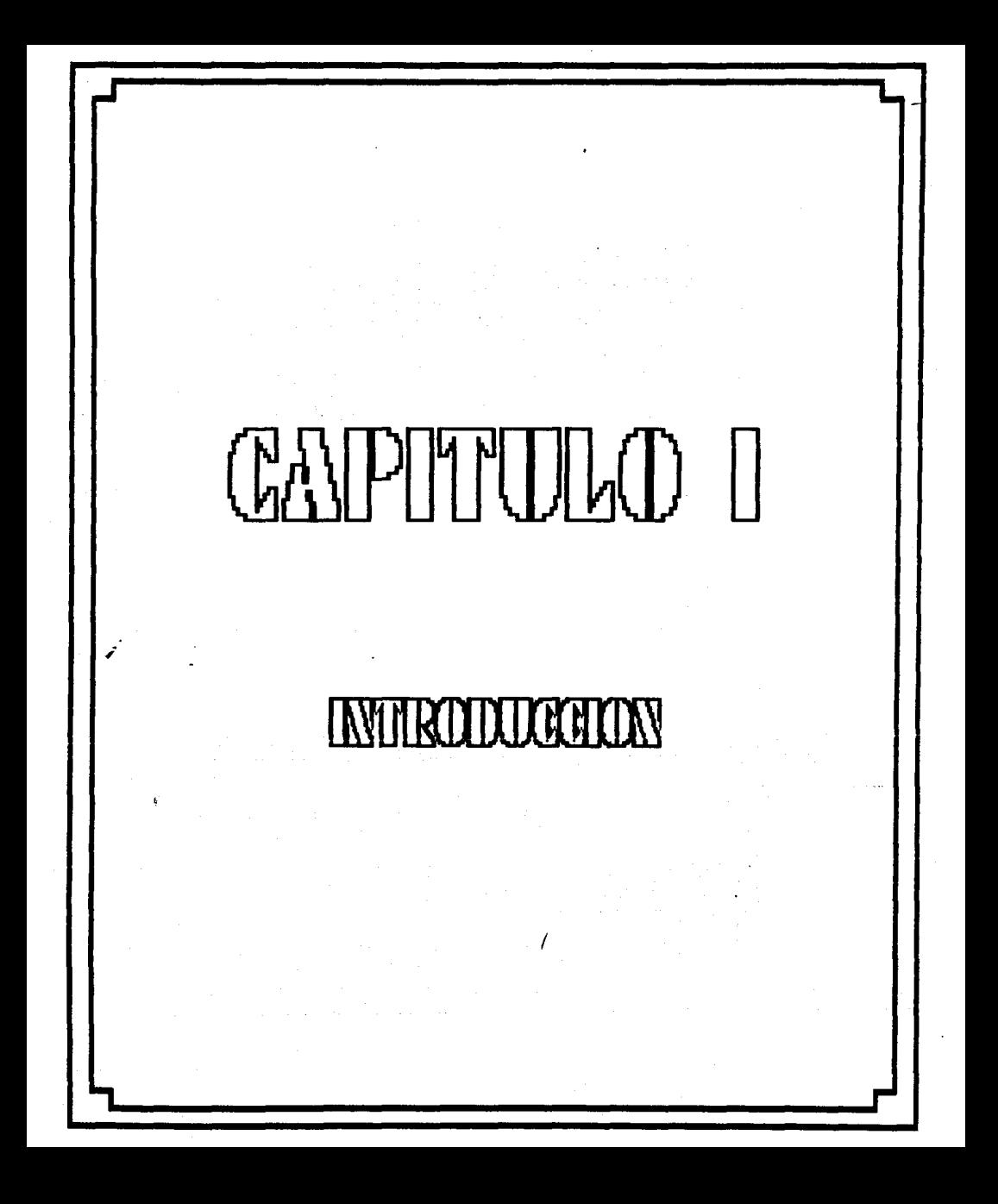

#### **1. INTRODUCCION**

#### 1.1 Origen del proyecto

El presente proyecto se originó.debido a la necesidad de dar una **aplicación concreta al sistema "SUPERPAT". Dicho sistema f'ue**  dlsefiado y construido durante el año 1987 en el Instituto de Jngenleria (proyecto 7122).

El sistema "SUPERPAT" permite implantar controladores en tiempo real usando un compilador en BASIC.

Como apoyo útil para la lectura de este trabajo, se recomienda por tanto el lnrorme del proyecto 7122 del Instituto de Ingenieria con titulo "SUPERPAT, Controlador Universal para Aplicaciones Industriales". En este informe se dan todos los detalles técnicos de la microcomputadora en una tarjeta SUPERPAT.

1.2 Antecedentes

El SUPERPAT es un sistema mlcroprocesado que llene como ordenador central al circuito 8088 de Intel. Entre sus caracterisllcas sobresalientes se encuentran :

- Procesador 8088 con "bus" externo de 8 bits y manejo interno de palabras de 16 bits.
- Funcionamiento a una velocidad de 5. 12 MHz. /
- 64 **K** bytes de EPROM *y* 32 K bytes de RAM residentes en la tarjeta.
- 40 lineas de entrada-salida.
- 5 temporizadores programables.
- Control de interrupciones.

**.1** 

والمومون والمتألف المتعاقب

- Puerto serie para conexión a terminal, con "baud rate" (velocidad de transmisión de la información) programable desde 110 hasta 9600 bauds.
- Circuito automático de vigilancia, "watch dog".
- Expansión a través del bus común "OMNIBUS".
- EPROM con programa BASIC MULTITAREAS, residente en la tarjeta, **con un gran número de comandos orientados a aplicaciones de**  control industrial, pudiéndose ejecutar hasta 16 procesos de **manera concurrente.**
- Programa supervisor para el desarrollo de rutinas en lenguaje de máquina.
- Base "AlITORUN" para ejecución automática de programas BASIC.

Adicionalmente a estas caracteristicas, el sistema SUPERPAT cuenta con un soporte completo .de SOFTWARE para "PC" (Computadora Personal), que permite el uso de cualquier computadora PC compatible como sistema de desarrollo. Entre otras funciones, los paquetes disponibles permiten:

- Emulación de la PC como terminal de video, para su conexión con el puerto serle del sistema SUPERPAT.
- \* Almacenamiento de programas codificados en BASIC del SUPERPAT en disco flexible en la PC.
- Programación de memorias EPROM con programas BASIC de aplicación para ser ejecutados en la base AlITORUN.
- Desarrollo de programas en lenguaje de máquina, a través del programa ensamblador del 8088 y depuración de los mismos con un programa "DEBUG", ambos disponibles en un solo disco flexible.

#### t. 3 Objetivo

Dados estos antecedentes, se decidió la construcción de un tablero que al conjuntar al sistema SUPERPAT como controlador, permitiese la prueba y simulación de procesos industriales. Para ello se propuso dotar al tablero de despl !egues luminosos, interruptores de palanca, botones arrancadores, focos de neón e indicadores analógicos. Asi el tablero, denominado Simulador de Procesos Industriales (TSPI), se emplea ya sea con fines didácticos o bien para simulación de procesos Industriales en tiempo real. Al conjunto del sistema SUPERPAT y el TSPI se le denominó "CU!", Controlador Universal Industrial.

Debido a que la versión del sistema SUPERPAT, realizada en **<sup>11</sup> wire-wrap<sup>11</sup>** (las mediante alambres enrollados), está probada y funcionando, se optó por hacer el circuito impreso de este sistema. Así, también se decidió la realización de los circuitos impresos de los módulos Manejador de Triacs y Despliegue Digital (se deben diseñar y probar los circuitos electrónicos de dichos módulos antes de hacer los clrcuitos impresos), para lo cual hay que diseñar y dibujar tales circuitos y enviar los negativos de las capas de componentes y soldadura a una compañía para su fabricación por medio de un proceso fotográfico de sensibilización y revelado de la superficie de cobre.

En la figura la se observa un diagrama de bloques simplificado de las partes que constituyen al CUI y en el siguiente capítulo, sus especificaciones técnicas.

··ª

Capitulo I

**INTRODUCCION** 

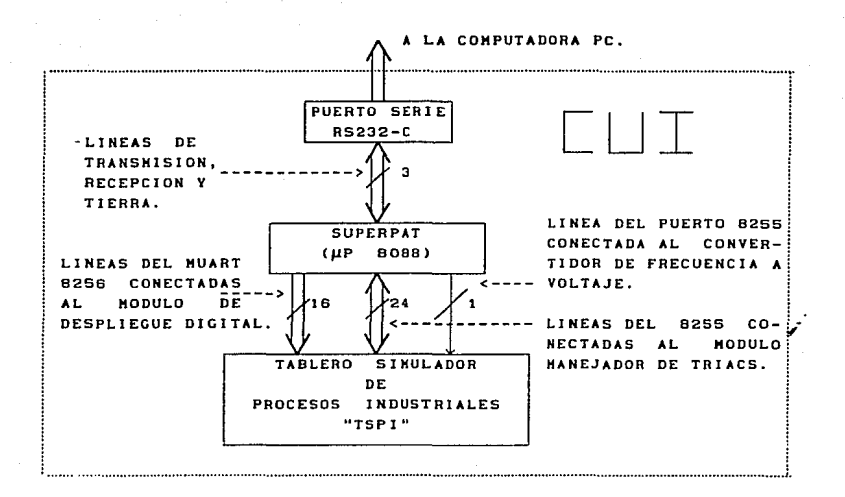

Figura 1a. Diagrama de bloques simplficado del CUI.

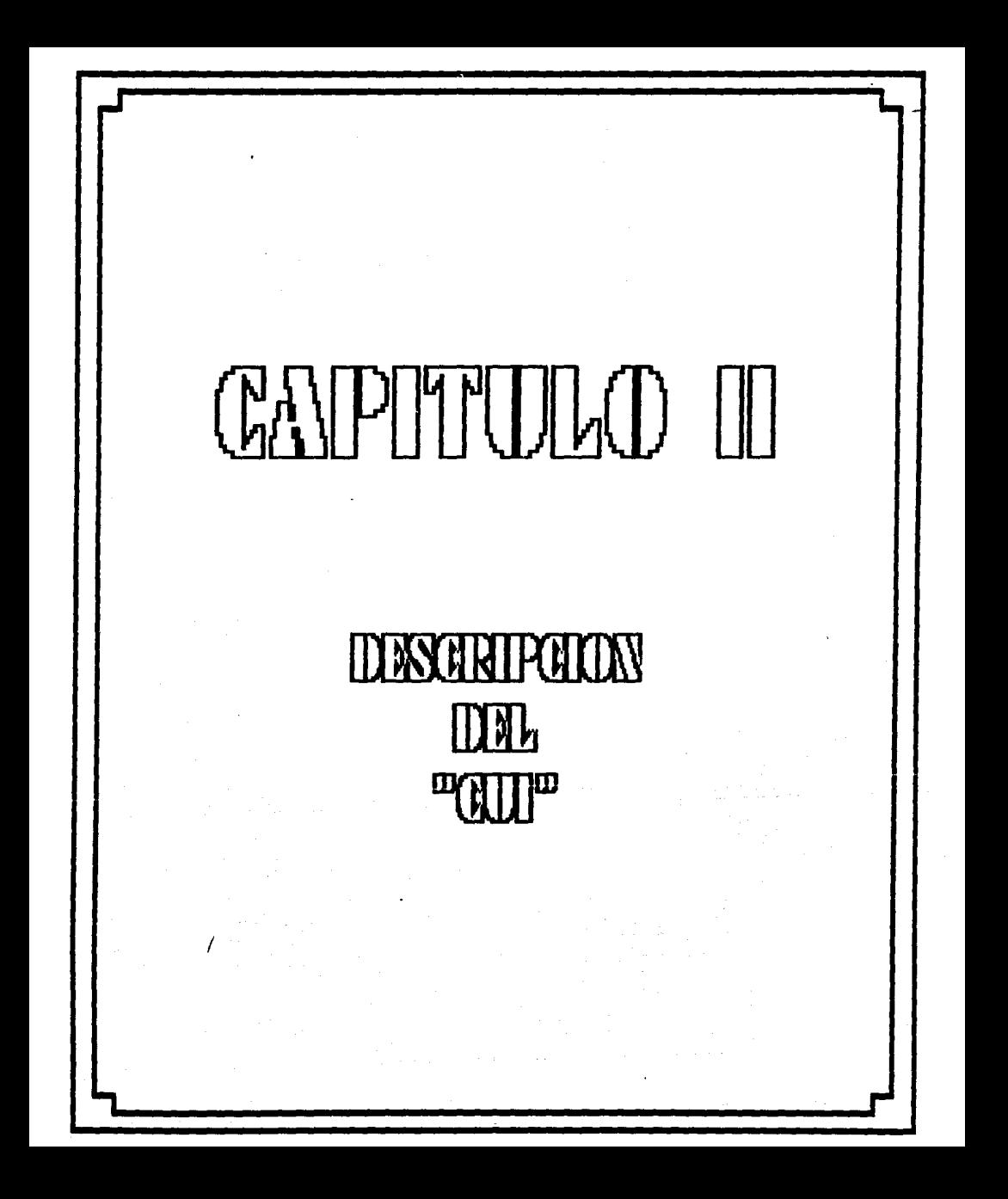

#### **2. DESCRIPCION GENERAL DEL CONTROLADOR.**

#### 2. 1 Gabinete.

El CUI consta de un gabinete de tipo industrial con montaje al muro y puerta al frente, en la cual se encuentran montados todos los elementos indicadores y sensores.

Se consideró conveniente dotar al panel frontal de los siguientes dispositivos (ver figura 1), con el objeto de simular procesos de tipo industrial tales como la extracción de agua potable en un pozo:

- $\bullet$ Un indicador digital de 4 módulos de 7 segmentos para ·desplegar cualquier variable de entrada y/o salida.
- Un indicador analógico que puede funcionar como dispositivo de sal ida de algunas variables sensadas (presión, temperatura,  $etc.$ .).
- 8 focos de neón, manejados a través de triacs que funcionan como salidas.
- 4 interruptores de palanca (entradas).
- 4 botones arrancadores (entradas).

El disefio de dicho panel se observa en ia figura Al del apéndice A, la cual incluye las medidas de los espacios necesarios para alojar los dispositivos mencionados.

Visto de frente por su parte interna, el CUI ofrece el aspecto de la figura 2: en la parte superior izquierda se monta un portatarjetas, sobre las guias de soporte, el cual aloja a la

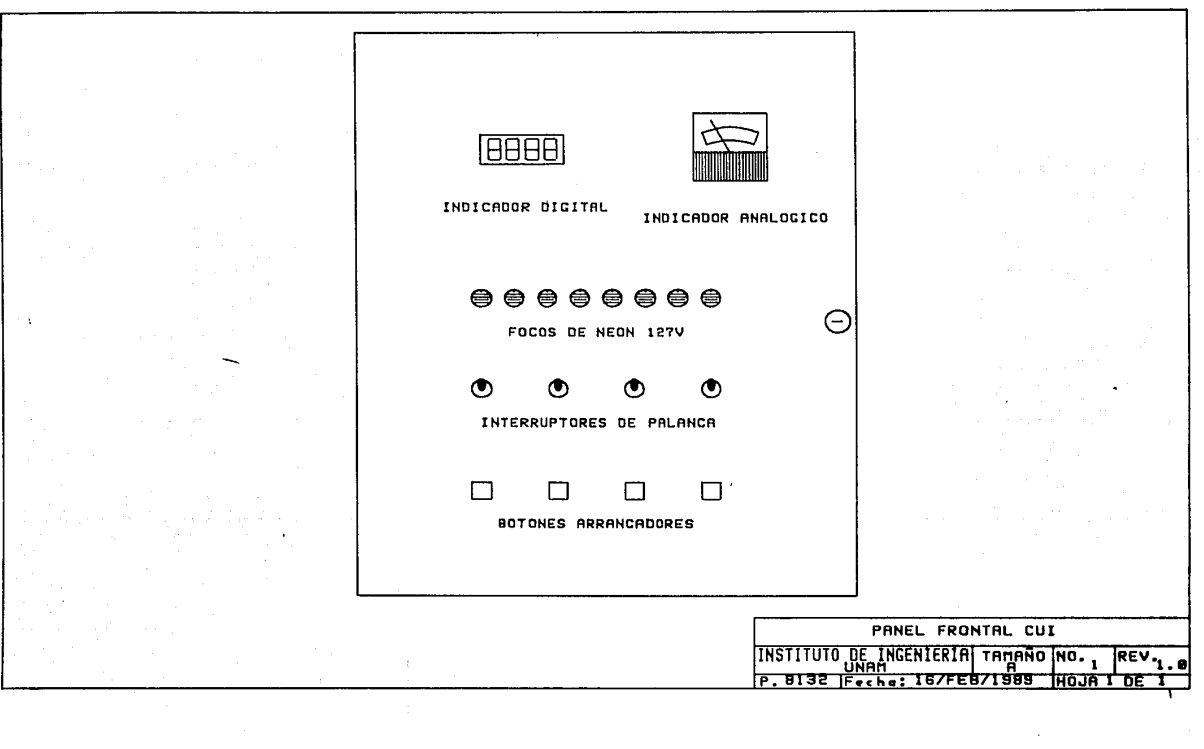

 $\mathbf{x}_{0}$ 

 $\frac{1}{3}$ 

 $\label{eq:2.1} \frac{1}{\sqrt{2}}\left(\frac{1}{\sqrt{2}}\right)^{2}=\frac{1}{2}\left(\frac{1}{\sqrt{2}}\right)^{2}=\frac{1}{2}\left(\frac{1}{\sqrt{2}}\right)^{2}=\frac{1}{2}\left(\frac{1}{\sqrt{2}}\right)^{2}=\frac{1}{2}\left(\frac{1}{\sqrt{2}}\right)^{2}=\frac{1}{2}\left(\frac{1}{\sqrt{2}}\right)^{2}=\frac{1}{2}\left(\frac{1}{\sqrt{2}}\right)^{2}=\frac{1}{2}\left(\frac{1}{\sqrt{2}}\right)^{2}=\frac{1}{2}\left(\frac{1}{\sqrt$ 

 $\epsilon$ 

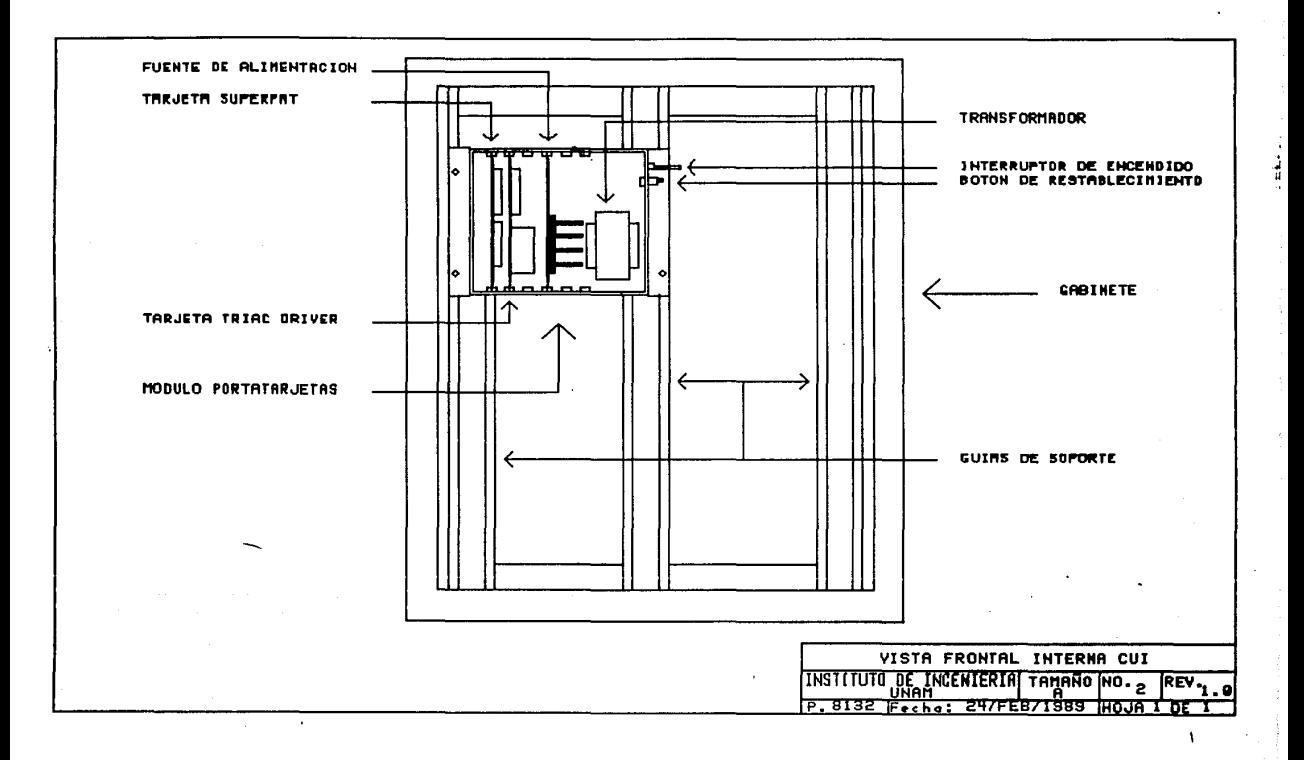

#### Capitulo lI **DESCRIPCION GENERAL DEL CONTROLADOR**

fuente de alimentación, al sistema SUPERPAT y al módulo manejador de triacs que controla los focos de neón, los interruptores de palanca y los botones arrancadores.

El resto del espacio queda reservado para el montaje de accesorios en aplicaciones concretas de control industrial tales como: relevadores, contactores, sensores, arrancadores, modems y en general para alojar cualquier acoplamiento que comunique al módulo SUPERPAT con el mundo exterior.

2.2 Módulos, dispositivos y su función.

En la figura A2 del apéndice A se observa el portatarjetas diseñado con las dimensiones adecuadas para incluir las tarjetas mencionadas anteriormente.

; . La figura 6 muestra el dlagrama electrónico del módulo SUPERPAT, en la figura 7 se observa el diagrama de disposición de componentes y en las figuras A3 y A4 del apéndice A se puede apreciar el diseño por computadora del circuito impreso de la capa de componentes y de la capa de soldadura, respectivamente; para Jo cual se empleó el paquete llamado SMARTWORK.

El dibujo de dicho circuito se realizó tomando en cuenta las normas principales para el diseño de circuitos impresos, las cuales se mencionan a continuación:

- l. Tener todos los componentes a la mano para establecer su tamafio exacto ya que éste varia según el fabricante.
- 2. Distribuir los perpendicular a los bordes de la tarjeta (diseño de **componentes en**  forma paralela diagrama de disposición de componentes). o

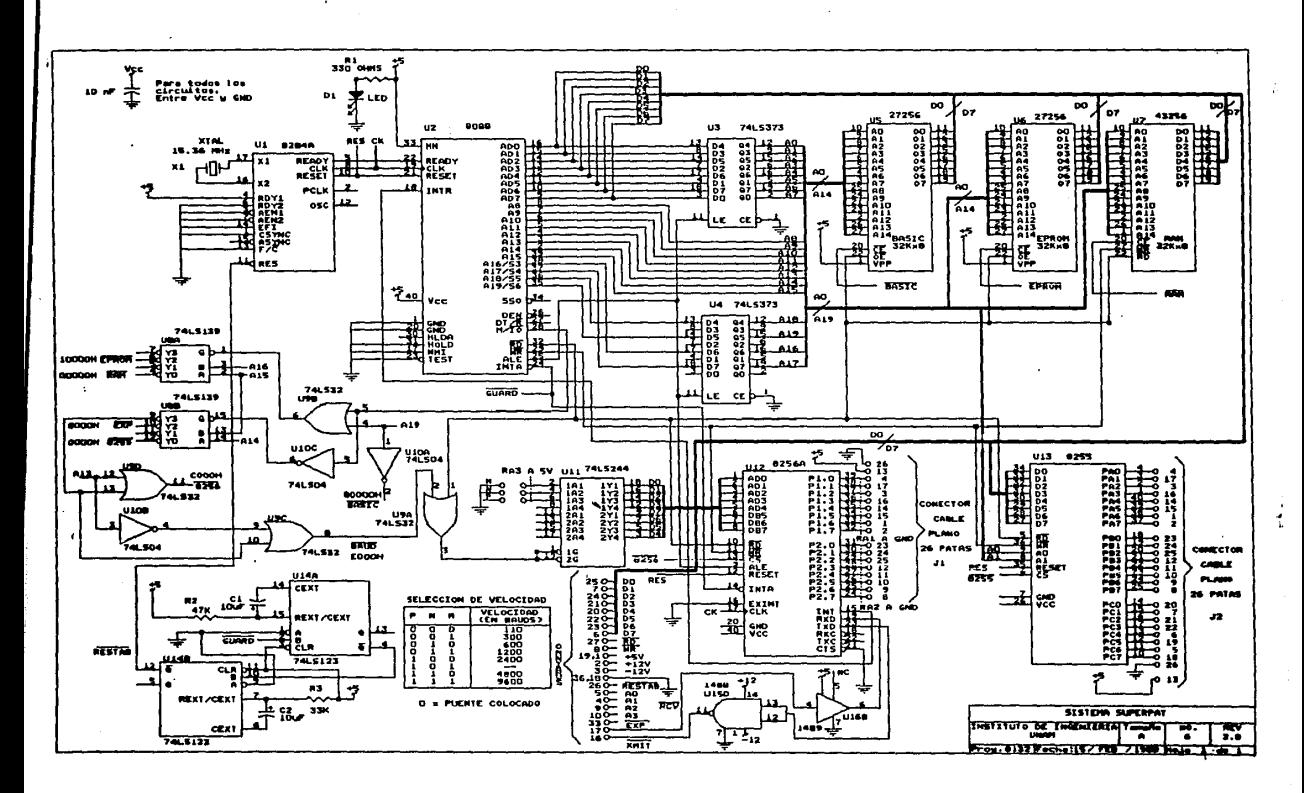

service and service companies of the con- $-1$ and the contract of the states.

 $\sim$ 

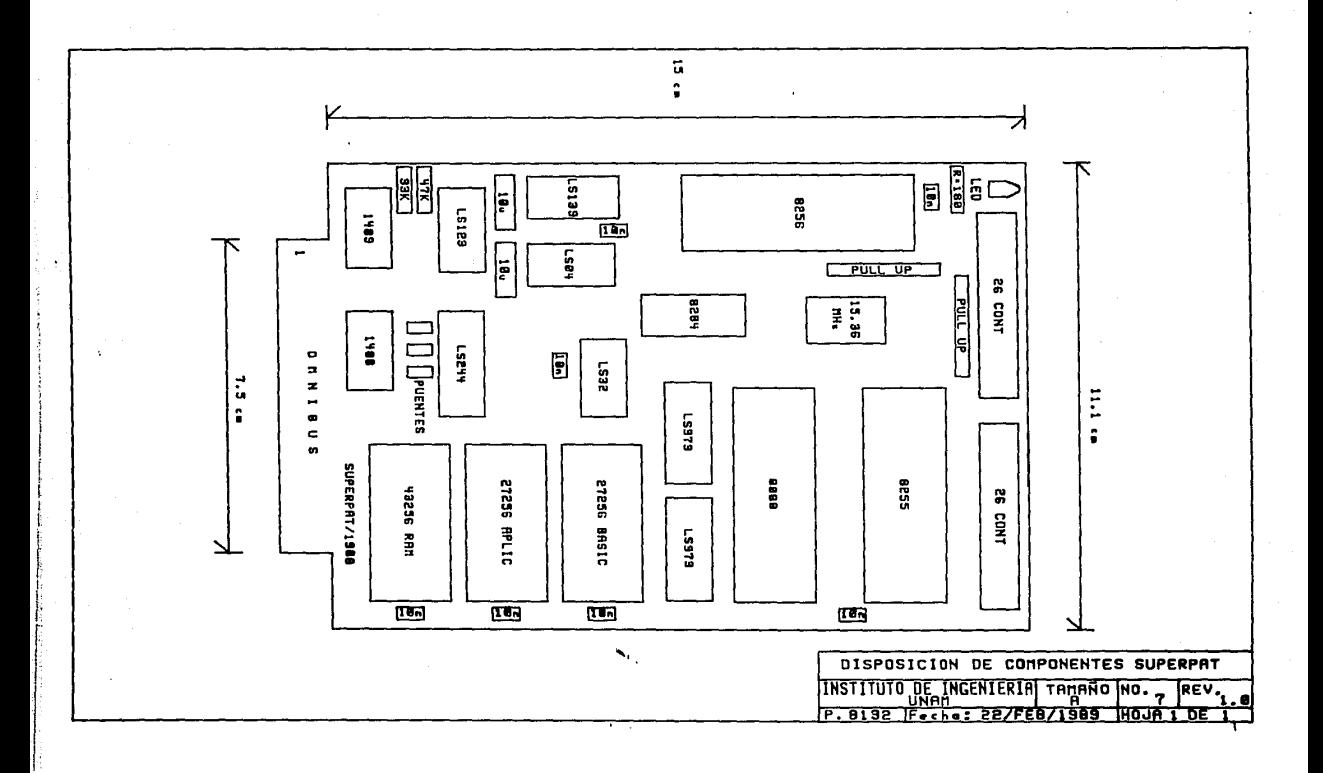

- 3. Determinar cuáles componentes no van montados sobre la tarjeta a fin de asignar terminales que permitan su conexión externa.
- 4. Procurar repartir los componentes uniformemente en toda la superficie de la placa, para evitar puntos de aglomeración y zonas vacias.
- 5. Buscar el camino más corto posible para unir las terminales de dos componentes que se conectan entre si, teniendo en cuenta todos los caminos que puedan pasar cerca de ese punto para evitar que un trazo haga imposible el paso de otro.

Con base en la experiencia se recomienda, tomar en cuenta que si se diseña un circuito de dos capas, se debe procurar que las venas dibujadas de una de las capas estén colocadas en sentido vertical y las de la otra, en sentido horizontal para Impedir que el diseño se complique a tal grado que no se puedan unir los puntos requeridos.

Para dar una idea más clara del acoplamiento de los dispositivos al módulo SUPERPAT, se hará referencia al diagrama de bloques de la figura 3.

I La conexión al puerto serle del SUPERPAT se realiza a través de un conector "DB25" hembra (conector con 25 líneas), montado en la parte posterior izquierda del portatarjetas. Este conector contiene las señales "XMIT" (transmisión), "RCV" (recepción) y "GND" (referencia) necesarias para su acoplamiento con la terminal

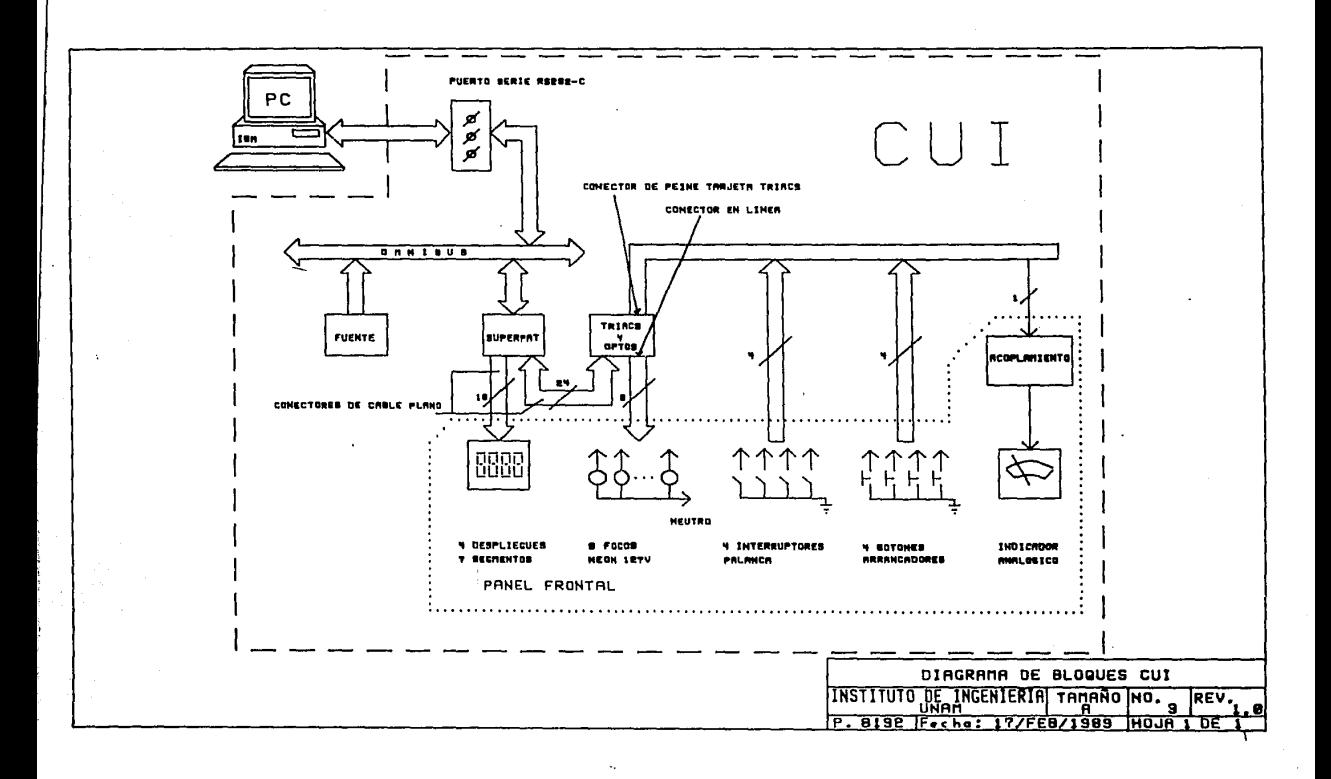

;

Capitulo II **DESCRIPCION GENERAL DEL CONTROLADOR** 

de video o con la computadora PC. Estas señales provienen del conector de peine del OMNIBUS como se muestra en el diagrama electrónico de la figura 6.

Las tarjetas SUPERPAT y manejadora de triacs se acoplan con cable plano de 26 vias. Ocho de estas lineas se emplean para activar los rocas de neón y ocho para la lectura de cuatro interruptores de palanca y cuatro botones arrancadores. El indicador analógico, que es un voltimetro con rango de O a 5 volts pc, se habilita con una señal modulada por duración de pulso (PDM) generada por una linea adicional.

El manejo de los dispositivos mencionados lo realiza el circuito 8255 del sistema SUPERPAT, el cual es una Interfase Periférica Programable de lineas paralelas de entrada/salida.

Adicionalmente, los 4 digitos de 7 segmentos son controlados por el circuito 8256 del mismo sistema, que es un Transmisor/Receptor Asincrono Universal de Multifunciones (MUART). Este circuito incluye la capacidad de manejo de la comunicación asincrona serle "full duplex", con generador interno de velocidad de transmisión de lnI'ormación (baud rate); además cuenta con dos puertos paralelos de 8 bits cada uno, en este caso los 16 bits están agrupados en 4 digltos de código binario decimal (BCD "Bínary Coded Decimal"); cinco contadores de eventos o temporizadores, de 8 bits cada uno; un controlador de 1nterrypc1ones con 8 niveles de prioridad.

Los dos puertos paralelos del 8256 se emplean, en esta aplicación, como salidas ünicamente.

En capitules posteriores se analizarán con detalle los siguientes dispositivos y acoplamientos:

Capitulo 3: Fuente de alimentación, descripción y caracteristicas. Capitulo 4: Módulo manejador de trlacs y su acoplamiento con el 8255 del SUPERPAT, descripción, caracteristicas, PPI 8255.

- Capitulo 5: Módulo de despliegue digital y su acoplamiento con el 8256 del SUPERPAT, descripción y caracteristlcas del MUART 8256.
- Capitulo 6: Módulo de conversión de frecuencia a voltaje, donde se describe el manejo del Indicador analógico.

**·9** 

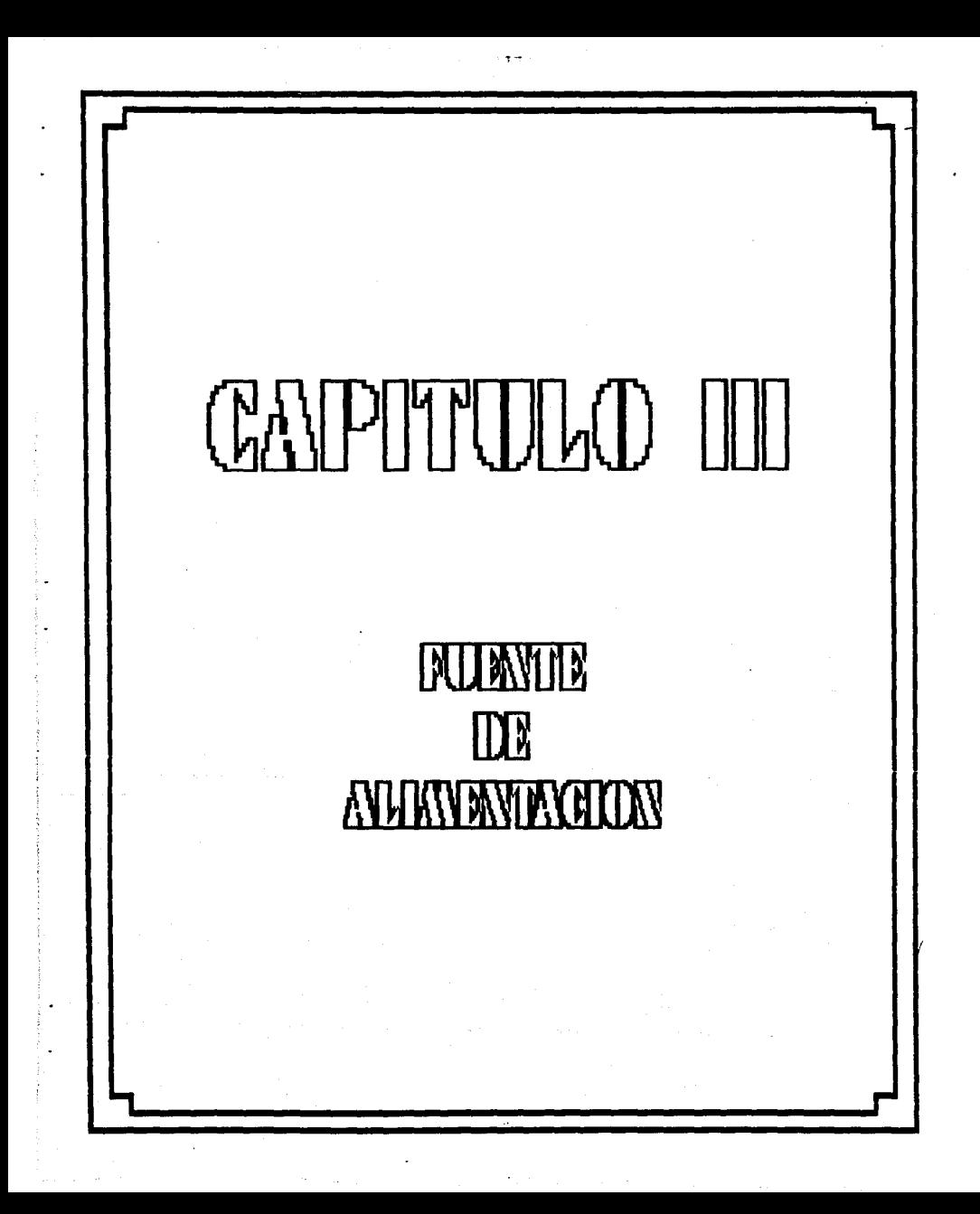

#### **3. FUENTE DE ALIKENTACION**

#### 3.1 Descripción de la fuente de suministro.

Esta fuente de alimentación convierte un voltaje de suministro de llSV, rms AC, en voltajes de +SV oc 1600 mA, +12V oc 400 mA y -12V oc -150 mA regulados.

La fuente está constituida por los siguientes componentes:

Un transformador de llSV, rms AC a 10V, rms con @2.5 A y 13V, rms con @500 mA en cada lado de la derivación central (Tl); dos puentes de diodos formados con diodos de tipo 1N5401 (Dl) y de tipo 1N4001 (D2), respectivamente; siete capacitores<br>electrolíticos: dos de 1000µF 16V (C1 y C2), dos de 330µF 25V (C5 y ClO), dos de lOµF 16V (C6 y C8) y uno de 10µF 50V (C3); tres capacitores de cerámica de  $0.1 \mu$ F cada uno  $(C4, C7 \text{ y } C9)$ ; un regulador de 5V de tipo 7805 (U1), un regulador de 12V de tipo 7812 (U3) y un regulador de -12V de tipo 7912 (U2); una resistencia de lK (Rl) y un LEO (Diodo Emisor de Luz) (LEDll. La figura **4** muestra el diagrama electrónico de la fuente de alimentación y la figura 5 el diagrama de disposición de componentes. En el diagrama electrónico se observa que el voltaje de lOV, rms, obtenido en uno de los devanados del transformador Tl, es rectificado por el puente de diodos Dl y filtrado mediante los capacitores C1 y C2, los cuales determinan la corriente máxima de salida (los capacitores C5 y C10 desempeñan la misma función en la obtención de los vol tajes de -12V y +12V), este voltaje es aplicado a la entrada del regulador de voltaje Ul y en su salida se obtiene un voltaje de SV; para eliminar el ruido de

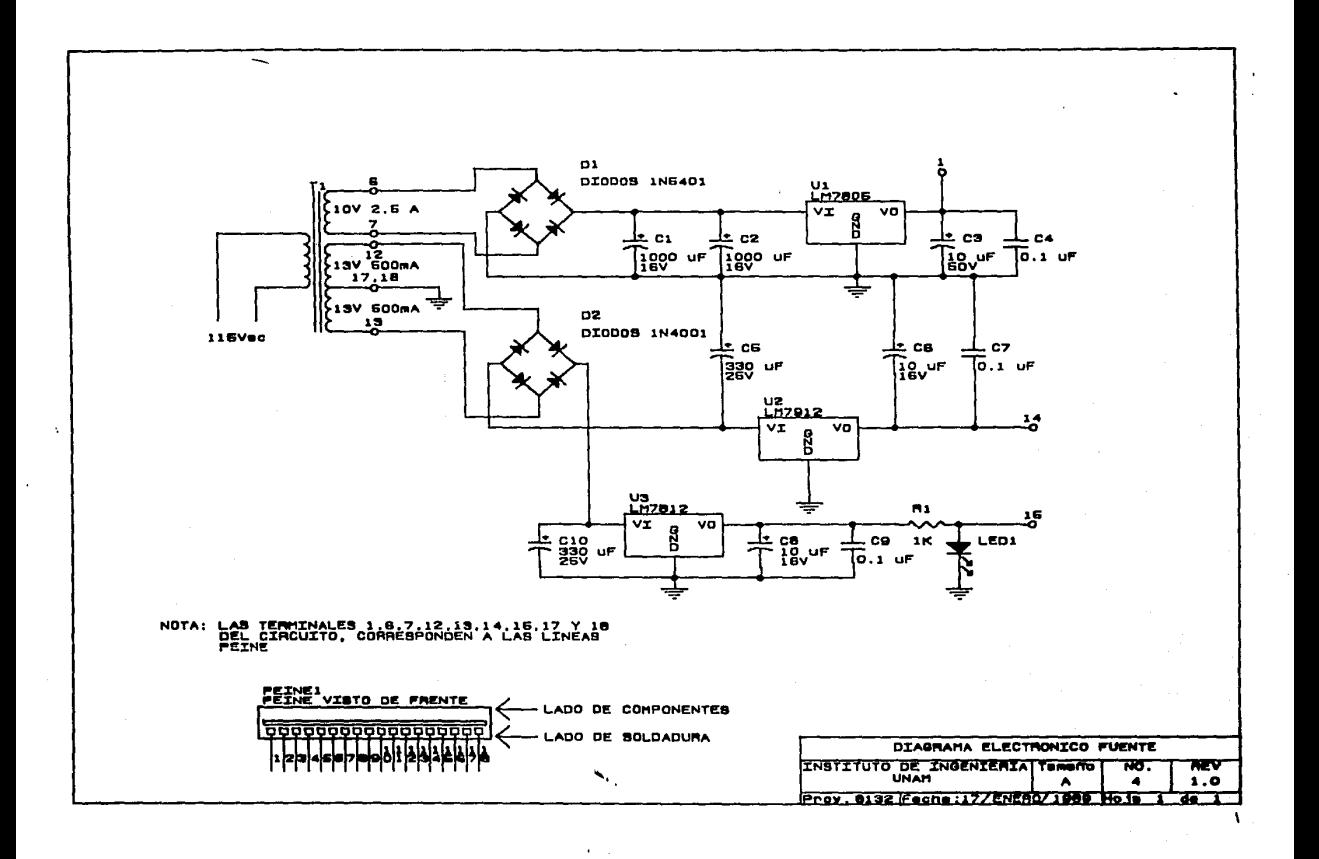

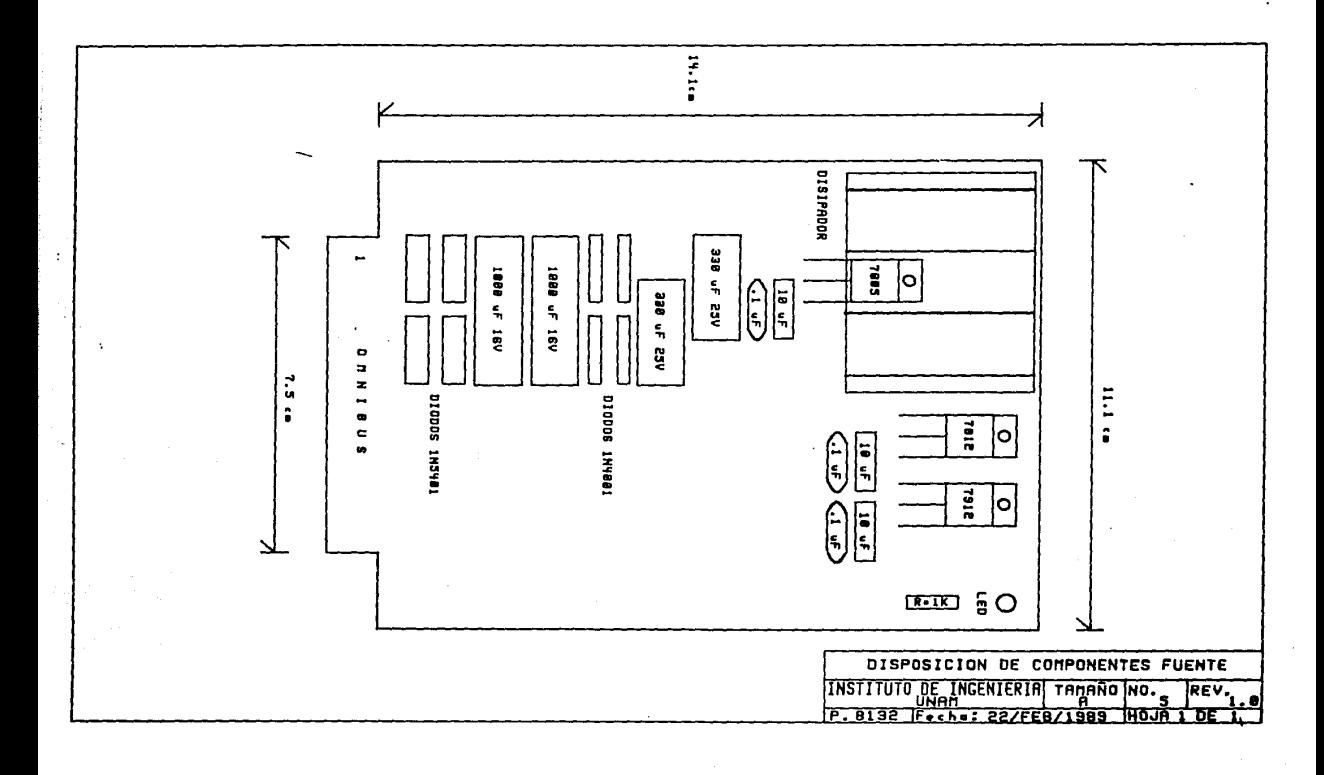

2 De David 2016 de la 12 de la 2020 de Descrita de la Caracción de la componencia de la componencia de la componencia

#### Capitulo III **FUENTE DE ALIMENTACION**

alta frecuencia se colocan los capacitares C3 *y* C4 entre la salida *<sup>y</sup>*tierra.

Los 13V, rms obtenidos en cada uno de los dos extremos del devanado restante del transformador Tl son rectificados mediante el puente de diodos D2, los capacitores C5 y C10 filtran este voltaje, el cual es aplicado a las entradas de los reguladores U2 y U3, obteniendo a la salida del primero un voltaje de -12V cuyo ruido es reducido por los capacitares CB *y* C7; a la sal ida del otro regulador se obtiene un voltaje de 12V sin ruido, que es eliminado por CB *y* C9.

La resistencia Rt sirve para limitar la corriente que pasa por el diodo LEDI que se emplea únicamente como indicador de encendido.

3.2 Caracteristicas.

Se sabe que una bateria tiene esencialmente un voltaje de salida constante o oc, sin embargo, el voltaje ve derivado de una sefial AC por medio de la rectificación y el filtraje tendrá alguna variación (porcentaje de rizado).

Entre más pequef\a sea la variación AC de la sefial con respecto al nivel oc mejor será la operación del circuito de filtrado. El porcentaje de rizado se define como:

$$
\%r = \frac{\text{Voltage}}{\text{V} \cdot \text{E}} = \frac{\text{Voltage of } \times \text{V}}{\text{V} \cdot \text{E}} = \frac{\text{V} \cdot \text{F} \cdot \text{F} \cdot \text{F}}{\text{V} \cdot \text{E}} \times 100
$$

El porcentaje de rizado de una sefial rectificada de onda completa es alrededor de 2.5 veces más pequefia que el obtenido con la sefial

rectificada sólo media onda *y* por lo tanto proporciona una sefial mejor filtrada.

El apéndice B proporciona los detalles para determinar el valor del voltaje de rizado en términos de otros parámetros del circuito. El resul lado obtenido para Vrtrmsl es el siguiente:

$$
V_{r(rms)} = \frac{\text{Inc}}{4 \sqrt{3} \text{ rc}} \times \frac{V_{DC}}{V_{m}}
$$
 (onda complete)

donde f es la frecuencia del voltaje de potencia de suministro sinusoidal, loe es la corriente promedio drenada del filtro por la carga , C es el valor del capacitar del filtro *y* Vm es el voltaje de pico.

Si se utilizan cargas livianas (se define una carga liviana como aquél la que resulta en un porcentaje de rizado menor que 6. 5%) tipicamente el valor de Voc se aproxima a Vm de tal manera que la ecuación de Vr(rms) puede escribirse como:

$$
V_{r(rms)} \approx \frac{\text{Inc}}{4 \sqrt{3} \cdot \text{fc}}
$$

sustituyendo la frecuencia de 60 Hz se obtiene,

$$
V_{\text{r}(\text{rms})} = \frac{2.4 \text{ Inc}}{C}
$$

Otro factor de importancia en una fuente de voltaje es la cantidad de cambio en el voltaje oc de salida sobre el rango de operación

### Capitulo III **FUENTE DE ALIMENTACION**

del circuito. El voltaje proporcionado a la salida sin carga se reduce cuando se tiene que drenar corriente de la fuente de suministro. Por tanto la relación de voltaje con carga y sin carga es un parámetro de interés. La relación de cambio de voltaje se describe por el factor denominado Regulación de Voltaje, el cual está definido como:

Voltaje sin carga - Voltaje a plena carga Regulación de Voltaje =  $-$ Voltaje a plena carga

$$
V.R. = \frac{VNL - VFL}{VFL} \times 100
$$

La fuente de alimentación suministra, a los módulos y dispositivos mencionados en el capitulo 2, los voltajes de +5V, +12V y -12V oc, según corresponda.

Para el caso del suministro de +5V

$$
V.R. = \frac{5 - 4.6}{4.6} \times 100 = 8.7 \%
$$

Para el caso del suministro de +12V

V.R. = 
$$
\frac{12 - 11.7}{11.7} \times 100 = 2.56
$$

Para el caso del suministro de -12V

$$
V.R. = \frac{-12 - (-11.8)}{-11.8} \times 100 = 1.7 \text{ X}
$$

Se puede ver que en ninguno de los tres casos se obtiene el valor ideal de O% para V.R., sin embargo la variación de voltaje con carga *y* sin ella no es muy significativa, lo cual demuestra que la fuente soporta los módulos *y* dispositivos conectados a ella.

El voltaje máximo permitido por el fabricante, a la entrada de los reguladores es de:

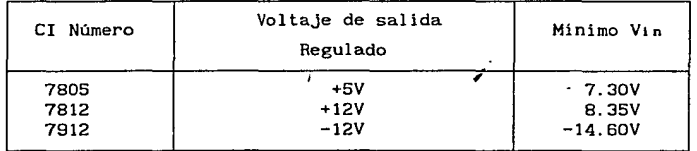

Un factor, no menos importante en la fuente, es el valor máximo de la corriente de carga para mantener el nivel de voltaje requerido. A continuación se calculan los valores para los tres voltajes considerados:

Los voltajes de pico en los devanados con salidas de lOV, rms *y*  13V, rms están dados por las expresiones:

> $V_{m} = \sqrt{2} \times V_{rms} = \sqrt{2} \times 10V = 14.1V$  $V_{\rm m}_{13}$  =  $\sqrt{2}$  x  $V_{\rm rms}$  =  $\sqrt{2}$  x 13V = 18.3V

Capitulo III

### FUENTE DE ALIMENTACION

Para mantener la salida en +5V se necesita que Vin  $\geq 7.3$ V, en +12V Vin  $\geq 8.35V$  y en -12V Vin  $\geq -14.6V$  de tal forma que:

 $V_r$  (pico-pico)  $\geq V_m - V_{in}}$  min

$$
V_{F_5}(p-p) = 14.1V - 7.3V = 6.8V
$$
  
\n
$$
V_{F_{12}}(p-p) = 18.3V - 8.35V = 10.03V
$$
  
\n
$$
V_{F_{-12}}(p-p) = -18.3V - (-14.6V) = -3.78V
$$

Así que el voltaje de rizo rms (Vr(rms)) para cada caso será:

$$
V_{\text{r}(\text{rms})} = \frac{V_{\text{r}(\text{pico-pico})/2}}{\sqrt{3}}
$$

$$
V_{\text{r}_\text{g}(\text{rms})} = \frac{6.8V/2}{\sqrt{3}} = 1.97V
$$

$$
V_{r_{12}}(rms) = \frac{10.03V/2}{\sqrt{3}} = 2.89V
$$

 $\sqrt{3}$ 

$$
V_{r_{-12}}(rms) = \frac{-3.78V/2}{\sqrt{3}} = -1.09V
$$

Despejando la corriente de carga Inc a partir de la ecuación:

$$
V_{\Gamma(\text{rms})} = \frac{\text{Inc}}{4 \sqrt{3} \cdot \text{fc}}
$$

se puede escribir,

$$
Inc = \frac{Vr(rms)C}{2.4}
$$

Sustituyendo los voltajes apropiados para cada caso se tiene:

$$
IncS = \frac{1.97(2000)}{2.4} = 1645.9 \text{ mA}
$$

donde C = C1 + C2 = 1000  $\mu$ F + 1000  $\mu$ F = 2000  $\mu$ F.

$$
Inc_{12} = \frac{2.89(330)}{2.4} = 398.3 mA
$$

donde  $C = C10 = 330 \mu F$ .

, ..

-l. 09(330)  $Ioc_{-12}$ = 2.4 -150.22mA

donde C =  $CS = 330 \mu F$ .

Tomando en cuenta los cálculos anteriores se puede obtener el valor del porcentaje de rizado para cada caso, usando la fórmula:

$$
\gamma = \frac{V_{\text{r} (rms)}}{V_{\text{DC}}} \times 100
$$

### Capitulo III

donde VDC se obtiene de:

$$
V_{DC} = V_m - V_r(p_{i}c_0) \quad y \quad V_r(p_{i}c_0) = \sqrt{3} \quad V_r(r_{ms})
$$

Resultando

$$
V_{F_g}(\text{pico}) = \sqrt{3}
$$
 (1.97V) = 3.42V  
\n $V_{DC_g} = 14.1V - 3.42V = 10.72V$   
\n $K_{F_g} = \frac{1.97V}{10.72V} \times 100 = \frac{18.42%}{10.72V}$ 

 $V_{r_{12}}(p_{1c0}) = \sqrt{3}$  (2.89V) = 5.02V  $V_{DC}$  = 18.38V - 5.02V = 13.37V  $\mathrm{Tr}_{12}$ 2.89V  $\frac{13.37\text{V}}{21.7\%}$  x 100 = 21.7% ~-

 $V_{\frac{r}{12}}(pic_0) = \sqrt{3}$  (-1.09V) = -1.89V

 $VDC_{12} = -18.38V - (-1.89V) = 16.49V$  $\chi_{r}$  =  $\frac{-1.09V}{-16.49V}$  x 100 = 6.62%

Resumiendo:

Se cuenta con una fuente de alimentación que puede suministrar los voltajes regulados de +5V, +12V y -12V con corrientes máximas de carga de 1645.9 mA, 398.3 mA y -150.22 mA, respectivamente.

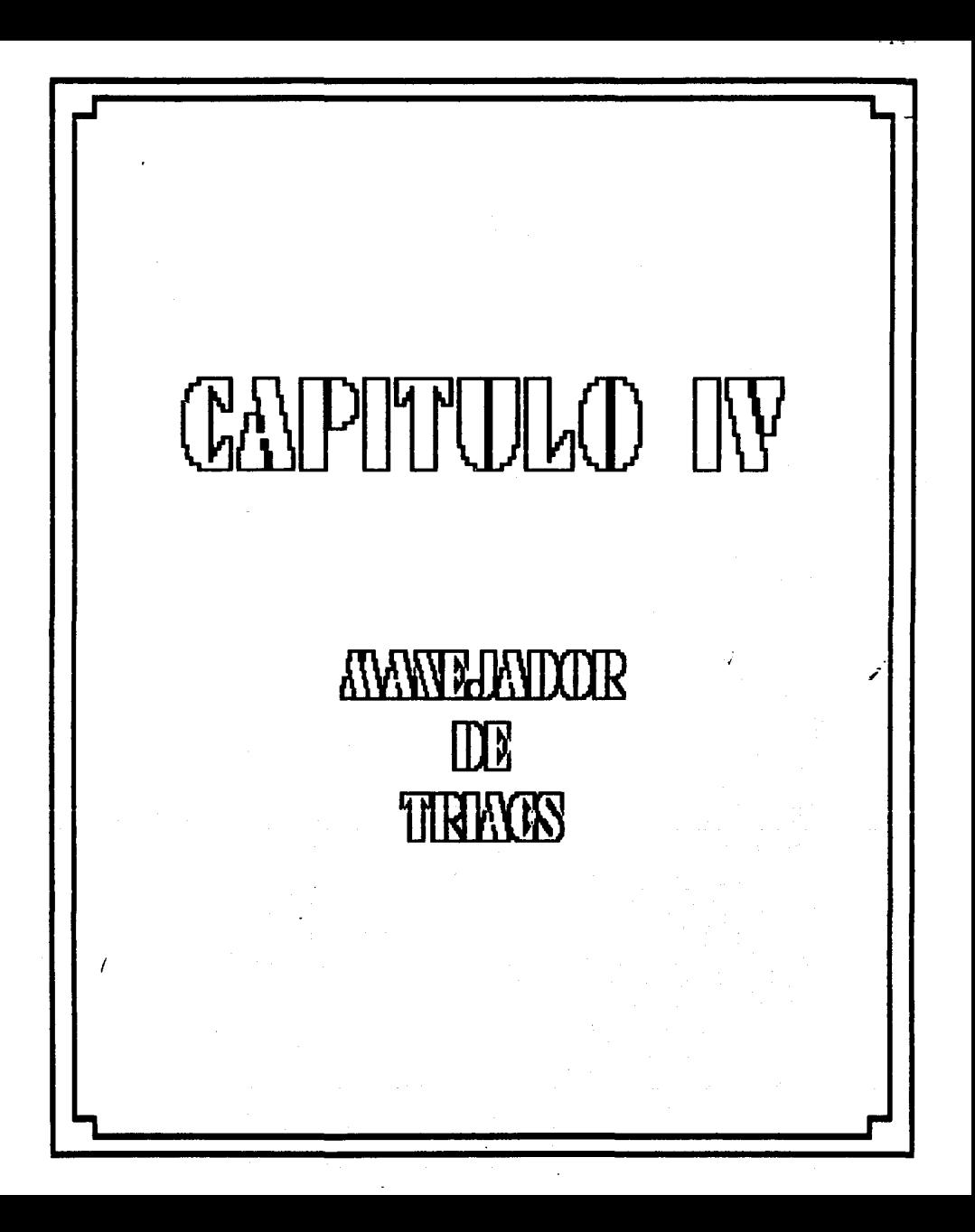

4. MODULO KANEJAOOR DE TRIACS Y SU ACOPLAMIENTO CON EL CIRCUITO 8255 DEL SUPERPAT.

4.1 Descripción del módulo manejador de triacs.

El manejador de triacs, como su nombre lo indica es un módulo que gobierna el encendido y apagado de los "tiristores bidireccionales de silicio", denotados de aquí en adelante TRIACS. Se diseñó con el objeto de acoplar las lineas de los puertos de entrada/salida del circuito 8255 del SUPERPAT con los dispositivos de potencia del simulador (relevadores, contactores ó focos de baja potencia, 40 W máx.), que son salidas, y con los interruptores de palanca y los botones arrancadores, que son entradas.

Los componentes que incluye el módulo manejador de triacs son los siguientes:

Ocho optotriacs MOC3011, ocho triacs TIC226D (Ql-Q8), ocho resistencias de 180 ohms 1/2 W (R1-RB) y un conector de ángulo recto de 10 contactos (J3); esto constituye la etapa de acoplamiento entre las salidas del puerto A del 8255 del sistema SUPERPAT y las cargas conectadas a 115V AC.

La etapa de acoplamiento entre las entradas (botones arrancadores e interruptores de palanca conectados a 12V oc) al puerto 8 del 8255 de dicho /sistema consta de ocho optoacopladores 4N26 (ISO1-1508), ocho resistencias de 1K ohms 1/2 W (R1-RB), ocho resistencias de 10K ohms 1/2 W (R9-R16), un conector para cable plano de 26 vías (J2) y dos puentes (JPI y JP2).

La capacidad del módulo es de 8 salidas trlac para cargas de 127

;

#### Capitulo IV **MODULO MANEJADOR DE TRIACS**

volts AC, 40W, y 8 entradas para interruptores de encendido/apagado (on-off).

El diagrama electrónico y el diagrama de disposición de componentes de este módulo se muestran respectivamente en las figuras 8 (hojas 1 y 2 de 2) y 9. En las figuras AS y AS del apéndice A se presenta el diseño del circuito impreso de la capa de componentes y de la capa de soldadura, respectivamente, el cual, al igual que el circuito impreso del módulo SUPERPAT, se realizó empleando el paquete SMARTWORK y siguiendo las normas de diseño mencionadas anteriormente.

Para reducir el nivel de ruido y evitar que se dañe algún componente del sistema SUPERPAT debido al contacto entre sus lineas de entrada/sal ida del puerto 8255 y la etapa de potencia (11·5V AC), se tiene separación total de la tierra electrónica del SUPERPAT con respecto a la referencia de Jos triacs, los cuales manejan voltajes de 115V AC. Esta separación se logra con los optotriacs MOC30!1, los cuales reciben Ja señal proveniente de las ocho salidas del puerto A del 8255 y asi activan o desactivan a los triacs TIC226D, como se muestra en el diagrama electrónico de la fig. 8 (hoja 1 de 2); el fabricante recomienda que el valor de las resistencias Rl-RB de este diagrama sea de 180 ohms si se emplean cargas resistivas.

En las entradas (figura 8 hoja 2 de 2), los optoacopladores 4N26 permiten establecer la misma separación entre la referencia de los circuitos sensores (simulados mediante los botones arrancadores y los interruptores) y el sistema SUPERPAT. En este caso, la tarjeta permite si se desea, el uso de la fuente interna de +12 volts del sistema para la alimentación de los sensores. Esta opción

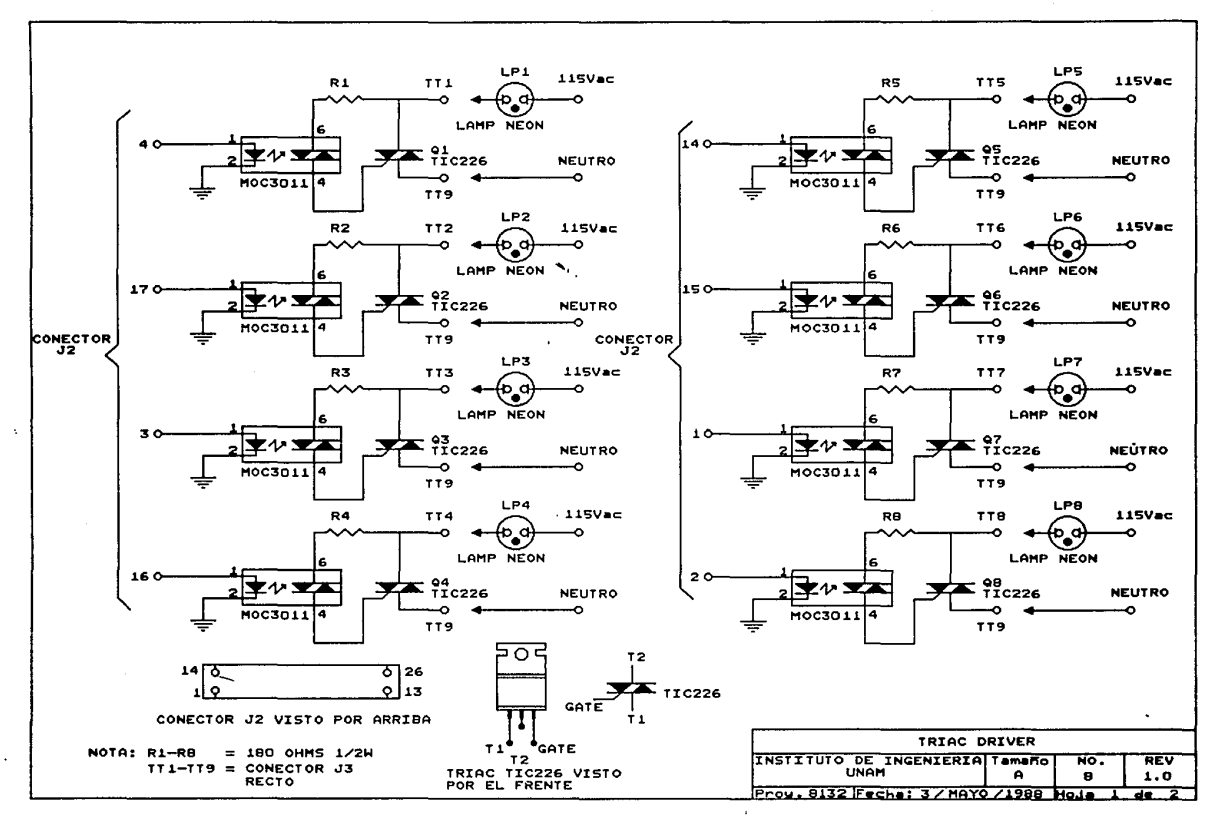

 $\ddot{\phantom{0}}$ 

م: التي يتم تقدم التي تقدم التي يتم التي يستخدم التي يتم التي يقدم مستخدم التي يتم التي يتم التي تقدم التي يتم ا  $\mathcal{L}$ 

 $\mathbf{A}$
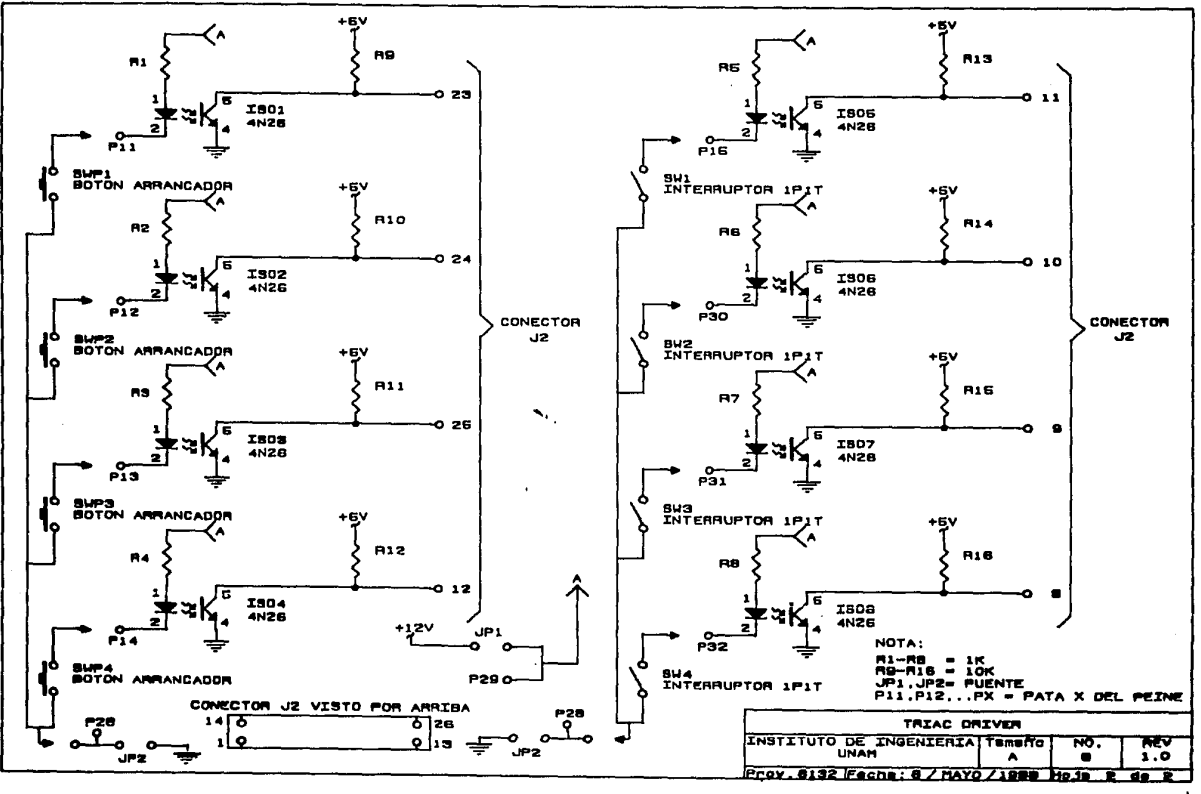

 $\mathcal{L}^{\text{max}}$  and

 $\sim 10$ 

 $\ddot{\phantom{a}}$ 

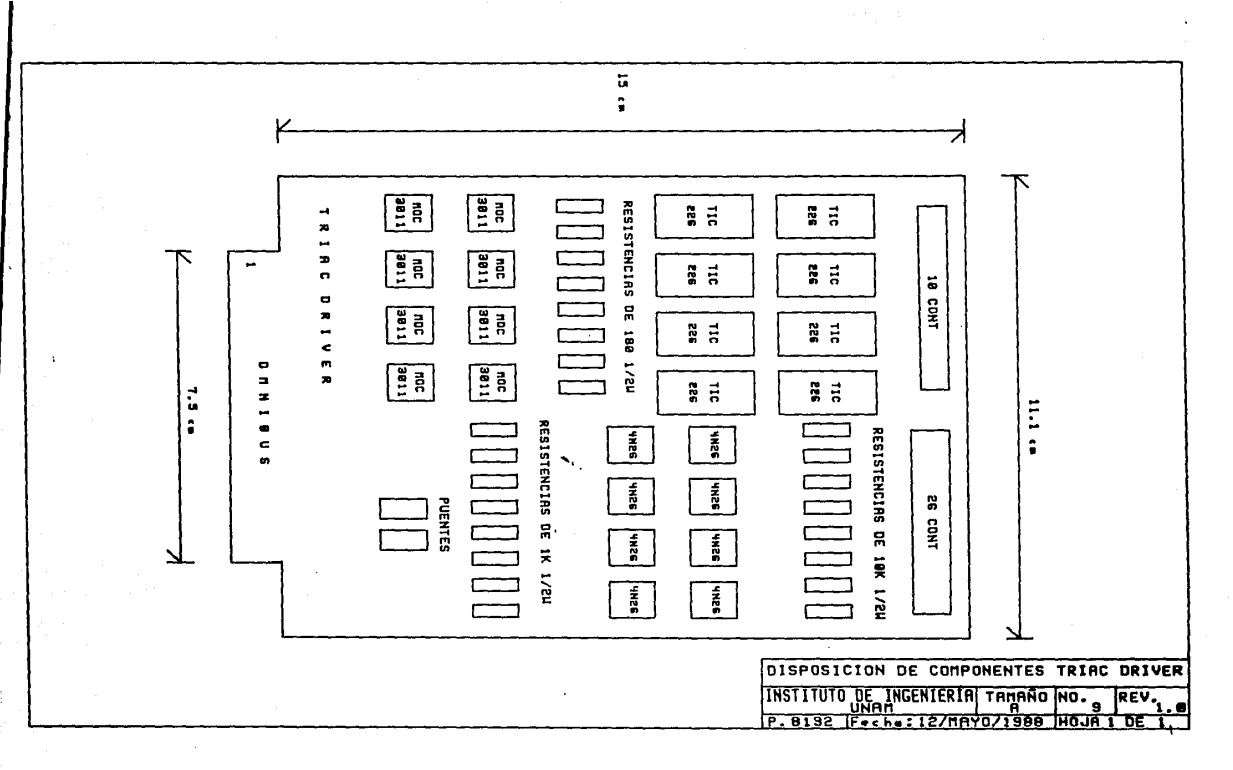

i.

significa sin embargo, usar la tierra electrónica del SUPERPAT corno referencia de los circuitos externos. Si se quiere usar la fuente Interna, deben colocarse los puentes JPl y JP2 en las posiciones Indicadas en el diagrama de la flg. 8 (hoja 2 de 2).

Las resistencias Rl-RB se calcularon de lK (figura 8 hoja 2 de 2) con el objeto de limitar a 12 mA la corriente que circula por el diodo a la entrada de los optoacopladores, consiguiendo no sobrepasar el valor máximo dado por el fabricante (en el apéndice C se encuentran las características del optoacoplador 4N26). Las resistencias R9-Rl6 son de lOK, llamadas de "PULL-UP", y se emplean para asegurar un nivel de un uno lógico en cada uno de los 8 bits del puerto B del 8255, configurados como entradas, cuando los transistores de salida de los optoacopladores 4N26 se encuentra en estado de corte.

Todas las salidas de los triacs se conectan a su carga a través del conector (J3) al frente de la tarjeta, mediante JO contactos, **de los cuales, dos se unen con el neutro y los otros ocho se**  acoplan a las cargas de 115V AC. En el caso concreto del TSPI, estas cargas son ocho focos de neón, que se ubican al frente del panel.

Las 8 entradas del módulo se encuentran acopladas al OMNIBUS en el conector éle **t** ipc peine. As!, es en este conector donde se deben soldar los cables que van a los cuatro botones arrancadores y a los cuatro interruptores de palanca en el TSPI.

La transferencia de información entre el SUPERPAT y el módulo manejador de triacs se realiza mediante el conector las lineas del puerto **A** <sup>y</sup>B del circuito 8255 J2 que une con los

**?O** 

Capitulo IV **MODULO MANEJADOR DE TRIACS** 

correspondientes acoplamientos del módulo. Dado.que el 8255 tiene hasta 24 lineas disponibles y el módulo manejador de triacs usa solo 16, se tienen aún 8 lineas más para otros usos. En el CU! se usa una de estas lineas para el manejo del indicador analógico, objeto de otro capitulo.

4.2 Características de los componentes más importantes del módulo

4.2. 1 Triac

El trlac es fundamentalmente una combinación paralelo inverso de dos terminales de un semiconductor de capas que incluye una terminal de compuerta para controlar las condiciones de encendido del dispositivo bilateral en cualquier dirección. En otras palabras, para cualquier dirección la corriente de compuerta puede controlar la acción del dispositivo. La posibilidad de conducción en cualquier dirección puede ser utilizada en su ventaja más plena en aplicaciones de AC.

El simbolo gráfico para el dispositivo se observa en la hoja 1 de 2 de la figura 8.

Para cada una de las direcciones posibles de conducción hay una combinación de las capas de semiconductor cuyo estado será controlado por la sefial aplicada a la terminal de compuerta.

En el apéndice C se encuentran las caracteristicas del trlac TIC226D.

## 4.2.2 Optotriac

Un optotrlac del tipo MOC3011 es un manejador de trlacs, que consta de un LED infrarrojo de arseniuro de gallo GaAs que activa

 $\alpha$  ,  $\alpha$  ,  $\alpha$  ,  $\alpha$  ,  $\beta$ 

;

un detector de silicio que fue especialmente disefiado para manejar triacs controlando cargas conectadas a la linea de 115V AC. El circuito detector es un dispositivo complejo que funciona casi de la misma forma que un triac pequefio, generando las sefiales necesarias para manejar la compuerta del triac mayor. El optotriac permite que una sefial de bajo voltaje maneje una carga de alto voltaje por medio de pocos componentes y al mismo tiempo proporciona un aislamiento completo del circuito manejador y la linea de alto voltaje.

Este dispositivo puede soportar hasta 7.5 kV entre su salida y su entrada.

El LEO de GaAs conectado en directa tiene una calda nominal de 1.3V a 10 mA y un voltaje de ruptura en inversa mayor a 3V. La corriente máxima que puede pasar a través del LEO es de 50 mA.

El detector tiene un voltaje minimo de bloqueo de 250V AC en cualquier dirección estando desactivado. En estado activo, el detector permitirá el paso de 100 mA en cualquier dirección con menos de 3V de calda a través del dispositivo. Una vez que se encuentra en un estado de conducción, el detector permanecerá asi hasta que la corriente sea menor a 100 µA, en tal caso el detector se desactivará. El LEO provocará que el detector se active cuando pasen a través de él 10 mA o más.

## 4.2.3 Uso del MOC30/1 como manejador de triacs

En el circuito manejador de triacs mostrado en la hoja 1 de 2 de la figura 8 la máxima corriente en el MOC3011 establece el valor minimo de las resistencias Rl-RB a través de la ecuación:

Capitulo IV **MODULO MANEJADOR DE TRIACS** 

$$
R(min) = Vin(\mathrm{pk})/1.2A
$$

Si se opera con una línea de voltaje de 115V  $AC$ , Vin(pk)=180V, entonces:

 $R(min) = Vtn(pk)/1.2A = 150 \Omega$ 

En la práctica esto da como resultado una resistencia de 150 a 180 ohms. Si el triac tiene una corriente de disparo de compuerta de !GTH 100 mA y un voltaje de pico de disparo de compuerta de VGTM = 2.5V, entonces el voltaje Vin necesario para disparar el triac se establecerá con Ja ecuación:

 $V_{\text{InT}} = R$  \* IcTH + VcTH + VTH

 $-$  VinT = 180  $\Omega$  \* 100 mA + 2.5V + 2.1V = 22.6V

4.2.3.l Manejo de cargas resistivas

Cuando se manejan cargas resistivas se puede utilizar el circuito de la hoja 1 de 2 de la figura 8. Las dos clases principales de cargas resistivas son las lámparas Incandescentes y los elementos térmicos resistivos, los cuales utilizan la línea de 115V AC. La principal restricción es que se debe elegir adecuadamente el triac que pueda soportar las cargas de entrada. Al utilizar lámparas Incandescentes, algunas veces se puede detectar una corriente de pico conocida como "flashover" (bninco de corriente), la cual puede ser muy alta.por lo que el triac debe estar protegido con un fusible o debe soportar esta corriente.

## 4.2.3.2 Transitorios en la llnea-dv/dt. estática

En ciertas ocasiones, los cambios momentáneos en el voltaje de AC pueden exceder la variación critica de tensión (dv/dt) estática del MOC3011. En tal caso, es posible que se disparen tanto el MOC3011 como su triac asociado. Por lo general, esta situación no representa un problema, excepto en medios extremadamente ruidosos, debido a que ambos dispositivos se desactivarán en el siguiente cruce por cero de la señal de voltaje de la linea *y* la mayoria de **las cargas no se ven afectadas.** 

## 4.2.3.3 Cargas Inductivas-dv/dt conmutante

Las cargas inductivas (motores, solenoides, magnetos, etcétera). representan un problema tanto para los triacs como para el MOC3011 debido a que la corriente y el voltaje no están en fase. Ya que el **triac se desactiva con una corriente de cero, se puede intentar**  desactivar cuando la corriente es cero pero el voltaje es muy alto; esto representa para el triac un incremento repentino en el voltaje aplicado, por lo que se activa si el incremento excede la dv/dt conmutante del triac o la dv/dt estática del MOC301!.

## 4.2.3.4 Redes protectoras

La solución a dicho problema es el uso de redes de protección que reducen la tasa de incremento del voltaje detectada por el dispositivo. En ocasiones se necesitarán dos protectores, uno para el triac *y* otro para el MOC3011. El uso de un protector para el triac depende del tipo de triac y de la carga utilizados. En diversas aplicaciones el protector usado para el MOC3011 también dará protección al triac. A fin de diseñar un protector adecuado,

## Capitulo IV **MODULO MANEJADOR DE TRIACS**

se debe conocer el factor de potencia de la carga reactiva, que se define como el coseno del cambio de fase ocasionado por la carga. Desafortunadamente este factor no siempre se conoce, lo que de alguna manera hace que el diseño de redes de protección sea algo empirico. Sin embargo se puede definir un método basándose en el factor de potencia tipico. Este dato se toma como primer paso <sup>y</sup> después se modificará por medio de experimentos.

Tomando en cuenla que se va a manejar una carga inductiva con un factor de potencia de PF =  $0.1$ . El triac tratará de activarse cuando el voltaje aplicado esté dado por la ecuación:

 $V_{\text{to}} = V_{\text{pk}} \sin \phi \approx V_{\text{pk}} \approx 180V$ 

Primero se debe elegir Rl (en la figura 4a que se observa a continuación) para limitar la corriente de pico de descarga del ~ . capaci tor que pasa a través del MOC3011. Esta resistencia se calcula con:

 $R1 = VpK/Imax = 180/1.$  2A = 150  $\Omega$ 

Se puede utilizar un valor estándar de 180  $\Omega$ . Es necesario establecer la constante de tiempo para  $\tau = R2C$ . Tomando en cuenta que el triac se desactiva rápidamente, la variación critica de tensión de bloqueo del MOC3011 será dada por:

 $dv/dt = Vt_0/r = Vt_0/RC$ 

Si establecemos esta equivalencia para el peor caso de dv/dt (estática) para el MOC3011 y resolvemos para R2C tenemos que:

$$
dv/dt(T_J = 70^{\circ}C) = 0.8 V/\mu s = 8 * 10^5
$$

$$
R2C = Vt_0/(dv/dt) = 180/(8 * 10^5) \approx 230 * 10^{-6}
$$

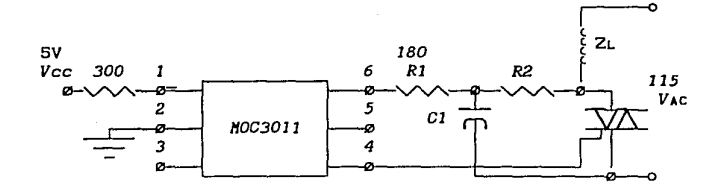

Figura 4a. Utilización de una carga inductiva.

## 4.2.3.5 Tiempo de vida del LED

; Todos los diodos emisores de luz decrementan lentamente su brillantez durante su vida útil, efecto que se acelera con el uso de al tas temperaturas y altas corrientes a través del LED. Para poder permitir un margen de seguridad y lograr una mayor vida. se están realizando pruebas con el MOC3011 para que se active con un valor menor al especificado (corriente inicial de entrada de lOmA). Por lo tanto, el disefiador puede real izar un circuito de entrada para proporcionar aproximadamente lOmA al LED y estar seguro de que tendrá un funcionamiento satisfactorio durante un largo periodo de vida. Por otra parte, se debe tener cuidado de que la corriente máxima de entrada no sea mayor a la permitida (50mA) puesto que en tal caso se puede reducir el periodo de vida del LED.

2012.24

/

## 4.3 Interfase periférica programable (PPI 8255).

El 8255 disef\ado por Intel es un dispositivo programable de E/S (Entrada/Salida) para ser usado con microprocesadores de Intel. Tiene 24 terminales de E/S las cuales se pueden programar indl vidual mente en dos grupos de 12 por medio de tres modos de operación. En el primer modo, que es el único utilizado en este sistema, cada grupo de 12 terminales de E/S se puede programar en grupos de 4 para entrada o salida. En el segundo modo cada grupo de 12 se puede programar para tener 8 lineas de E/S; de las 4 terminales restantes, 3 se utilizan como sef\ales de protocolo y de control de interrupciones. El tercer modo de operación utiliza 8 lineas para un bus bidireccional y 5 lineas, empleando una del otro grupo de 12, como sef\ales de protocolo.

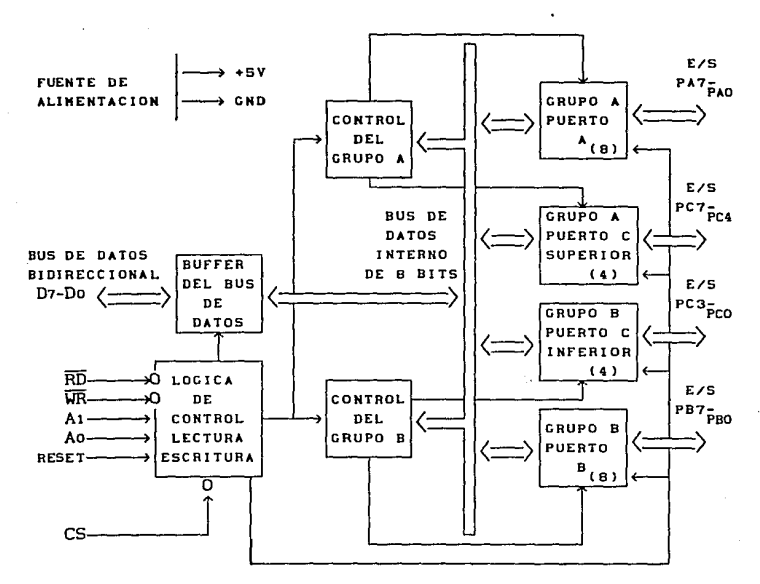

Figura 4b. Diagrama de Bloques del 8255.

## 4.3.1 Descripción funcional

La configuración funcional del 8255 se programa por medio del software del sistema lograr la interfase con las estructuras o dispositivos periféricos. A. continuación se describen  $1<sub>BS</sub>$ características de cada uno de los bloques de la figura 4b los cuales forman el dispositivo.

## Capitulo IV **MODULO MANEJADOR DE TRIACS**

Memoria Intermedia (buffer) del bus de datos

Este buffer bidireccional de 3 estados  $y$  8 bits se utiliza como interfase entre el 8255 y el bus de datos del sistema. Los datos se transmiten y se reciben por medio del buffer al ejecutar las instrucciones de entrada o salida enviadas por la CPU. Las palabras de control y la Información del estado también se transmiten a través del buffer del bus de datos.

Lógica de control y Lectura/Escritura

La función de este bloque es manejar tanto transferencia interna como externa de datos y de las palabras de control y de estado. Acepta las entradas de las direcciones de la CPU y de los buses de control y emite las instrucciones a los grupos de control  $A \times B$ los cuales se tratarán mas adelante.

La habilitación del control se logra mediante las siguientes sefiales:

## (CS)

Selección de circuito. Un nivel bajo en esta terminal de entrada permite la comunicación entre el 8255 y la CPU.

 $\begin{array}{c} \text{(RD)} \ \text{Lectura.}\ \text{Un nivel bajo en esta terminal de entrada permite que el} \end{array}$ 8255 envie los datos y la información del estado a la CPU en el bus de datos. En esencia, permite que la CPU "lea" del 8255.

## (WR)

Escritura. Un nivel bajo en esta terminal de entrada permite que la CPU escriba datos o palabras de control en el 8255.

## (Ao *y* A1)

,-

Selección de puerto A *y* selección de puerto B. Estas señales de entrada, en combinación con las entradas RD *y* WR, controlan la selección de los tres puertos *y* de los registros de palabras de control. General mente están conectadas a los bits menos significativos del bus de direcciones (Ao *y* A1 en la figura 6).

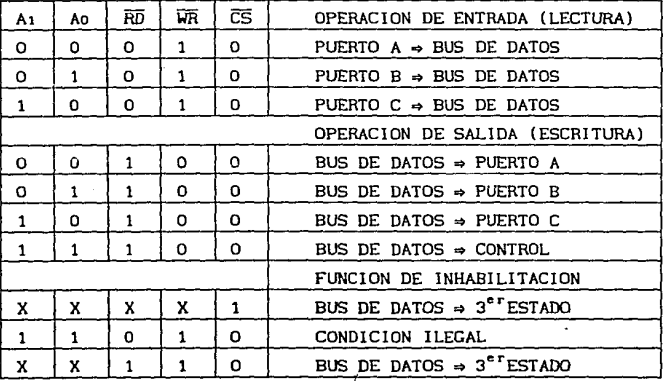

## 4.3.2 Operación Básica

## CRESET)

Restablecedor. Un nivel alto en esta entrada limpia el registro de control *y* todos los puertos se conf'iguran como entradas (A, B, C).

Capitulo IV **MODULO MANEJADOR DE TRIACS** 

Sefiales de control de los Grupos A y B

La configuración funcional de cada puerto se programa por medio de software del sistema. Asi, la CPU envia una palabra de control al 8255, la cual contiene información del modo de operación y el nivel alto o bajo de los bits. Con esto se inicializa la configuración funcional del 8255.

Cada bloque de control (Grupo A y Grupo B) acepta "instrucciones" de la lógica de control lectura/escrllura, recibe "palabras de control" del bus de datos interno y genera las instrucciones adecuadas a sus puertos asociados.

Grupo de Control A - Puerto A y Puerto c superior (C7-C4)

Grupo de Control B - Puerto B y Puerto C inferior (C3-Co) En el registro de palabras de control **solamente** se puede escribir, no se permite **ninguna** operación de **lectura.** ,

Puertos A, B y C

El 8255 contiene 3 puertos de B bits (A, B *y* C). Todos se pueden configurar con una gran variedad de caractcristicas funcionales por medio del software del sistema; sin embargo, cada uno tiene su propia "personalidad" para aumentar la potencia y flexibilidad del 8255.

Puerto A. Consta de un latch/buffer de salida de datos de 8 bits y un latch de entrada de datos de 8 bits.

Puerto B. Consta de un latch/buffer de entrada-salida de datos de 8 bits *y* un buffer de entrada de datos de 8 bits. <sup>1</sup>

Puerto C. Consta de un latch/buffer de salida de datos de 8 bits y un buf:fer de entrada de datos de 8 bits (no existe latch para la entrada). Este puerto se puede dividir en dos puertos de 4 bits por medio del control de modo. Cada puerto de 4 bits contiene un

latch de 4 bits y se puede utilizar para las sal.idas de seflales de control y las entradas de seflales de estado en combinación con los puertos A y B.

## 4.3.3 Descripción operacional

Selección de modo

Existen tres modos básicos de operación que se pueden seleccionar por medio de software del sistema:

Modo O - Modo básico de Entrada/Salida Modo  $1 -$  Modo de sincronización de Entrada/Salida  $Modo 2 - Bus bidirectional$ 

**Cuando existe un nive{ alto ·en la entrada de** la señal de restablecimiento (reset) todos los puertos se conf'iguran en modo de entrada (i.e. las 24 lineas estarán en estado de alta impedancia). Después de que el restablecedor se desactiva el 8255 puede permanecer en el modo de entrada sin necesidad de una inicialización adicional. Durante la ejecución del programa del sistema, cualquier otro modo se puede seleccionar por medio de una sola instrucción de salida. Esto permite que un solo 8255 haga funcionar una gran variedad de dispositivos periféricos con una simple rutina de apoyo de software.

Los modos para el Puerto **A** y el Puerto B se pueden definir en forma separada mientras que el Puerto C se divide en dos porciones *<sup>y</sup>*necesita las definiciones de los puertos **A** y B. Todos los registros de sal ida se restablecerán cada vez que se cambie el modo. Los modos se pueden combinar de forma que su definición funcional se pueda adaptar a cualquier estructura de E/S.

Capitulo IV

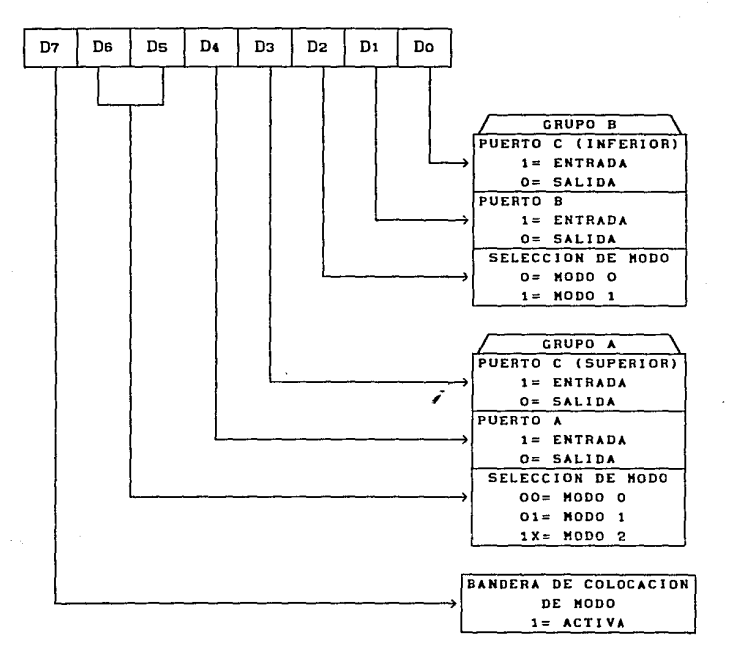

Palabra de control

Característica de encendido/apagado de un solo bit

La información en los 8 bits del Puerto C se puede fijar utilizando sola instrucción  $de$ salida  $(0<sub>UT</sub>)$ .  $_{\text{una}}$ Esta característica reduce los requerimientos de software  $en$ aplicaciones de control.

Cuando el Puerto C se utiliza como control de estado para los Puertos A o 8, estos bits se pueden flJar utilizando el Bit Set/Reset, como sl fueran puertos de salidas de datos.

4.3.4 Modo de operación

Modo O (Modo básico de Entrada/Salida)

Esta configuración funcional proporciona simples operaciones de entrada y salida para cada uno de los tres puertos. No se necesita manejo de protocolo, los datos solamente se reciben o envian de un puerto especifico.

Definiciones funcionales básicas del Modo O:

- Dos puertos de B bits y dos puertos de 4 bits ;
- Cualquier puerto puede ser entrada o salida
- Las salidas son retenidas
- Las entradas no son retenidas
- 16 configuraciones diferentes de Entrada/Salida

## Capitulo IV

 $\sqrt{ }$ 

## MODULO MANEJADOR DE TRIACS

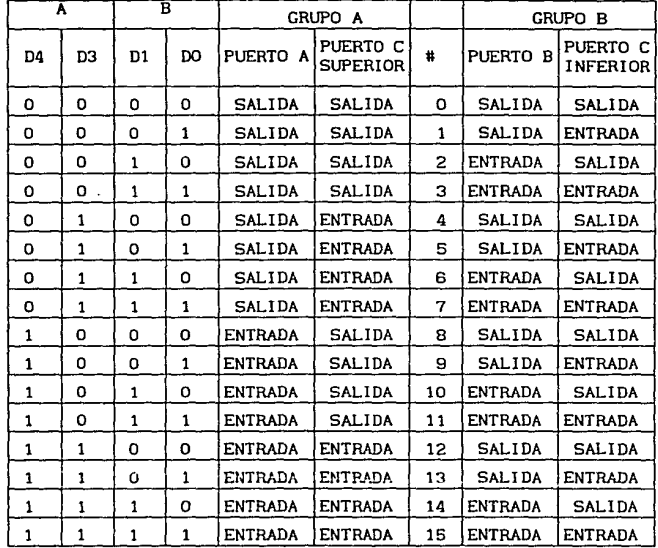

Definición de puertos en modo 0.

En el caso del TSPI se utiliza el puerto A ó puerto O (cero) como salida, el puerto B (puerto 1) como entrada y el puerto C (puerto 2) como salida; para lograr esto, se selecciona el registro de palabras de control (A1=1, A0=1) escribiendo en él un 10000010 en binario, es decir, se escribe en la dirección 3 mediante la instrucción OUT 6 MPUT, un 82H (MPUT 3,82H).

# **CAIPUTULO V** DESPLIERUE **DICHTANL** I

## S. MODULO DE DESPLIEGUE DIGITAL Y SU ACOPLAMIENTO CON EL CIRCUITO 8256 DEL SUPERPAT

## 5.1 Descripción del módulo de despliegue

Como ya se mencionó, esta tarjeta consta de 4 módulos de diodos emisores de luz CLEDS) en formato de siete segmentos, por tanto pueden desplegarse cuatro digitos, cada uno tomando un valor entre cero y nueve. Este despliegue permite mostrar al operador del sistema el valor de las variables de la planta a controlar: la temperatura en un horno de fundición en la industria del acero por ejemplo.

La tarjeta de despliegue digital está formada por los siguientes **componenteS:** 

Dos módulos para despliegue digital con dos digltos cada uno de tipo ánodo común, 28 resistencias de 270  $\Omega$ , cuatro circuitos decodificadores de 7 segmentos tipo SN7447 (Ul-U4) y un conector para cable plano de 26 vias (Jl).

En la figura 10 se muestra el diagrama electrónico del módulo y en la figura 11 el diagrama de distribución de componentes.

En las Figuras A7 y AS del apéndice A se presenta el diseño del circuito impreso tanto de la capa de componentes como de la capa de soldadura. Ambos realizados con ayuda de la computadora.

El módulo opera de la siguiente rorma: las 16 sefiales, y su referencia, que llevan los códigos BCD a cada módulo de siete segmentos se conectan al circuito 8256 del SUPERPAT, a través de cable plano de 26 vías (conector J1). De esta forma se tienen 4 digitos con 4 lineas de salida cada uno. Estas 4 lineas se

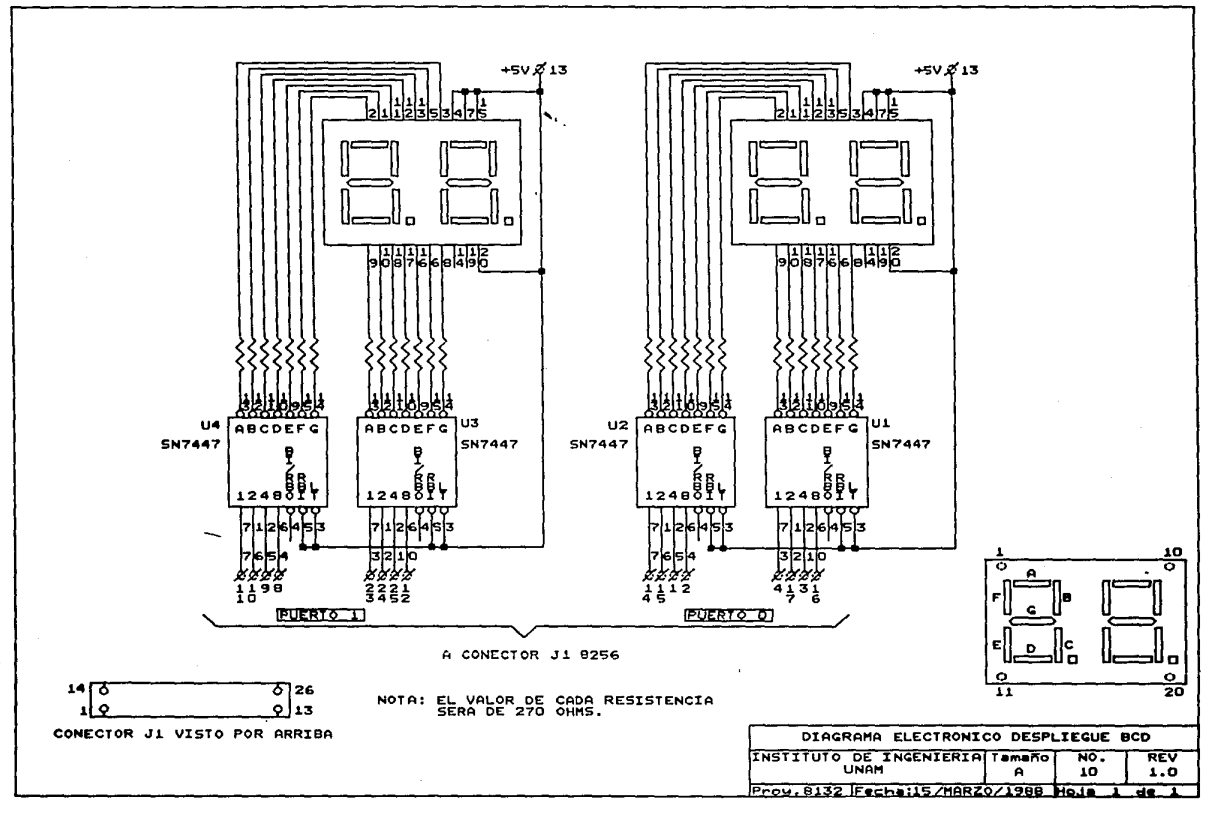

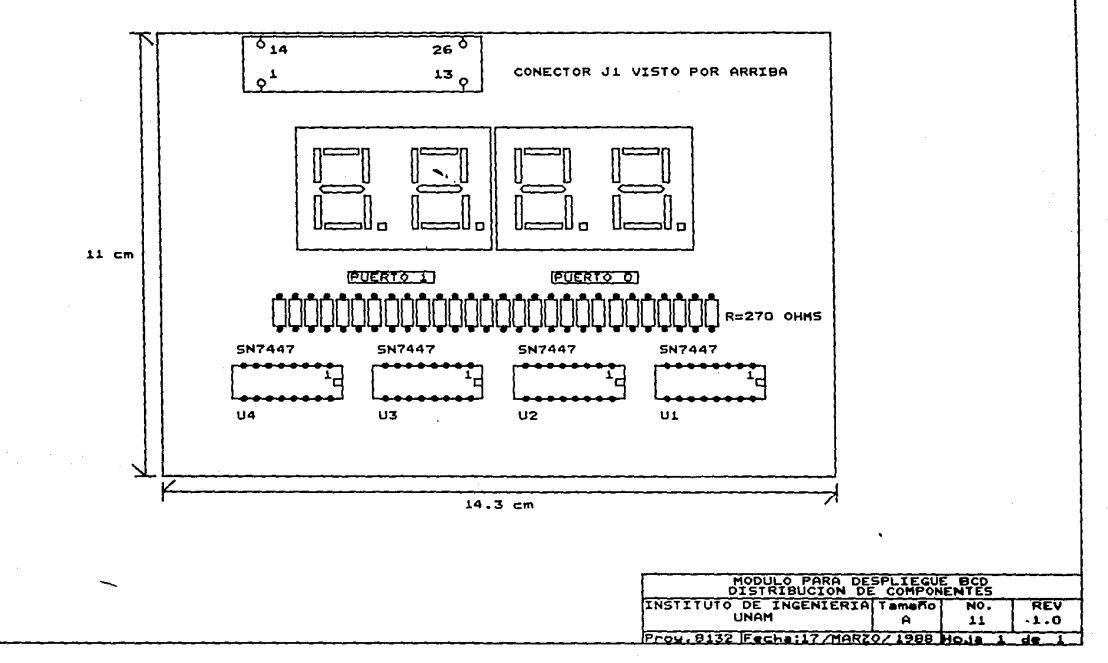

 $\epsilon$ 

 $\overline{\phantom{a}}$ 

 $\pmb{\mathcal{N}}$ 

## Capitulo V **MODULO DE DESPLIEGUE DIGITAL**

comunican con un decodificador BCD de siete segmentos (circuito SN7447) el cual es el encargado de activar los segmentos correspondientes al digito seleccionado. Así se tienen en total cuatro circuitos SN7447, uno por dígito.

La corriente que pasa por cada segmento activado se encuentra limitada por una resistencia de 270  $\Omega$  en serie con cada segmento. Por tanto, Ja corriente por segmento es de aproximadamente 15 mA. En total, un despliegue mostrando el número 8888 consume 400 mA aproximadamente.

El módulo se fija al panel frontal del CUI con 4 tornillos con sus correspondientes separadores.

,-

5.2 Caracteristicas del MUART 8256

5.2. 1 Introducción

El MUART 8256 de INTEL es un Transmisor/Receptor Asincrono Universal de Multifunciones dlsefiado para emplearse en comunicación asincrona serla! brindando soporte de hardware para el puerto paralelo de entrada/salida. Esta caracteristica lo hace útil para el manejo de temporizadores, control de interrupciones y contadores de eventos.

Las cuatro funciones periféricas del MUART son:

- 1) Transmisor/Receptor Aslncrono Serial de doble buffer funcionando en modo "full duplex" con circuito generador "baud  $rate''.$
- 2) Dos puertos paralelos E/S de 8 bits.
- 3) Cinco temporizadores/contadores de 8 bits.

4) Controlador de interrupciones con 8 niveles de prioridad.

## 5.2.2 Descripción

El MUART se puede particionar lógicamente en 7 secciones: la interfase del bus del microprocesador, registros de estado *y* de comandos, circuito de reloj, comunicación serial asincrona, puertos paralelos de E/S, temporizadores/contadores de eventos *y*  controlador de interrupciones. El diagrama de bloques del 8256 se observa en la figura 5a:

,-

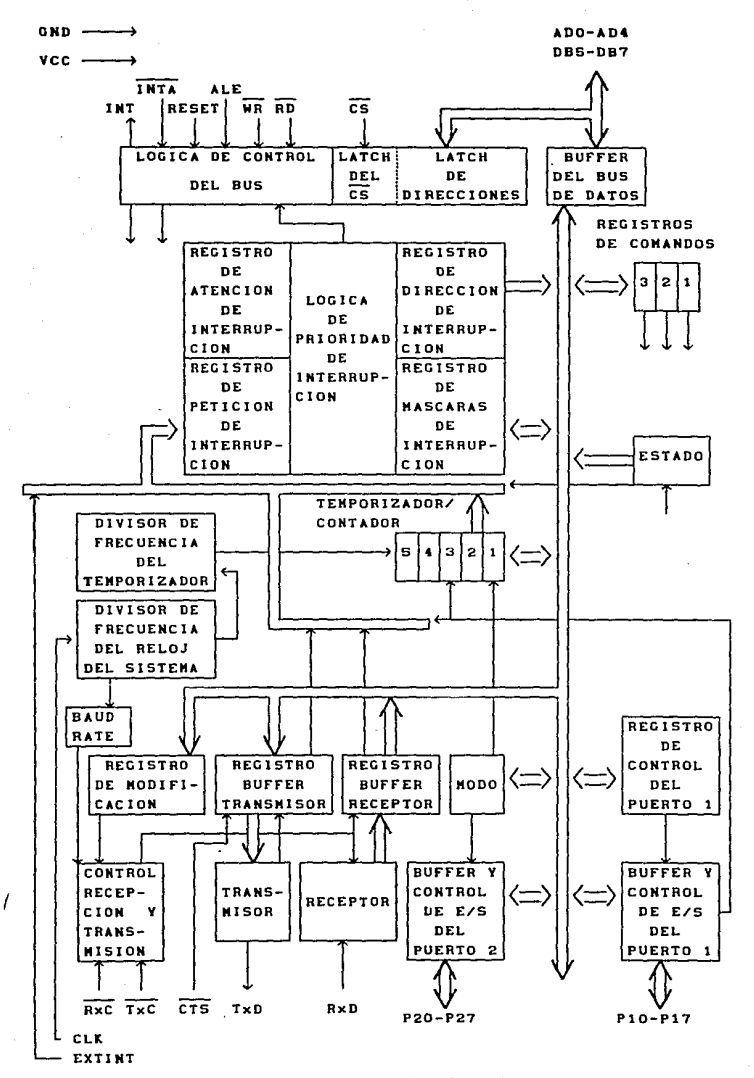

Figura 5a. Diagrama de bloques del MUART 8256.

Bus de direcciones y datos (AOO-A04, DBS-087)

El MUART contiene 16 registros de lectura/escritura direccionables en forma directa. Cuatro de las ocho lineas de direcciones/datos se utilizan para generar las direcciones. Estas lineas son de tipo tres estados y sirven de interfase entre los 8 bits menos significativos del bus multiplexado de direcciones/datos del microprocesador 8088. En el modo de 16 bits, se utizan AD1-AD4 para seleccionar el registro adecuado, AOO se usa como un segundo selector de circuito (CS), que es activo bajo.

Habilitación del registro temporal de direcciones (ALE)

Retiene las S lineas de dirección en AOO-AD4 y CS durante el f'lanco de bajada.

Control de lectura (RD)

Cuando esta sefial está en nivel bajo, se envia el registro seleccionado al bus de datos.

 $Control$  de escritura  $(\overline{IR})$ 

Cuando esta sefial está en nivel bajo, el valor del bus de datos se escribe en el registro seleccionado.

I Restablecedor (RESET)

Un pulso activo alto en esta terminal provoca que el circuito regrese a su estado inicial. Dicho circuito permanece en este estado hasta que se escribe información de control.

## Capitulo V **MODULO DE DESPLIEGUE DIGITAL**

## Selector de circuito (CS)

Un nivel bajo en esta señal habilita al MUART, la cual es retenida junto con la dirección durante el flanco de bajada de ALE;  $\overline{RD}$  y  $\overline{WR}$ no tendrán efecto a menos que CS se haya mantenido en nivel bajo durante el ciclo de ALE.

## Reconocimiento de interrupción CINTA)

Si el MUART ha sido habilitado para responder a interrupciones, esta sefial informa al MUART que su petición de interrupción está siendo reconocida por el microprocesador. Durante este reconocimiento el MUART coloca un vector en el bus de datos.

Petición de interrupción (INT)

Un nivel alto en esta terminal indica al microprocesador que el MUART necesita atención de la interrupción.

Interrupción externa (EXTINT)

Un dispositivo externo puede solicitar la atención de interrupción a través de esta entrada, por lo tanto se debe mantener en alto hasta que se lleve a cabo un reconocimiento de interrupción  $(\overline{INTA})$ o se lea el registro de dirección de interrupción.

Reloj del sistema (CLK)

Es la sefial de reloj de referencia para el generador de "baud rate" y para los temporizadores.

## Reloj de recepción (RxC)

Si los bits de configuración del "baud rate" en el registro de comando 2 están en cero, esta terminal es una entrada que slncronza los datos seriales en la terminal RxD en el flanco de subida de RxC. Si los bits de configuración del "baud rate" en el registro de comando 2 son programados desde 1-0FH, la terminal RxC da como salida una onda cuadrada cuyos flancos de subida indican si se están recl blenda datos en RxD. Esta sal ida permanece en nivel alto durante los bits de paridad, inicio y paro.

Recepción de datos (RxD)

Esta terminal *es* la entrada de datos en serle.

; Borrar para enviar (CTS)

Esta entrada habilita el transmisor serial. Mientras que el CTS se encuentre en nivel bajo, cualquier caracter que se carge en el registro buf'fer transmisor se transmitirá en forma serial. Un solo pulso negativo causa la transmisión de un solo caracter previamente cargado en el registro buf'fer transmisor. Si se selecciona un "baud rate" conf'lgurando los bits con un valor desde 1-0FH, el CTS debe estar en nivel bajo por al menos 1/32 de bit o será Ignorado. Si el buffer transmisor está vaclo, este pulso será Ignorado. Sl el pulso ocurre durante la trapsmlslón de un caracter, ya enviada la mitad del primer (o único) bit de paro, será ignorado. Si ocurre posteriormente, pero antes del fin de los bits de paro, el siguiente caracter se transmitirá de inmediato siguiendo al actual. Si el CTS está todavia en nivel alto cuando el registro transmisor está enviando el último bit de paro, el

transmisor pasará a su estado de reposo hasta que ocurra en el CTS la siguiente transición de nivel alto a bajo.

Reloj de transmisión (TxC)

Si los bits de configuración del "baud rate" en el registro de comando 2 están todos colocados en O, esta entrada sincroniza los datos fuera del transmisor en el flanco de bajada. Si los bits **mencionados son programados como 1 o 2, esta entrada permite al**  usuario proporcionar un reloj de 32x o 64x que se utiliza para el receptor y transmisor. Si los bits son programados con un valor desde 3-0FH, la salida será el reloj transmisor interno. Como salida envia el reloj transmisor a la tasa de bit seleccionada.

Transmisión de datos (TxD)

Esta terminal es la salida de datos en serie.

Puerto Paralelo de E/S

El MUART contiene 16 lineas paralelas de E/S que se dividen en dos puertos de 8 bits. Estos dos puertos paralelos de E/S (Puerto 1 y Puerto 2, incisos a y b posteriores) se pueden utilizar como E/S digital básica, por ejemplo para colocar un bit en estado bajo o alto o para transferir bytes utilizando un protocolo de dos 1 íneas.

a) Puerto 1 - Paralelo de E/S (P10-P17)

Los bits del Puerto 1 se pueden programar como entrada o salida. Todos los bits en el Puerto 1 tienen funciones adicionales además

de las de E/S. Como se mencionó anteriormente, ·cuando se utiliza el modo de protocolo de byte, dos de los bits en el Puerto 1 se utilizan como sefiales de protocolo; esto da como resultado, que dichos bits no se puedan utilizar para propósitos generales de E/S. Los otros seis bits en el Puerto 1 también tienen funciones adicionales si no se utilizan como E/S.

Los bits en el registro de control del Puerto 1 seleccionan si las terminales de dicho puerto son entradas o salidas. Se seleccionan las terminales del Puerto 1 como terminales de control a través de otros registros de programación que son muy importantes para la señal de control. La configuración de un bit en el Puerto 1 como función de control anula su definición en el registro de control del Puerto l.

Si las terminales en el Puerto 1 se redefinen como señales de control, la definición de si son entradas o sal idas no se altera en el registro de control del Puerto 1. Si las terminales se vuelven a definir como de E/S, asumen el estado que está especificado en el registro de control del Puerto l.

•• NOTA: Si se están utilizando temporizadores/contadores, algunos bits del Puerto 1 no se pueden utilizar como E/S.

El bit 7 se programa por medio del BASIC del SUPERPAT para el uso de interrupciones. Este bit en el registro de comando 1 se debe desactivar antes de utilizarlo como linea de E/S.

b) Puerto 2 - Paralelo de E/S (P20-P27)

Puerto do E/S de propósitos generales con 8 bits. Cuatro bits del Puerto 2 se pueden programar como entradas o salidas, lo cual significa que cada cuatro bits en el nivel superior o inferior

## Capitulo V **MODULO DE DESPLIEGUE DIGITAL**

,-

tienen que seleccionarse **como** entradas o salidas. Para transferencias de byte en el Puerto 1 usando un protocolo de dos lineas, el Puerto 2 puede definirse como entrada o salida del byte mientras que dos bits en el Puerto 1 se usan como señales de prototocolo. Las sef\ales de salida son mantenidas mientras que las señales de entrada no lo son. También este puerto se puede utilizar como un puerto de entrada o salida con 8 bits cuando se utiliza un protocolo de dos líneas. En este modo de protocolo tanto las entradas como las salidas son mantenidas.

Tierra (GND) Suministro de energía *y* referencia de tierra lógica.

Energía (Vcc) Fuente de energía de +5V.

5.2.3 Programación

El MUART 8256 es un circuito integrado muy complejo en cuanto a su función y al software que se necesita para modificar su operación. Los registros del 8256 se pueden dividir conceptualmente en 4 categorías funcionales: Grupo de comandos, Grupo de E/S, Grupo de interrupciones *y* Grupo de temporizadores.

Grupo de comandos: Consta de los registros de Comando 1, Comando 2, Comando 3, Estado *y* Modificación. Este grupo se utiliza para establecer el protocolo de comunicaciones del puerto serie principal *y* para cambiar el modo de operación del 8256.

Grupo de E/S: Consta de los registros de Modo, Control del Puerto 1, Puerto 1 *y* Puerto 2. Este grupo se utiliza para configurar el

modo y los puertos l y 2 como E/S.

Grupo de interrupciones: Consta de los registros de Interrupción activa, Interrupción desactiva, Dirección de interrupción y Habilitación de interrupción. Si se alteran estos registros se tendrá preferencia sabre las instrucciones de interrupción ONITR y CLEARITR del BASIC del sistema. No se da un ejemplo para el registro de habilitación de interrupción; si se lee este registro se puede observar cuales interrupciones son permitidas y cuales no.

Grupo de temporizadores/contadores: Consta del registro de Modo y de los registros de los Temporizadores del 1 al 5. Cada vez que la cuenta de un temporizador/contador llega a cero, genera y limpia la interrupción adecuada. Por lo tanto, se debe utilizar el registro de interrupción activa para volver a habilitar la interrupción después de haber utilizado el temporizador/contador. Se debe desactivar la interrupción antes de cargar el temporizador/contador con un valor que asegure que no se generarán interrupciones erróneas.

En el apéndice D se presentan algunos ejemplos de la programación de los grupos mencionados.

## CAMPUTULO WI

## CONVERTIDOR **FRICTION CHANGES** Δ WOOPMADE

## **6. MODULO DE CONVERSION DE FRECUENCIA A VOLTAJE.**

## 6. 1 Descripción del módulo convertidor

En la parte superior derecha del panel frontal, se instaló un voltimetro de O a 5V oc, cuya función es la indicación analógica de alguna variable del proceso. Para manejar la aguja indicadora desde el SUPERPAT, se manda una señal de onda cuadrada a través del bit O del puerto C del 8255. La frecuencia de esta señal es tomada por el circuito de acoplamiento y convertida a un voltaje proporcional de 1 volt por cada 200 Hz.

Los componentes que constituyen la interfase del indicador analógico son:

*i* 

Un temporizador de precisión LM322 (Ul), un capacitar de 3.3 nF (C1), un capacitor electrolitico de 47  $\mu$ F (C2), resistencias de 10 K $\Omega$  (R1), 1 K $\Omega$  (R2), 3.26 K $\Omega$  (R3) formada por dos resistencias en serie (2.7 K $\Omega$  + 560  $\Omega$ ), 5.17 K $\Omega$  (R4) formada por dos resistencias en serie (4.7 K $\Omega$  + 470  $\Omega$ ), 100 K $\Omega$  (R5). Estos componentes constituyen la etapa de conversión de frecuencia a voltaje; la etapa de amplificación esta formada por un amplificador operacional UA741 (U2), resistencias de 27 K $\Omega$  (R6) y de 552  $\Omega$  (R7) formada por dos resistencias en serie (470  $\Omega$  + 82  $\Omega$ ), un voltimetro con escala de O a 5 V oc (Mll, un conector de tipo MOLEX de cinco contactos (CPl).

El diagrama electrónico y diagrama de disposición de componentes de este circuito se muestran en la figura 12 y 13 respectivamente. Para el desarrollo de este acoplamiento se utilizó un temporizador

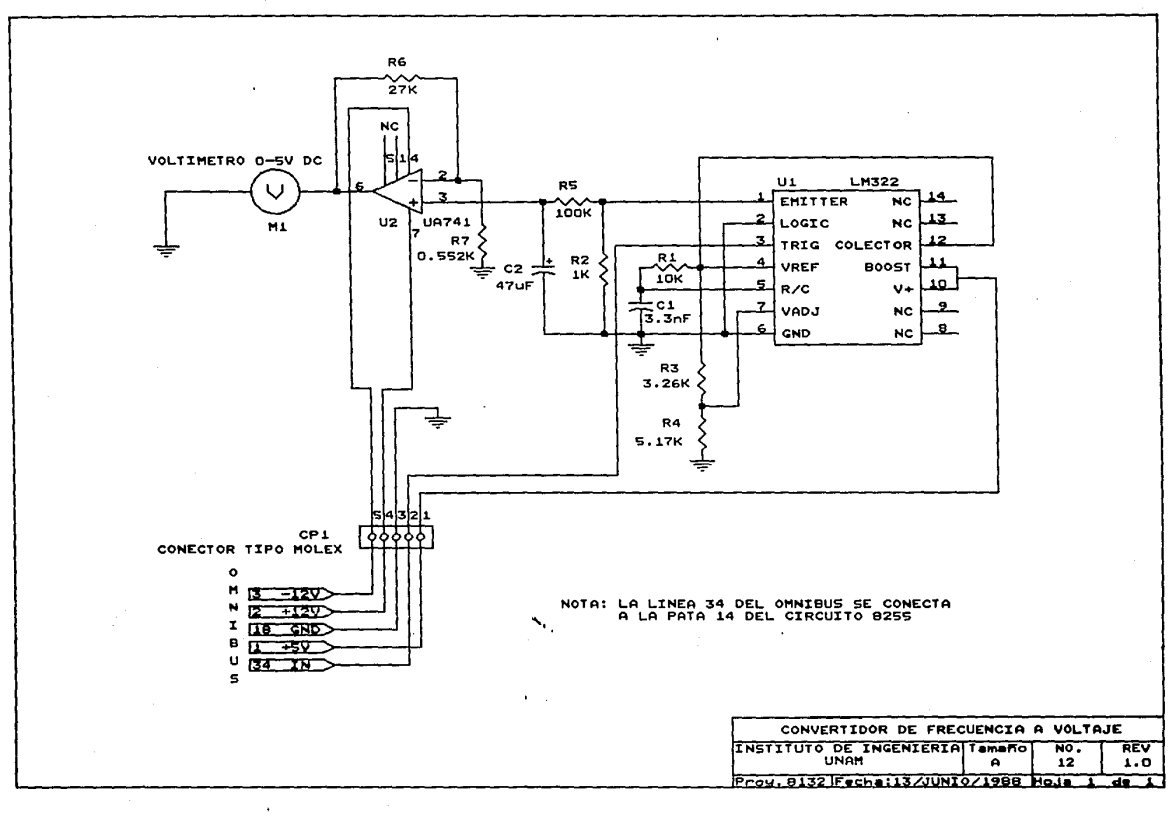

 $\sim$   $\sim$ 

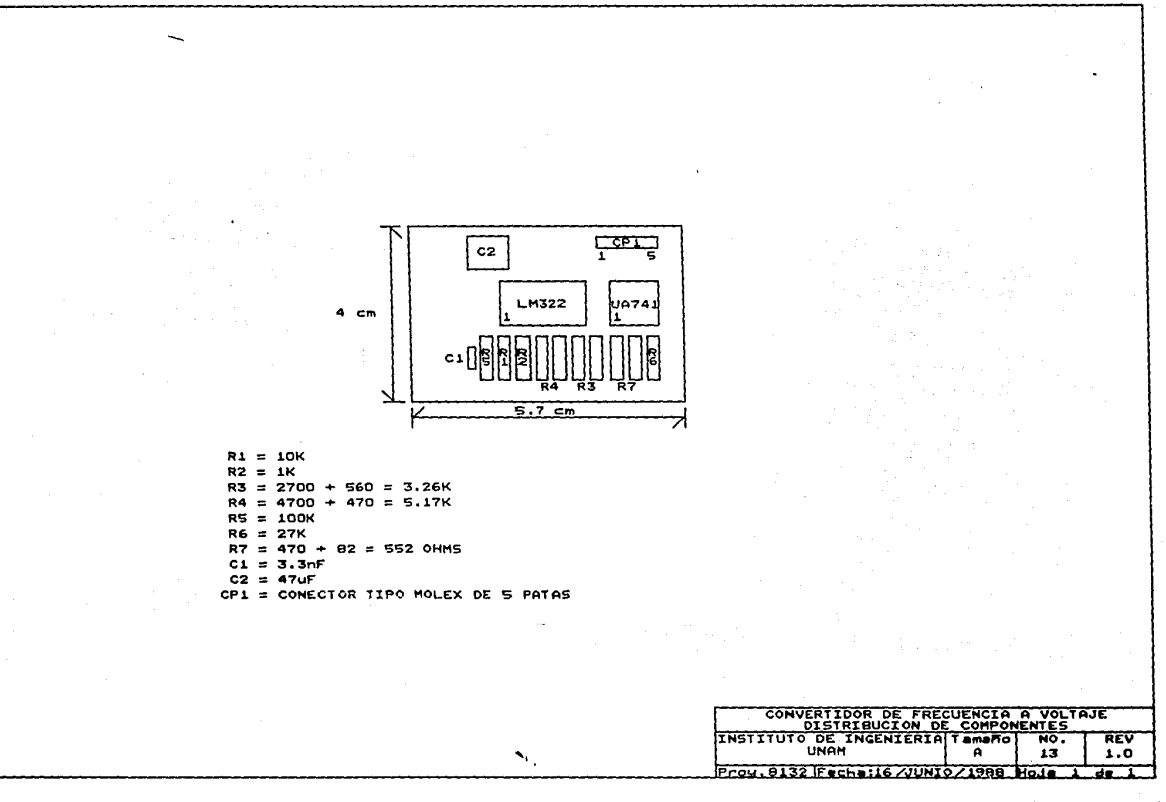

 $\mathbf{Y}=\mathbf{X}^{(1)}$  ,  $\mathbf{Y}^{(2)}$  ,  $\mathbf{Y}^{(3)}$ 

 $\sim 10$   $\mu$ 

 $\frac{1}{2}$  and  $\frac{1}{2}$  are the set of the set of the set of the set of the set of the set of the  $\frac{1}{2}$ 

 $\sim$ 

 $\mathbf{I}$
de precisión LM322 en una configuración convertidora de frecuencia a vol taje; la conversión es real izada promediando los pulsos de salida por medio de un filtro paso bajas de primer orden formado por R5 *y* C2. El ancho del pulso se ajustó fijando los valores de R3 *y* R4. El colector del transistor de salida es conectado a VREF obteniendo pulsos de amplitud constante Igual a VREF en el emisor. R5 *y* C2 fl 1 tran los pulsos resultando una sal ida en ne Igual a (Rl)(Cl)(VREF)(F).

La linealidad sera de 0.2% para una salida de OV a lV.

A la salida del filtro paso bajas de primer orden se obtendra un voltaje de O. lV/lKHz.

Para obtener una salida de IV por cada 200 Hz se conecta la señal obtenida a la entrada de un amplificador operacional en configuración no Inversora cuyo voltaje de salida estara dado por la siguiente expresión:

 $V_0 = (1 + \frac{R}{R})/R$ 

Asi la frecuencia de la señal puede variar entre valores de O a <sup>1</sup>KHz para salidas analógicas de O a 5 volts respectivamente.

La indicación analógica de la aguja del voltimetro puede representar, por ejemplo, la apertura de una valvula de control; la velocidad angular de un motor, la presión en una tuberia ó el nivel de agua en un carcamo. En el capitulo 7 se proporcionan algunos ejemplos del empleo de este Indicador, junto con programas <sup>f</sup> de prueba para manejarlo.

6. 2 Caracteristlcas de los componentes más importantes del módulo.

6.2.1 Descripción general del circuito LM322

El LM322 es un temporizador de precisión que ofrece gran versatilidad y exactitud. Opera con alimentación no regulada de 4. 5V oc a 40V ne y mantiene constantes, periodos de tiempo que van desde microsegundos hasta horas. La lógica interna y los circuitos reguladores complementan la función temporizadora básica permitiendo al LM322 operar en diversas aplicaciones con un minimo **de componentes externos.** 

La salida del temporizador es un transistor flotado con limitación de corriente. Puede manejar cargas hasta de 40V y 50 mA referidas a tierra o a una fuente de alimentación . La naturaleza flotante de esta salida lo hace ideal para la interfase, el manejo de lámparas o relevadores y el acondicionamiento de sefial cuando es necesario un emisor o un colector abierto. Se puede programar un circuito de lógica invertida para hacer que el transistor de salida esté encendido o apagado durante el periodo de tiempo.

La entrada de "disparo" al LM322 tiene un voltaje de entrada de 1.6V independiente del voltaje de alimentación pero está protegida de entradas tan altas como ± 40V, aún cuando se esté utilizando una alimentación de 5V. El circuito responde sólo hasta el limite de incremento de la señal del disparo y es inmune a cualquier voltaje de disparo durante tales periodos de tiempo.

Se incluye en el temporizador un regulador Interno de 3. 15V para rechazar las variaciones en el vol taje de alimentación y para proveer al usuario con una referencia conveniente para otras aplicaciones diferentes al temporizador básico. El regulador puede

#### Capitulo VI **MODULO DE CONVERSION DE FRECUENCIA A VOLTAJE**

manejar las cargas externas superiores a 5 mA. Un divisor interno de 2V entre la referencia y la tierra establece el periodo de tiempo de RC. El periodo de tiempo se puede controlar con el voltaje al manejar el divisor con una fuente externa a través de la terminal VADJ. Se logran fácilmente proporciones de tiempo de 50: l.

El comparador usado en el LM322 utiliza transistores de entrada de tipo NPN de alta ganancia. La terminal "boost" permite al usuario Incrementar la corriente de operación del comparador para periodos de tiempo menores a lms. Esto permite al temporizador operar desde 3µs hasta periodos de tiempo de horas.

El LM322 opera con un rango de temperatura que va de  $0^{\circ}$ C a +70 $^{\circ}$ C.

#### 6.2. l. 1 Características

- Inmune a cambios del voltaje de disparo durante un intervalo de tiempo
- Periodos de tiempo desde microsegundos hasta horas
- Lógica inversa interna
- Inmune a cualquier variación en el vol taje de alimentación durante el intervalo de tiempo
- Opera con voltajes de 4.SV a 40V
- Protección de entrada contra voltajes de hasta ±40V
- Transistor f"lotado de salida con limitación de corriente interna
- Referencia regulada interna
- El intervalo de tiempo puede controlarse por voltaje
- Entrada y salida compatible con TTL

У

,-

## 6. 2. 2 Amplificador Operacional en .configuración no inversora

En la figura Ba se muestra el circuito de un Amplificador Operacional que trabaja como un multiplicador no inversor con ganancia constante. Para determinar la ganancia de voltaje del circuito se puede utilizar la representación equivalente de tierra virtual de la figura Bb. El voltaje a través de Rl es V1, puesto que V<sub>1</sub>  $\cong$  OV. Este debe ser igual al voltaje debido a la salida V<sub>0</sub>, a través del divisor de voltaje entre Rl *y* Rf de tal manera que:

 $V_1 = \frac{R1}{R1 + RF}$  Vo

$$
\frac{V_o}{V_1} = \frac{R1 + Rf}{R1} = 1 + \frac{Rf}{R1}
$$

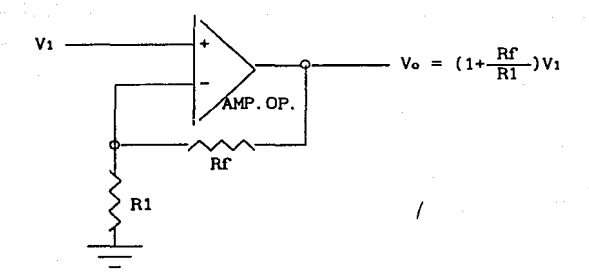

FIGURA Ba. Amplificador Operacional en configuración no inversora.

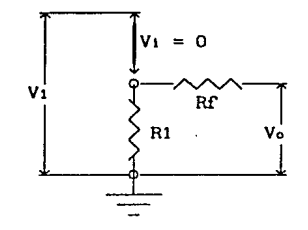

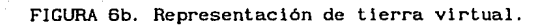

;

J

# **CAIPUTULO VIII**

## **FROCHRAMANS**  $\mathbb{D}$ **PRUMA**

#### **7. PROGRAMAS DE PRUEBA.**

#### 7.1 Listado y documentación de programas de prueba

A continuación se muestran y explican algunos programas de prueba real izados en BASIC del sistema SUPERPAT los cuales se tienen almacenados en un disco flexible y se emplean para comprender mejor el funcionamiento y aplicaciones del CUI. Para usar estos programas se deben transmitir a la memoria RAM del SUPERPAT utilizando una microcomputadora compatible PC y un paquete de comunicaciones, VTERM, PERFECT LINK, CROSSTALK, etc; en el desarrollo de la práctica (punto 7.2) se describe el proceso para realizar dicha transmisión.

53

;

PROGRAMAS DE PRUERA

#### PRU1.BAS

10 'PROGRAMA DETECTOR DEL ESTADO DE 8 ENTRADAS (4 INTERRUPTORES DE. 20 'PALANCA Y 4 BOTONES ARRANCADORES EN EL TABLERO SIMULADOR DE **PROCESOS** 30 'INDUSTRIALES DEL PUERTO PARALELO 8255 DEL SISTEMA SUPERPAT. 40 ' 50 MPUT 3,82H **60 CLEARTASK** 70 ADDTASK . SENSORES **BO ADDTASK .DESP** 90 L=5: GOSUB 510 100 WAITASK 110 GOTO 100  $120'$ 130 . SENSORES 140 A=INP(1) 150 AS=INKEYS 160 IF A\$="F" THEN END 170 IF A=B GOTO 140 180 B=A 190 B\$=BIN\$(A) 200 WAITASK 210 GOTO . SENSORES  $220'$ 230 .DESP 240 L=15: GOSUB 510 250 PR: PR. " ESTADO DE LAS ENTRADAS ACTUALES ": PR 260 GOSUB 470: PR: PR 270 FOR I=1 TO 4 280 PR. 290 FOR J=1 TO 8 300 CS=MIDS(BS.J.1) 310 IF C\$="1" GOTO 350 320 IF (I=1) OR (I=4) THEN PR " 0000 ": 330 IF (I=2) OR (I=3) THEN PR " 0 0 "; 340 GOTO 360 350 PR " 11 "; 360 NEXT J 370 PR 380 NEXT I 390 GOSUB 470 400 PR: PR: PR"CAMBIE EL ESTADO DE LOS INTERRUPTORES Y/O DE LOS **ROTONES"** 410 PR"EN EL TABLERO SIMULADOR DE PROCESOS INDUSTRIALES": PR

í.

420 PR"O PULSE LA TECLA 'F' PARA FINALIZAR" 430 L=3: GOSUB 510 440 WAITASK 450 GOTO . DESP 460 ' 470  $PR:PR"$ <u>r,</u>  $480$   $\overline{PR''}$ × 490 RETURN 500 ' 510 FOR K=1 TO L 520 PR: NEXT K 530 RETURN

Explicación detallada del programa PRUl.BAS.

- 10, 20, 30 y 40 Lineas de comentarlos
- SO Registro de comando (del 8255), en el cual se escribe un 82H para configurar al puerto A y al puerto C como salidas y al puerto B como entrada.
- 60 Limpia todas las tareas que se encuentren en la lista de multitareas.
- 70 Declara la tarea SENSORES en la lista de multitareas.
- 60 Declara la tarea DESP en la lista de multitareas.
- 90 Imprime 5 lineas en blanco.
- 100 Ejecuta la tarea SENSORES, si es la primera vez que se ejecuta, entonces lo hará a partir de la linea 130, si no es la primera vez, se ejecutará comenzando por la linea 210.
- 110 Salta a la linea 100.
- 120 Comentario.
- 130 Tarea SENSORES, la cual obtiene la entrada del puerto B del 8255 y sensa el teclado.
- 140 En la variable A almacena el byte leido del puerto A.
- 150 Sensa el teclado almacenando en A\$ el caracter leido por medio del puerto serle.
- 160 SI el caracter tecleado es F, entonces termina la ejecución del programa.
- 170 Si no es F, comprobar si la entrada actual es igual a la anterior, si es asi, entonces lee nuevamente el puerto B.
- 180 SI no son iguales las entradas, entonces a la entrada anterior se asigna la entrada actual.
- 190 Almacena en B\$, en forma de cadena, el equivalente binario del byte leido del puerto B.
- 200 Ejecuta la tarea DESP, si es la primera vez que se ejecuta entonces lo hará a partir de la linea 230, si no es la primera

vez, se ejecutará comenzando por la linea 450.

210 Regresa al inicio de la tarea SENSORES (linea 130).

- 220 Comentario.
- 230 Tarea DESP, la cual imprime en la pantalla el estado de cada uno de los bits del puerto B.
- 240 Impresión de 15 lineas en blanco en la pantalla.
- 250 Impresión de letrero.
- 260 Llamado a subrutina de impresión de una linea continua.
- 270 Primer ciclo iterativo para formar, en 4 renglones, 8 ceros y/o unos, cuando 1>4 finalizará y saltará a la linea 390.
- 280 Salta un renglón e imprime hasta la siguiente zona de impresión en el mismo renglón.
- 290 Segundo ciclo iterativo para imprimir cada parte de los 8 unos y/o ceros, cuando J>8 finalizará y saltará a la linea 370.
- 300 Función para leer por separado cada caracter de la cadena BS y almacenarlo en la variable CS.
- 310 Si el caracter en CS es 1, entonces imprime la parte correspondiente para formar un número l.
- 320 Si no es 1, comprobar si se trata de la parte superior o inferior del número O, y si es asi, entonces se imprimen 4 ceros seguidos.
- 330 Si no es la parte superior o inferior, entonces se trata de la parte intermedia y se imprimirá un cero, dos espacios y otro **cero.**
- 340 Salta a la linea 360.
- 350 Impresión para formar el rúmero l.
- 360 Incrementa la variable del segundo ciclo iterativo y salta a la linea 290.
- 370 Impresión de línea en blanco.
- 380 Incrementa la variable del primer ciclo iterativo y salta a la linea 270.

الموارثة المواقي الموقفة فعلعائك العليق فالمنافس والمستنب والمعاقبة

390 Llamado a subrutina de Impresión de una linea continua.

400, 410, 420 Impresión de letrero.

430 Imprime 3 lineas en blanco.

440 Regresa al programa principal *y* ejecuta a partir de la linea 110.

450 Regresa al Inicio de la tarea DESP (linea 230).

460 Comentario.

470, 480, 490 Subrutina de Impresión de una linea continua.

500 Comentarlo.

510, 520, 530 Subrutina para !mpr!m!r renglones en blanco.

I

PRU2. BAS

10 ' PROGRAMA PARA LA COMPROBACION DEL FUNCIONAMIENTO ADECUADO DE LAS 20 ' 8 ENTRADAS (4 INTERRUPTORES DE PALANCA Y 4 BOTONES ARRANCADORES DEL 30 ' TABLERO SIMULADOR DE PROCESOS INDUSTRIALES "TSPI") Y DE LAS 8 SALIDAS 40 ' (8 LAMPARAS DE NEON EN EL "TSPI") LAS CUALES DEPENDEN DE LAS ENTRADAS.  $50$ 60 MPUT 3.82H 70 RESET 0. OFFH 80 FOR I=1 TO 22 90 PR: NEXT I 100 DO 110 A=INP(1) 120 IF A=B GOTO 200  $130$  B=A  $140$  B\$=BIN\$(A) 150 MPUT 0.A 160 PR: PR "ESTADO DE LAS ENTRADAS ACTUALES = " B\$ 170 PR. "  $" : 'PR$ 180 PR"CAMBIE EL ESTADO DE LOS INTERRUPTORES Y/O BOTONES EN EL TSPI" 190 PR"O PRESIONE 'F' PARA FINALIZAR" 200 CS=INKEYS 210 UNTIL CS="F" 220 MPUT 0.0 230 END

Explicación detallada del programa PRU2.BAS.

- 10, 20, 30, 40, 50 Comentarios.
- 60 Registro de comando (del 8255), en el cual se escribe un B2H para conf'igurar al puerto A y al puerto C como salidas y al puerto B como entrada.
- 70 Coloca en cero lógico los 8 bits del puerto A.
- 80, 90 Impresión de 22 lineas en blanco.
- 100 Ciclo iterativo.
- 110 Almacena en la variable A el byte leido del puerto B.
- 120 Si la entrada actual es igual a la anterior, entonces salta a la linea 200.
- 130 Si no son iguales las entradas, entonces a la entrada anterior se asigna la entrada actual.
- 140 Almacena en 8\$, en forma de cadena, el equivalente binario del Aimacena en Bo, en lorma<br>byte leido del puerto B.
- 150 Escribe en el puerto A el estado de las entradas leidas.
- 160 Impresión del estado de cada uno de los 8 blls leídos del puerto B.
- 170, 180, .190 Impresión de letrero.
- 200 Sensa el teclado almacenando en C\$ el caracter leido por medio del puerto serie.
- 210 El ciclo iterativo terminará cuando el caracter tecleado sea F, si el caracter pulsado no es F o si no se pulsa ninguna tecla, se continuará ejecutando la linea 100.
- 220 Coloca en cero las 8 salidas del puerto A.
- 230 Fin del programa.

PRU3. RAS

10 ' PROGRAMA PARA COMPROBAR EL FUNCIONAMIENTO ADECUADO DEL **INDICADOR** (VOLTIMETRO 0-5V) DEL TABLERO SIMULADOR DE 20 ' ANALOGICO **PROCESOS** 30 ' INDUSTRIALES "TSPI". 40 ' 50 MPUT 3.82H 60 REPT=0: B=0 70 ADDTASK . SETBIT 80 ADDTASK . DETECTA  $90 FOR I = 1 TO 21$ 100 PR: NEXT I 110 GOSUB 400 120 WATTASK 130 GOTO 120  $140$   $'$ 150 . DETECTA 160 IF A=B GOTO 240 170 IF AS="0" THEN REPT=0 180 IF AS="1" THEN REPT=2 190 IF A\$="2" THEN REPT=5 200 IF AS="3" THEN REPT=14 210 IF AS="4" THEN REPT=250  $220 A=B$ 230 GOSUB 400 240 WAITASK 250 GOTO . DETECTA 260 ' 270 . SETBIT 280 DO 290 FOR I=1 TO REPT 300 SBIT 2.0 310 RBIT 2.0 320 NEXT I 330 AS=INKEYS 340 IF AS="F" THEN CLEARTASK: END  $350 B = VAL(AB)$ 360 UNTIL ((B>0) AND (B<=4)) OR (A\$="0") 370 WAITASK 380 GOTO . SETBIT  $390$ 400 PR"LA SALIDA DEBE SER APROXIMADAMENTE DE " B "Volts" 410 PR: PRINT "SELECCIONE LA SALIDA DEL INDICADOR ANALOGICO (O - $4)$ "

## Capitulo VII

/

#### PROGRAMAS DE PRUEBA

,-

420 PRINT "O PULSE ' F ' PARA FINALIZAR": PR 430 RETURN

Explicación detallada del programa PRU3.BAS.

- 10, 20, 30, 40 Comentarios.
- 50 Registro de comando (del 8255), en el cual se escribe un 82H para configurar al puerto A y al puerto C como salidas y al puerto 8 como entrada.
- 60 Inicializa variables.
- 70 Declara la tarea SETBIT en la lista de multitareas.
- 80 Declara la tarea DETECTA en la lista de multitareas.
- 90, 100 Imprime 21 lineas en blanco.
- 110 Llamado a subrutina de impresión de mensaje.
- 120 Ejecuta la tarea SETBIT, si es la primera vez, entonces se ejecutará a partir de la linea 270, si no es la primera vez, se ejecutará a partir de la linea 380.
- 130 Salta a ejecutar a partir de la linea 120.
- 140 Comentario.
- 150 Tarea DETECTA, la cual determina si la tecla pulsada es 0,1,2,3 6 4 y si se imprime o no un mensaje.
- 160 Si la entrada anterior es igual a la actual, entonces salta a la linea 240.
- 170, 180, 190, 200, 210 51 no son iguales las entradas, comprobar si la tecla pulsada es  $0, 1, 2, 3$  ó  $4$ , si es así, entonces se asigna un valor a la variable REPT que es el número de veces que se repetirá un ciclo iterativo que se verá posteriormente.
- 220 Si la tecla pulsada no esta en el conjunto de 0-4, entonces a la entrada anterior se asigna la entrada actual.

I 230 Llamado a subrutina de impresión de mensaje.

- 240 Regresa al programa principal y ejecuta a partir de la linea 130.
- 250 Regresa al inicio de la tarea DETECTA (linea 150).
- 260 Comentario.

;

- 270 Tarea SETBIT, la cual manda pulsos al bit O del puerto C a una frecuencia determinada, para que al entrar esta señal a un convertidor de frecuencia a voltaje se obtenga un voltaje el cual variará de O a 4 volts. Además esta tarea se encarga de sensar el teclado.
- 280 Primer ciclo iterativo.
- 290 Segundo ciclo iterativo, cuando I>REPT finalizará y saltará a la linea 330.
- 300 Coloca en nivel de lógico al bit O del puerto C.
- 310 Coloca en nivel de O lógico al bit O del puerto C.
- 320 Incrementa variable del segundo ciclo iterativo y regresa a la linea 290.
- 330 Sensa el teclado almacenando en A\$ el caracter leido por medio del puerto serie.
- 340 SI la tecla pulsada fue F, entonces limpia las tareas de la lista de multitareas y termina la ejecución del programa.
- 350 SI no es una F, entonces almacena en la variable B el valor numérico del caracler contenido en A\$.
- 360 El primer ciclo Iterativo terminará cuando la tecla pulsada se encuentre en el conjunto de números del O al 4, si no se pulsa una tecla o si la tecla pulsada no está en el conjunto mencionado se continuará ejecutando la linea 280.
- 370 Ejecuta la tarea DETECTA, si es la primera vez, entonces se ejecutará a partir de la linea lSO, si no es la primera vez, se ejecutará a partir de la linea 250.
- 380 Regresa al inicio de la tarea SETBIT (linea 270). 390 Comentario.

400, 410, 420, 430 Subrutina de Impresión de mensaje.

#### PRU4. BAS

10 ' PROGRAMA DE COMPROBACION DEL FUNCIONAMIENTO DEL DESPLIEGUE BCD DE 20 ' 4 DIGITOS DEL TABLERO SIMULADOR DE PROCESOS INDUSTRIALES.  $30'$ 40 MPUT 0C000H.2 50 MPUT 0C006H.3 60 MPUT OCOO8H.OFFH 70 ADDTASK . TASK1 80 GOSUB 250 90 L=22: GOSUB 280 100 INI=1 110 PRINT, "DESPLEGANDO **NUMEROS** ALEATORIOS EN EL MODULO DE DESPLIEGUE" 120 PRINT, "DEL TABLERO SIMULADOR DE PROCESOS INDUSTRIALES." 130 PR: PR: PRINT, "PARA FINALIZAR EL PROGRAMA PRESIONE LA TECLA ' F  $1.11$ 140 L=9: GOSUB 280 150 NUM=RND(INI) 160 NUM1=NUM/1000000 170 NUM2=NUM/10000 180 DESP1=BCD(NUM2) 190 DESP2=BCD(NUM1) 200 MPUT 0C010H.DESP1 210 MPUT 0C012H, DESP2 220 WT 230 GOTO 150  $240'$ 250 MPUT OC012H, OFFH: MPUT OC010H, OFFH 260 RETURN  $270'$ 280 FOR 1=1 TO L 290 PR: NEXT I 300 RETURN  $310$   $'$ 320 . TASK1 330 FOR I=1 TO 350 340 AS=INKEYS 350 IF AS="F" THEN EXIT: COSUB 250: END 360 DELAY 1 370 NEXT I 380 WT 390 COTO . TASK1

Explicación detallada del programa PRU4.BAS.

- 10, 20, 30 Comentarlos.
- 40 Registro de comando 1 (del 8256), en el cual se escribe un 2 para habilitar el modo 8088.
- 50 Registro de control de modo (del 8256), en el cual se escribe un 3 para configurar los 8 bits del puerto C como salidas.
- 60 Registro de control del puerto 1 (del 8256), en el cual se escribe un FFH para configurar los 8 bits del puerto 1 como salidas.
- 70 Declara la tarea TASKl en la lista de multitareas.
- 80 Llamado a la subrutina que limpia el despliegue de digltos.
- 90 Llamado a subrutina de impresión de 22 lineas en blanco.
- 100 Variable por medio de la cual se obtendrá un número aleatorio. .
- ~ 110, 120, 130 Desplegado de mensaje.
- 140 Llamado a subrutina de impresión de 9 lineas en blanco.
- 150 Almacena en la variable NUM un número pseudoaleatorio, cada vez que se llama la función RND(1) se obtendrá un número **dlI'erente, que será el siguiente de una secuencia de números**  pseudoaleatorios.
- 160 Almacena en la variable NUMl el cociente de NUM/1000000.
- 170 Almacena en la variable NUM2 el cociente de NUM/10000.
- 180 Almacena en la variable DESPl el código binario decimal (BCD "Binary Coded Decimal") de la variable NUM2.
- 190 Almacena en la variable DESP2 el código BCD de la variable NUMl.
- 200 Escribe en el puerto **1** (del 8256) el número contenido en la variable DESPl.
- 210 Escribe en el puerto 2 (del 8256) el número contenido en la variable DESP2.

220 Ejecuta la tarea TASKl, si es la primera. vez, entonces se ejecutará a partir de la línea 320, si no es la primera vez. se ejecutará a partir de la linea 390.

230 Salta a ejecutar a partir de la linea 150.

240 Comentarlo.

250, 260 Subrutina para limpiar el despliegue de digitos.

270 Comentarlo.

280, 290,300 Subrutina para imprimir lineas en blanco.

- 310 Comentarlo.
- 320 Tarea TASKl, la cual produce un retardo de 350 milisegundos, además sensa el teclado.
- 330 Ciclo iterativo, cuando I>350 finalizará y saltará a la línea 380.
- 340 Sensa el teclado almacenando en A\$ el caracter leído por medio del puerto serle.
- ; 350 Sl la tecla pulsada es F, entonces rompe el ciclo iterativo, se hace un llamado a la subrutina para limpiar el despliegue de dígitos y se termina la ejecución del programa.
- 360 Si la tecla pulsada no es F, entonces realiza un retardo de 1 mil !segundo.
- 370 Incrementa la variable del ciclo iterativo y regresa a la linea 330.
- 380 Regresa al programa principal y ejecuta desde la linea 230.
- 390 Regresa al inicio de la tarea TASKl (linea 320).

## Capitulo VII

 $\ddot{\phantom{0}}$ 

PROGRAMAS DE PRUEBA

### PRUS. BAS

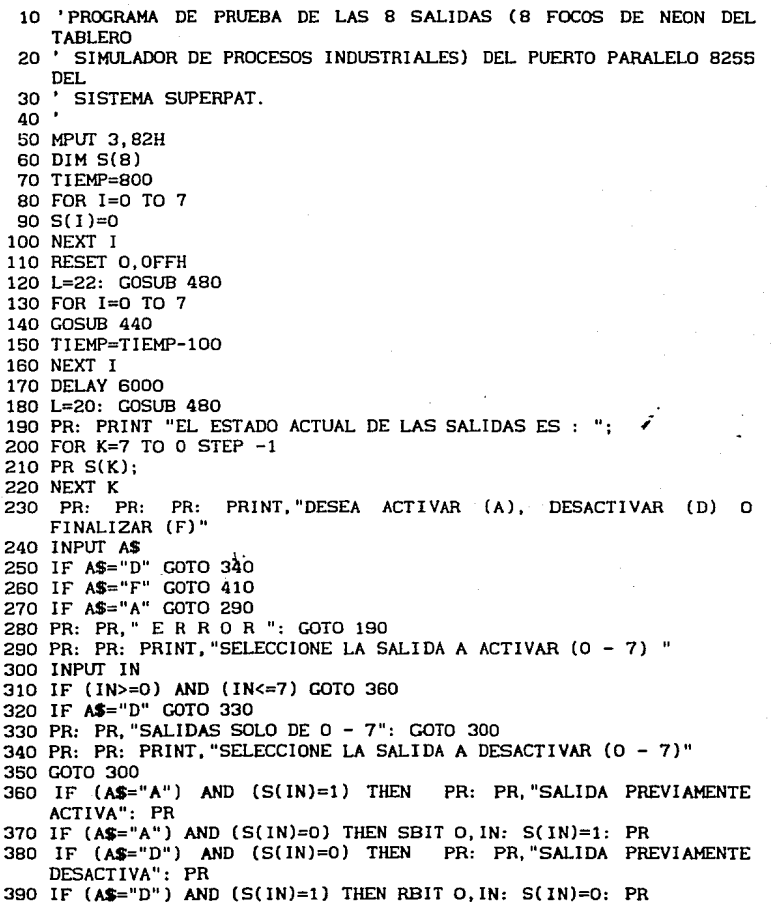

400 GOTO 190 410 MPUT 0.0 420 END 430 ' 440 PR "SE ACTIVA Y SE DESACTIVARA EN" TIEMP "SEGUNDOS LA SALIDA NUMERO "I 450 TIMER 0.1. TIEMP 460 RETURN 470 ' 480 FOR  $I=1$  TO L. 490 PR: NEXT I 500 RETURN

Expllcaclón detallada del programa PRU5.BAS.

- 10, 20, 30, 40 Comentarlos.
- 50 Registro de comando (del 8255), en el cual se escribe un 82H para configurar al puerto A y al puerto C como salidas y al puerto B como entrada.
- 60 Reserva espacio de 8 localidades en memoria para almacenar, en un arreglo llamado S, el estada de las salidas del puerto A.
- 70 Tiempo inicial que durará encendida la salida.
- 80, 90, 100 Inicialización del arreglo del estado de las salidas.
- 110 Coloca en cero lógico cada uno de los bits del puerto A.
- 120 Llamado a subrutina de impresión de 22 lineas en blanco.
- 130 Ciclo iterativo, cuando I>8 finalizará y saltará a la línea 170.
- .<br>140 Llamado a subrutina de desplegado de mensaje y encendido de las sal idas.
- 150 Decrementa en 1 segundo el tiempo que durará encendida la siguiente salida.
- 160 Incrementa la variable del ciclo iterativo y regresa a la linea 130.
- 170 Retardo de 6 segundos.
- 180 Llamado a subrutina de impresión de 20 lineas en blanco.
- 190 Impresión de mensaje.
- 200, 210, 220 Impresión del estada actual de cada una de las 8 sal fdas.
- 230 Impresión de mensaje de opción a seleccionar.
- 240 Entrada desde teclado, almacenando en la variable *A\$* la tecla pulsada.
- 250 Si la variable *A\$* contiene una D salta a ejecutar a partir de la linea 340.

260 SI no es D, comprobar si la variable AS contiene una F, si es

asi, entonces salta a ejecutar a partir de la linea 410.

- 270 Sl no es F, comprobar sl la variable **AS** contiene una A, si es asi, entonces salta a ejecutar a partir de la linea 290.
- 280 Si no contiene ninguno de los caracteres anteriores, entonces se despliega un mensaje de error y salta a ejecutar a partir de la línea 190.
- 290 Impresión de mensaje de opción a seleccionar.
- 300 Entrada desde teclado, almacenando en la variable IN la tecla pulsada.
- 310 SI la entrada está en el conjunto de O a 7, entonces salta a ejecutar a partir de la linea 360.
- 320 Si la entrada no es 0-7, comprobar si la variable AS es D, sl es asi, salta a ejecutar a partir de la linea 330.
- 330 Si **AS** no es D, entonces se imprime un mensaje de error y salta a ejecutar a partir de la linea 300.
- 340 Impresión de mensaje de opción a seleccionar.
- 350 Salta a ejecutar a partir de la linea 300.
- 360 Si la entrada a activar ya estaba activa, se despliega un mensaje.
- 370 Si **no estaba activa, entonces** se enciende el bit correspondiente a la salida a activar y se actualiza el arreglo del estado de las salidas.
- 380 Sl no se desea activar una sal ida, comprobar si se desea desactivar y si estaba desactiva se despliega un mensaje.
- 390 Si no estaba desactiva, entonces se apaga el bit /correspondiente a la salida a desactivar y se actualiza el arreglo del estado de las salidas.

400 Salta a ejecutar a partir de la linea 190.

- 410 Escribe un cero en el puerto **A.**
- 420 Fin del programa principal.
- 430 Comentarlo.

440, 450, 460 Subrutina de desplegado de mensaje y encendido de las salidas, la cual, mediante la instrucción TIMER 0,1,TIEMP, causa que se encienda la salida 1 del puerto A durante TIEMP segundos.

,-

470 Comentarlo.

480, 490, 500 Subrutina para la impresión de lineas en blanco.

#### PRU6. BAS

10 ' PROGRAMA DE COMPROBACION DEL FUNCIONAMIENTO DE LAS 8 SALIDAS (8 ' LAMPARAS DE NEON EN EL TSPI) DEL PUERTO PARALELO 8255 DEL 20 **SISTEMA** 30 ' SUPERPAT. 40 ' 50 MPUT 3,82H **60 CLEARTASK** 70 ADDTASK . DETRET 80 RESET 0, 11111111# 90 L=22: GOSUB 250  $100$   $INI = 1$ 110 PRINT, "DESPLEGANDO SALIDAS ALEATORIAMENTE EN LAS 8 LAMPARAS DE NEON" 120 PRINT, "DEL TABLERO SIMULADOR DE PROCESOS INDUSTRIALES." 130 PR: PR: PRINT, "PARA FINALIZAR EL PROGRAMA PRESIONE LA TECLA ' F 140 L=9: GOSUB 250 150 NUM=RND(INI) 160 NUMS=STRS(NUM) 170 NUM1=VAL(MID\$(NUM\$, 4, 1)) 180 DESP=BCD(NUM1) 190 IF DESP>=8 THEN DESP=5 200 SBIT O.DESP 210 WT 220 RBIT O.DESP 230 GOTO 150  $240$  . 250 FOR 1=1 TO L 260 PR: NEXT I 270 RETURN 280 ' 290 .DETRET 300 FOR I=1 TO 50 310 AS=INKEYS 320 IF AS="F" THEN EXIT: MPUT 0,0: END 330 DELAY 1 340 NEXT I 350 WT 360 GOTO . DETRET

Explicación detallada del programa PRU6.BAS.

10, 20, 30, 40 Comentarios.

- 50 Registro de comando (del 8255), en el cual se escribe un 82H para configurar al puerto A y al puerto C como salidas y al puerto B como entrada.
- 60 Limpia todas las tareas que se encuentren en la lista de multitareas.
- 70 Declara la tarea DETRET en la lista de multitareas.

80 Coloca en cero lógico los 8 bits del puerto A.

90 Llamado a subrutina de impresión de 22 lineas en blanco.

100 Variable por medio de la cual se obtendrán números aleatorios.

110, 120, 130 Impresión de mensaje.

140 Llamado a subrutina de impresión de 9 lineas en blanco.

- 150 Almacena en la variable NUM un número pseudoaleatorio, cada· vez que se llama la función RND(1) se obtendrá un número diferente, que será el siguiente de una secuencia de números pseudoaleatorios.
- 160 Almacena en la variable NUMS la representación en forma de cadena del valor de la variable NUM.
- 170 Almacena en la variable NUMl el valor numérico del cuarto caracter contenido en la variable NUMS.
- 180 Almacena en la variable DESP el código binario decimal (BCD "Blnary Ceded Decimal") de la variable NUMl.
- 190 Si él número almacenado en DESP es mayor o igual a 8 entonces a DESP se le asignará un 5.
- 200 Coloca en nivel de 1 lógico al bit DESP del puerto A.
- 210 Ejecuta la tarea DETRET, si es la primera vez, entonces se ejecutará a partir de la linea 290, si no es la primera vez, se ejecutará a partir de la linea 360.
- 220 Coloca en nivel de O lógico al bit DESP del puerto A.

230 Salta a ejecutar a partir de la linea 150.

240 Comentario.

- 250, 260, 270 Subrutina para Imprimir lineas en blanco.
- 280 Comentarlo.
- 290 Tarea DETRET, la cual produce un retardo de 50 milisegundos, además sensa el teclado.
- 300 Ciclo iterativo, cuando !>50 íinalizará y saltará a la linea 350.
- 310 Sensa el teclado almacenando en AS el caracter leido por medio del puerto serie.
- 320 S! la tecla pulsada es F, entonces rompe el ciclo iterativo, escribe un cero en el puerto A y se termina la ejecución del programa.
- 330 Si la tecla pulsada no es F, entonces ejecuta un retardo de 1 milisegundo.
- 340 Incrementa la variable del ciclo iterativo y regresa a la linea 300.
- 350 Regresa al programa principal y ejecuta desde la linea 220.

75

360 Regresa al inicio de la tarea DETRET (linea 290).

#### PRU7. BAS

10 'PROGRAMA DE PRUEBA DE LAS 8 SALIDAS (8 LAMPARAS DE NEON DEL TABLERO 20 'SIMULADOR DE PROCESOS INDUSTRIALES "TSPI") DEL PUERTO PARALELO 8255 30 ' DEL SISTEMA SUPERPAT. 40 • 50 MPUT 3,82H 60 FOR I=l TO 22 70 PR: NEXT I 80 RESET O,OFFH 90 FOR I=O TO 7 100 PRINT , "SE ACTIVA SALIDA NUMERO "I 110 DELAY 1000 120 SBIT O, l 130 NEXT I 140 PR: PR: PR 150 FOR I=7 TO O STEP -1 160 PRINT , "SE DESACTIVA SALIDA NUMERO "I 170 DELAY 1000 180 RBIT O, l 190 NEXT I 200 END

Explicación detallada del programa PRU7. BAS.

- 10, 20, 30, 40 Comentarios.
- 50 Registro de comando (del 8255), en el cual se escribe un 82H para conf'igurar al puerto A y al puerto C como sal idas y al puerto B como entrada.
- 60, 70 Impresión de 22 lineas en blanco.
- 80 Coloca en cero lógico los 8 bits del puerto A.
- 90 Ciclo Iterativo, cuando I>7 f'inalizará y saltará a la linea 140.
- 100 Impresión de mensaje de salida a activar.
- 110 Retardo de 1 segundo.

,-

- 120 Coloca en nivel de 1 lógico al bit I del puerto A.
- 130 Incrementa la variable del ciclo iterativo y regresa a la linea 90.
- 140 Impresión de 3 lineas en blanco.
- 150 Ciclo iterativo, cuando 1<0 f'ina!lzará y saltará a la linea 200.
- 160 Impresión de mensaje de salida a desactivar.
- 170 Retardo de 1 seeundo.
- 180 Coloca en nivel de O lógico al bit I del puerto A.
- 190 Decrementa la variable del ciclo iterativo y regresa a la linea 150.

200 Fin del programa.

#### Capítulo VII

PROGRAMAS DE PRUEBA

#### PRUS. BAS

10 ' PROGRAMA DE PRUEBA DEL DESPLIEGUE BCD DE 4 DIGITOS DEL **TABLERO** 20 ' SIMULADOR DE PROCESOS INDUSTRIALES "TSPI".  $30$ 40 MPUT 0C000H.2 50 MPUT 0C006H, 3 **60 MPUT OCOOSH, OFFH** 70 CLEARTASK 80 ADDTASK . SENSRET 90 GOSUB 380 100 L=22: GOSUB 410 110 PR. "DESPLEGANDO CONTEO ASCENDENTE EN EL MODULO DE DESPLIEGUE" 120 PR, "DEL TABLERO SIMULADOR DE PROCESOS INDUSTRIALES.": PR 130 PR , "PARA FINALIZAR EL PROGRAMA PRESIONE LA TECLA 'F'" 140 L=9: GOSUB 410 150 FOR I=0 TO 99 160 DESP2=BCD(I) 170 MPUT 0C012H. DESP2 180 FOR J=0 TO 99 190 DESP1=BCD(J) 200 MPUT OCOTOH, DESP1 210 WAITASK 220 NEXT J 230 MPUT 0C010H.O 240 NEXT I 250 MPUT 0C012H, O 260 GOTO 150 **270 END** 280 ' 290 . SENSRET 300 FOR K=1 TO 50 310 A\$=INKEY\$ 320 IF AS="F" THEN EXIT: GOSUB 380: END 330 DELAY 1 340 NEXT K 350 WAITASK 360 GOTO . SENSRET  $370$  ' 380 MPUT OCO12H, OFFH: MPUT OCO1OH, OFFH 390 RETURN 400 ' 410 FOR I=1 TO L 420 PR: NEXT I 430 RETURN

Explicación detallada del programa PRU8.BAS.

- 10, 20, 30 Comentarios.
- 40 Registro de comando 1 (del 8256), en el cual se escribe un 2 para habilitar el modo 8088.
- 50 Registro de control de modo (del 8256), en el cual se escribe un 3 para configurar los 8 bits del puerto 2 como salidas.
- 60 Registro de control del puertol (del 8256), en el cual se escribe un FFH para configurar los B bits del puerto 1 como sal idas.
- 70 Limpia todas las tareas que se encuentren en la l lsta de multitareas.
- 80 Declara la tarea SENSRET en la lista de multitareas.
- 90 Llamado a la subrutina que limpia el despliegue de dígitos.
- 100 Llamado a subrutina de impresión de 22 líneas en blanco.
- ilO, 120, 130 Desplegado de mensajes.-
- 140 Llamado a subrutina de impresión de 9 líneas en blanco.
- 150 Primer ciclo iterativo, cuando I>SS finalizará y saltará a la linea 250.
- 160 Almacena en la variable DESP2 el código binario decimal (BCD "Binary Ceded Decimal") de la variable i.
- 170 Escribe en los dos digitos más significativos del despliegue del TSPI (puerto 2 del 8256), el contenido de la variable DESP2.
- 180 Segundo ciclo iterativo, cuando 1>99 finalizará y saltará a la línea 230.
- 190 Almacena en la variable DESPl el código binario decimal (BCD "Binary Ceded Decimal") de la variable I.
- 200 Escribe en los dos dígitos menos significativos del despliegue del TSPI (puerto **1** del 8256), el contenido de la variable DESPl.

'·'Ji': *·'1'[.* lJ *iJL.¡¡j* .':['f. **l...Utt.** 

- 210 Ejecuta la tarea SENSRET, si es la primera vez, entonces se ejecutará a partir de la linea 290, si no es la primera vez, se ejecutará a partir de la linea 360.
- 220 Incrementa la variable del segundo ciclo iterativo *y* regresa a la linea 180.
- 230 Escribe en los dos digitos menos significativos del despliegue (puerto 1 del 8256) un cero.
- 240 Incrementa la variable del primer ciclo iterativo *y* regresa a la linea 150.
- 250 Escribe en los dos digitos más signlflcatlvos del despliegue (puerto 2 del 8256) un cero.
- 260 Salta a ejecutar Ja linea 150.
- 270 Fin del programa prlnclpal.
- 280 Comentario.
- 290 Tarea SENSRET, la cual produce un retardo de 50 milisegundos. además sensa el teclado.
- 300 Ciclo Iterativo, Cuando I>50 finalizará *y* saltará a la linea 350.
- 310 Sensa el teclado almacenando en A\$ el caracter leido por medio del puerto serle.
- 320 SI la tecla pulsada es F, entonces rompe el ciclo iterativo, se hace un llamado a la subrutina para limpiar el despliegue de digltos y se termina Ja ejecución del programa.
- 330 Si la tecla pulsada no es F, entonces realiza un retardo de 1 milisegundo.
- 340 Incrementa la variable del ciclo iterativo y regresa a la linea 300.
- 3SO Regresa al programa principal y ejecuta desde la linea 220.
- 360 Regresa al inicio de la tarea SENSRET (linea 290).
- 370 Comentario.
- 380, 390 Subrutina para limpiar el despliegue de dígitos del TSPI.

400 Comentarlo.

410, 420, 430 Subrutina para impresión de lineas en blanco.

PROGRAMAS DE PRUEBA

#### PRU9. BAS

10 'PROGRAMA DE PRUEBA DEL DESPLIEGUE BCD DE 4 DIGITOS DEL **TABLERO** 20 ' SIMULADOR DE PROCESOS INDUSTRIALES.  $30$   $'$ 40 MPUT OC000H.2 50 MPUT OCOO6H.3 60 MPUT OCOOSH. OFFH 70 CONT1=0: CONT2=0 80 DETEC=10: RET=50 90 ADDTASK . SENSA 100 GOSUB 470 110 L=22: GOSUB 500 120 PR"SELECCIONE LA OPCION A EJECUTAR EN EL DESPLIEGUE DIGITAL DEL TABLERO" 130 PR"SIMULADOR DE PROCESOS INDUSTRIALES : ": PR 140 PR"PARA COMENZAR O CONTINUAR EL CONTEO ASCENDENTE PRESIONE 'A'": PR 150 PR"PARA COMENZAR O CONTINUAR EL CONTEO DESCENDENTE PRESIONE PR. PR 160 PR"PARA INCREMENTAR VELOCIDAD DE CONTEO EN 1/100 SEG. PRESIONE  $H''$ : PR 170 PR"PARA DECREMENTAR VELOCIDAD DE CONTEO EN 1/100 SEG. PRESIONE  $'L'$  ": PR 'R' ": PR 180 PR"PARA REINICIALIZAR EL CONTEO PRESIONE "P"": PR 190 PR"PARA DETENER EL CONTEO PRESIONE  $\rightarrow$  F<sup>+ n</sup> 200 PR"PARA FINALIZAR EL PROGRAMA PRESIONE 210 L=4: GOSUB 500 220 DO 230 DESP2=BCD(CONT2) 240 MPUT OC012H, DESP2 250 DESP1=BCD(CONT1) 260 MPUT OC010H, DESP1 270 WAITASK 280 IF (DETEC=4) OR (DETEC=2) GOTO 420 290 IF DETEC=3 THEN CONT1=0: CONT2=0: GOTO 420 300 IF DETEC=1 THEN INC CONT1: GOTO 320 310 GOTO 340 320 IF CONT1>99 THEN CONT1=0: GOTO 370 330 GOTO 250 340 IF DETEC=O THEN DEC CONT1 350 IF CONT1<0 THEN CONT1=99:GOTO 400 360 GOTO 250 370 INC CONT2 380 IF CONT2>99 THEN CONT2=0
390 GOTO 420 400 DEC CONT2 410 IF CONT2<0 THEN CONT2=99 420 UNTIL DETEC=4 430 GOSUB 470 **440 CLEARTASK 450 END** 460 ' 470 MPUT OCO12H. OFFH: MPUT OCO10H. OFFH 480 RETURN 490 ' 500 FOR  $I=1$  TO  $L$ 510 PR: NEXT I 520 RETURN 530 ' 540 IF A\$="A" THEN DETEC=1 550 IF A\$="D" THEN DETEC=0 560 IF A\$="R" THEN DETEC=3 570 IF A\$="P" THEN DETEC=2 **580 RETURN** 590 ' 600.SENSA 610 FOR  $I=1$  TO RET 620 DELAY 1 630 AS=INKEYS 640 IF AS="F" THEN DETEC=4: ENDTASK 650 IF AS="L" THEN INC RET: GOTO 690 660 IF (A\$<>"H") OR (RET=1) GOSUB 540: GOTO 690 670 DEC RET 680 IF RET<= 0 THEN RET=1 690 NEXT I 700 WAITASK 710 GOTO . SENSA

### Capitulo VII PROGRAMAS DE PRUEBA

Explicación detallada del programa PRU9.BAS.

- 10, 20, 30 Comentarlos.
- 40 Registro de comando (del 8256), en el cual se escribe un 2 para habilitar el modo 8088.
- 50 Registro de control de modo (del 8256), en el cual se escribe un 3 para configurar los 8 bits del puerto 2 como salidas.
- 60 Registro de control del puertol (del 8256), en el cual se escribe un FFH para configurar los 8 bits del puerto 1 como salidas.
- 70 Inicialización de contadores, para los dos dígitos **menos**   $significatives$  (CONT1) y para los dos dígitos más significativos (CONT2).
- 80 Variable utilizada para detectar la tecla pulsada a la cual se le. asigna un valor iniclal mayor de 4 (DETEC); variable utilizada en el ciclo iterativo de un retardo (RET).

90 Declara la tarea SENSA en la lista de multitareas.

100 Llamado a la subrutina que limpia el despliegue de digltos.

110 Llamado a subrutina de impresión de 22 lineas en blanco.

120, 130, 140, 150, 160, 170, 180, 190, 200 Impresión de menú.

210 Llamado a subrutina de impresión de 4 lineas en blanco.

220 Ciclo iterativo.

- 230 Almacena en la variable DESP2 el código binario decimal (BCD "Binary Coded Decimal") de la variable CONT2.
- 240 Escribe en el puerto 2 (del 8256) el número contenido en la variable DESP2.
- <sup>I</sup>250 Almacena en la variable DESPl el código binario decimal (BCD "Binary Ceded Decimal") de la variable CONTl.
- 260 Escribe en el puerto 1 (del 8256) el número contenido en la variable DESPl.
- 270 Ejecuta la tarea SENSA, si es la primera vez, entonces se

ejecutará a partir de la linea 600, si no es la primera vez, se ejecutará partir de la linea 710.

- 280 Si se detectó que la tecla pulsada es F o es P, entonces salta a ejecutar a partir de la linea 420.
- 290 Si no es F ni P, comprobar si la tecla pulsada es R, si es así, entonces asigna a los dos contadores cero y salta a ejecutar a partir de la linea 420.
- 300 Si no es R, comprobar si la tecla pulsada es A, si es asi, entonces incrementa en 1 el contador menos significativo y salta a ejecutar a partir de la linea 320.
- 310 Si la tecla pulsada no es ninguna de las anteriores, entonces salta a ejecutar a partir de la linea 340.
- 320 Si el contador menos significativo es mayor de 99, entonces se le asigna cero y salta a ejecutar a partir de la linea 370.
- 330 Si el contador no es. mayor a 99, entonces salta a ejecutar a ; partir de la linea 250.
- 340 Si la tecla pulsada es D, entonces decrementa en 1 el contador menos significativo.
- 350 Sl el contador menos significativo es menor de O, entonces se le asigna 99 y salta a ejecutar a partir de la linea 400.
- 360 Si el contador no es menor de O, salta a ejecutar a partir de la 1 inea 250.
- 370 Incrementa el contador más significativo en 1.
- 380 Si el contador más significativo es mayor a 99, entonces se le asigna cero.
- 390 Salta a ejecutar a partir de la linea 420.
- 400 Decrementa el contador más significativo en l.
- 410 Si el contador más significativo es menor de O, entonces se le asigna 99.

420 El ciclo iterativo terminará cuando la tecla detectada sea F. 430 Llamado a la subrutina para limpiar el despliegue de digitos.

## Capitulo VII PROGRAMAS DE PRUEBA

- 440 L1mp1a todas las tareas que se encuentren en la lista de multitareas.
- 450 Fin del programa.
- 460 Comentario.
- 470,480 Subrutina para limpiar el despliegue de digitos.
- 490 Comentario.
- 500, 510, 520 Subrutina para imprimir lineas en blanco.
- 530 Comentarlo.
- 540, 550, 560, 570, 580 Subrutina de detección de la tecla pulsada. Si la tecla pulsada es D, A, P ó R, se asignará a la variable DETEC el número O, 1, 2 ó 3, respectivamente.
- 590 Comentarlo.
- 600 Tarea SENSA, la cual produce un retardo variable de RET milisegundos, además sensa el teclado.
- 610 Ciclo iterativo, cuando I>RET finalizará y saltará a la linea ;<br>700.<br>*7*
- 620 Retardo de 1 milisegundo.
- 630 Sensa el teclado almacenando en A\$ el caracter leido por medio del puerto serle.
- 640 SI la tecla pulsada es F, entonces Se asigna a la variable DETEC el número 4 y se termina la tarea, saltando a ejecutar a partir de la linea 280.
- 650 Si la tecla pulsada no es F, comprobar si la tecla pulsada es L, si es así, entonces incrementa el retardo en 1 y salta a ejecutar a partir de la linea 690.
- 660 Si la tecla pulsada no es L, comprobar si la tecla pulsada no es H o si el retardo es de 1, si se cumple alguna de las dos posibilidades, entonces llama a la subrutina de detección de la tecla pulsada y salta a ejecutar a partir de la linea 690.

670 Si la tecla pulsada es H, entonces decrementa el retardo en 1. 680 Si el retardo es menor o igual a cero, entonces el retardo

será de 1.

690 Incrementa la variable del ciclo 1 teratlvo *y* regresa a la linea 610.

,-

700 Regresa al programa principal *y* ejecuta desde la linea 280.

710 Regresa al !nielo de la tarea SENSA (linea 600).

 $\prime$ 

Capitulo VII PROGRAMAS DE PRUEBA

- 7.2 Práctica de "Sistemas de Supervisión y Control"
- OBJETIVO : Simular el control de un pozo de agua potable leyendo sensores ( EO, El, ... E7) y activando actuadores (SO,Sl, ... S7) del proceso.
- EQUIPO : CUI (Sistema SUPERPAT y Tablero Simulador de Procesos Industriales), una terminal configurada al mismo "baud rate" que el SUPERPAT o una microcomputadora PC utilizando un paquete de comunicaciones (VTERM, PERFECT LINK, CROSSTALK, etcétera).
	- l. COMPROBACION DEL FUNCIONAMIENTO DEL CUI

Cargue el programa PRUl. BAS en la memoria RAM del sistema SUPERPAT, si se utiliza terminal teclee el programa y si se emplea una PC transmita el programa por medio de un paquete de comunicación conligurado al mismo "baud rate" que el SUPERPAT, utilizando B bits de datos, 2 bits de stop y sin paridad.

Los botones arrancadores son normalmente abiertos y se encuentran en estado de 1 (uno) lógico, por lo que al mantenerlos presionados su estado será de O (cero) lógico. Los interruptores de palanca al estar abiertos (OFF) se encuentran en estado de 1 (uno) lógico.

Coloque los 4 interruptores de palanca del TSPI en la posición OFF y ejecute el programa tecleando el comando RUN, verifique que despliegue los valores de los 4 interruptores de palanca y

de los 4 botones arrancadores en las  $8 \cdot$ lámparas de neón (salidas).

Mueva los interruptores de palanca y/o presione los botones arrancadores del TSPI corroborando que las entradas aplicadas coincidan con la información desplegada en la pantalla y con las 8 salidas (8 lámparas de neón del TSPI).

Al terminar de comprobar el funcionamiento adecuado de esta parte del TSPI, teclee el comando NEW y cargue el programa PRU2.BAS en la memoria RAM del sistema SUPERPAT, teclee el comando RUN y verifique que el despl legue de cuatro dígitos del TSPI realice un conteo ascendente, un conteo descendente, que reinicie el conteo, que detenga el conteo y que incremente y decremente la velocidad de conteo.

Al final izar teclee NEW y cargue el programa PRU3. BAS en la memoria RAM del sistema SUPERPAT, teclee el comando RUN y verifique que la lectura en el voltímetro (0-5V) del TSPI concuerde con lo que indica el mensaje en la pantalla.

Anles de pasar al siguiente punto teclee el comando NEW y desactive los 4 interruptores de palanca del T5Pl.

# Capitulo VII PROGRAMAS DE PRUEBA

#### 2. SIMULACION

Suponga que se tiene un sistema para controlar la bomba de un pozo para extracción de agua potable. Los dispositivos a **controlar son** :

- a) Motor de la bomba, con una potencia de 100 HP. El encendido *y* apagado del motor se controlan abriendo *y*  cerrando un re levador de baja potencia (500 V. A.] que se conecta al arrancador de la bomba. A este actuador se le asigna la variable 56. Si se arranca el motor, 56 = l.
- b) Tinaco de lubricación de la bomba. A través de una válvula solenoide se permite o se bloquea el paso del agua del tinaco hacia la bomba. La lubricación debe realizarse durante dos minutos. A este actuador se le asigna la variable 57. Si se abre la válvula,  $57 = 1$ .
- c) Bomba de cloro. El encendido *y* apagado de la bomba de cloro (que es manejada por un motor de 1/4 H. P.), se controla directamente a través de un relevador. Esta bomba inyecta cloro desde un tanque de almacenamiento de cloro, a la red de agua potab}e en la salida de la bomba de agua. a este actuador se le asigna la variable S5. Si se arranca la bomba,  $SS = 1$ .
- d) Indicador de interrupción. Si el operador da la orden de paro, se activa un foco controlado por un relevador de

,-

115V, lA. A este actuador se le asigna la variable S2. Si la operación del pozo es interrumpida,  $S2 = 1$ .

- e) Indicador de operación normal. Cuando el estado del pozo es normal se enciende un foco, el cual es controlado por un relevador de 115V, lA. A este actuador se le asigna la variable S1. Si el pozo opera normalmente, S1 = 1.
- f) Indicador de falla. Cuando el estado del pozo es de falla, se enciende un foco, el cual es controlado por medio de un relevador de 115V, lA. Si se detecta una falla, se apagan todos los actuadores y se indica visiblemente el estado de falla. A este actuador se le asigna la variable SO. Si existe alguna falla,  $SO = 1$ .

Por otro lado, se llenen cinco detectores de condición de alarma :

- 1) Para detectar el nivel del tanque de lubricación se tiene dentro del tinaco un flotador con un interruptor normalmente cerrado que abre el circuí to cuando el nivel es insuficiente. A este sensor se le asigna la variable E7. Si el nivel es insuficiente  $E7 = 0$ .
- 2) Para monitorear la bomba de cloro se emplea un transformador que detecta la corriente<sup>'</sup>que fluye en los embobinados de su motor. Esto se logra conectando el secundarlo de este transformador a un puente rectlf lcador <sup>y</sup>luego a un relevador. Si no se detecta corriente en los embobinados, el relevador se abre. A este sensor se le

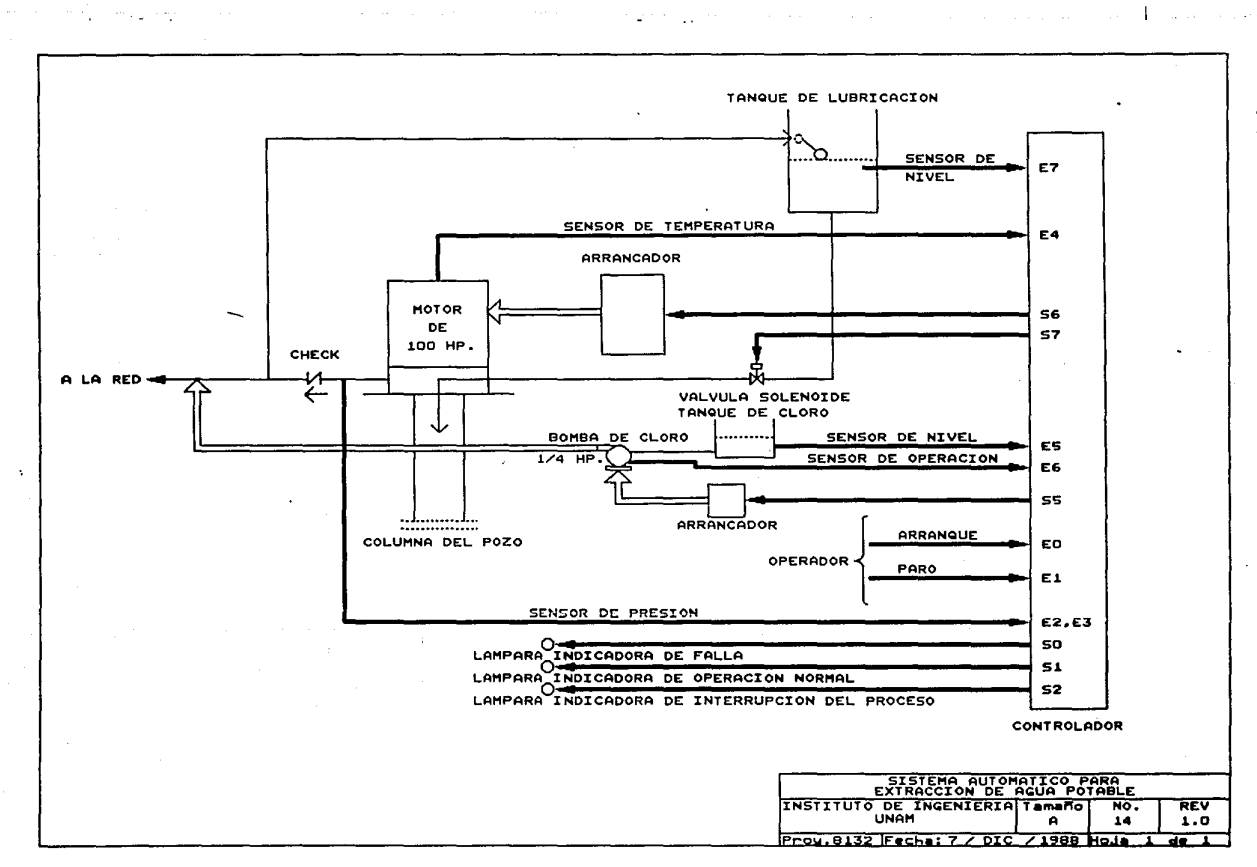

Capitulo VII PROGRAMAS DE PRUEBA

asigna la variable ES. Si la bomba del. cloro no está en operación E6 = O.

- 3) Para supervisar el nivel de cloro en el tanque se dispone de un flotador con un interruptor, del mismo tipo que el del tanque de lubricación, en el tinaco de cloro. A este sensor se le asigna la variable ES. Si el nivel del tanque es insuficiente E5 = O.
- 4) Para detectar un sobrecalentamiento en el motor de 100 HP se emplea un interruptor térmico ajustado de acuerdo con la temperatura máxima tolerada por el motor. Asi que si la temperatura excede el valor máximo, el interruptor térmico se abre. A este sensor se le asigna la variable E4. Si el valor de temperatura es igual al máximo tolerado por el motor  $E4 = 0$ .
- 5) Para registrar variaciones de presión en la salida de la bomba se emplea un sensor de 4-20 mA (Sparling) que determina el valor de la presión, el cual no debe exceder el umbral fijado por la operación del sistema en particular. A este sensor se le asigna la variable E3 *y* la variable E2. Cada vez que la presión aumenta, la variable  $E2 = 0$  y la variable  $E3 = 1$ ; si la presión disminuye la variable  $E3 = 0$  *y*  $E2 = 1$ .

Finalmente, para iniciar *y* parar la operación del sistema se tienen 2 botones arrancadores, uno para efectuar el ciclo de arranque *y* otro para efectuar el ciclo de paro :

- i) Si el operador quiere iniciar el ciclo.de paro, presiona el botón arrancador El. Cuando El = O (cero) se da la orden al controlador de apagar los actuadores del proceso que esten en operación en ese momento.
- ii) Si el operador quiere iniciar el ciclo de arranque, presiona el botón arrancador EO. Cuando EO = 0 (cero) se da la orden al controlador de poner en marcha los actuadores S7,S6,S5 y Sl de acuerdo con el proceso.

Para simular el sistema de supervisión y control del pozo, se empleará el Tablero Simulador de Procesos Industriales (TSPI) descrito anteriormente.

Los 4 botones arrancadores y los 4 interruptores de palanca del TSPI simularán el estado de los sensores E7,E6,E5, ... ,EO. Cuando un interruptor de palanca y/o botón arrancador se encuentra colocado en ON o nivel cero, el sistema tomará como **aclivo al sensor asociado.** 

Las 8 lámparas de neón del TSPI se emplearán para simular el estado de los actuadores 57,56,55, ... ,SO. Cuando una lámpara de neón se enciende, significará que el actuador asociado a la lámpara se encuentra activo (nivel de uno lógico). En caso de falla, la lámpara SO se encenderá.

Cuando el sistema está en operación normal la lámpara Sl aparece encendida. En caso de interrupción la lámpara 52 permanece encendida.

El indicador analógico se utilizará para desplegar el valor de la presión en la tubería de salida de la bomba de agua.

El indicador d1g1tal de 4 módulos de 7 segmentos se empleará para desplegar el estado de cada uno de los sensores, el estado de cada uno de los actuadores y el estado en el cual se encuentra operando el pozo de agua potable.

El programa de supervisión y control emplea 4 puertos paralelos de 8 bits; dos puertos provienen del circuito 8256 del módulo SUPERPAT, estos manejan el despliegue de dig1tos del TSPI, los otros dos puertos provienen del circuito 8255 del SUPERPAT, empleandose para manejar los focos de neón, los interruptores de palanca y los botones arrancadores del TSPI. Además se emplea un bit de un tercer puerto del 8255 para controlar el indicador analógico en el TSPI.

En la siguiente tabla se muestra la asignación de puertos que maneja el sistema :

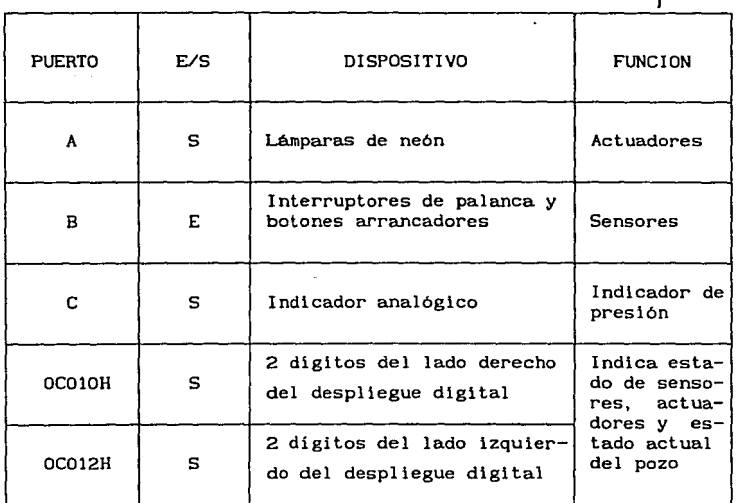

El manejo de los puertos A, B y C se realiza a través del circuito 8255, el cual se programa con la siguiente instrucción :

# MPlIT 3,82H

El manejo de los puertos OCO10H y OCO12H (puertos 1 y 2 respectivamente) se realiza a través del circuito 8256 el cual se programa con las siguientes instrucciones :

> MPUT OCOOOH, 2 MPUT OCOO6H, 3 MPUT OCOO8H, OFFH

# Capitulo VII PROGRAMAS DE PRUEBA

Resumiendo, el sistema de supervisión *y* control, maneja las siguientes variables :

SENSORES (activos bajos)

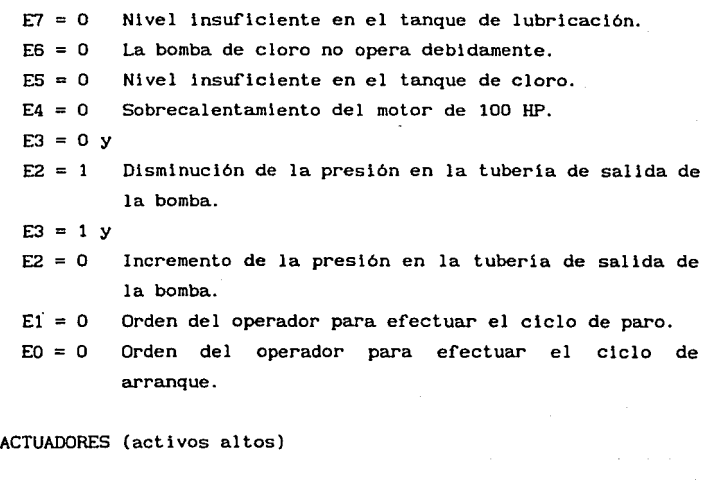

 $S7 = 1$  Abre la válvula de lubricación.  $S6 = 1$  Enciende el motor de la bomba de agua.  $SS = 1$  Enciende el motor de la bomba de cloro.  $S2 = 1$  Indica interrupción de la operación del pozo.  $S1 = 1$  Indica estado operación normal del pozo.<br> $S0 = 1$  Indica estado de falla en el sistema. Indica estado de falla en el sistema.

En las páginas siguientes se muestra el diagrama de flujo simplificado del proceso de simulación de la extracción de agua potable en pozos.

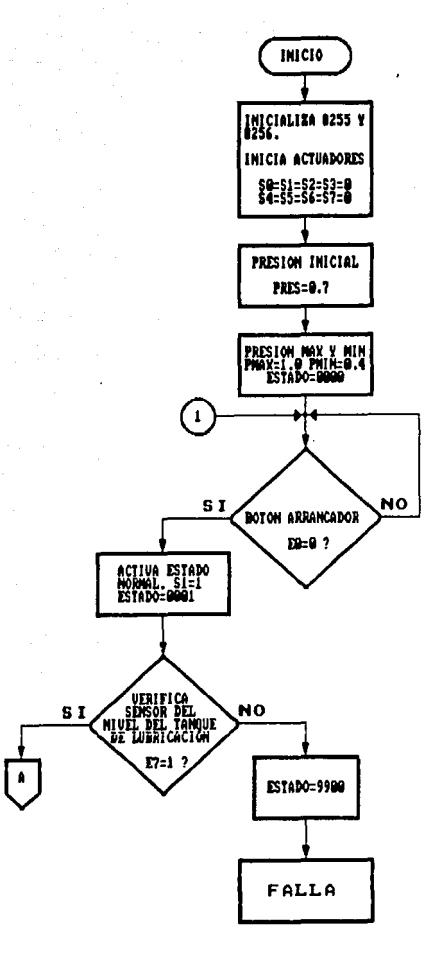

EXPLICACIÓN DE LOS ESTADOS QUE<br>APARECEN EN EL DESPLICQUE: **9000-ESTARO DE INICIO Y GOOI=ESTADO DE OPERACION** GOO2=ESTADO DE INTERRUPCION. 99XX=ESTADO DE FALLA. DONDE XX REPRESENTA LA FALLA .<br>TANQUE DE LUBRICACIÓN.<br>TANQUE DE LUBRICACIÓN.

OL=14 BOMBA DE CLORO NO OPERA<br>DEBIDANDNIE.

**G2=NIVEL INSUFICIENTE EN EL<br>TANQUE DE CLORO.** 

03=SOBRECALENTAMIENTO DEL<br>MOTOR DE 100 HP.

04=PRESION BAJA A LA SALIDA<br>DE LA BOMBA.

05=PRESION ALTA A LA SALIDA<br>DE LA BOMBA.

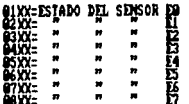

DONDE XX ES GO SI EL SENSOR<br>ESTA ACTIVO, O BIEN 11 SI EL<br>SENSOR ESTA DESACTIVO.

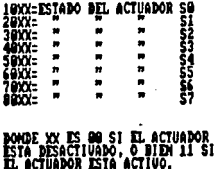

NOTA: LA PRESION ESTA DADA  $DM$  Ka/cm<sup>2</sup>.

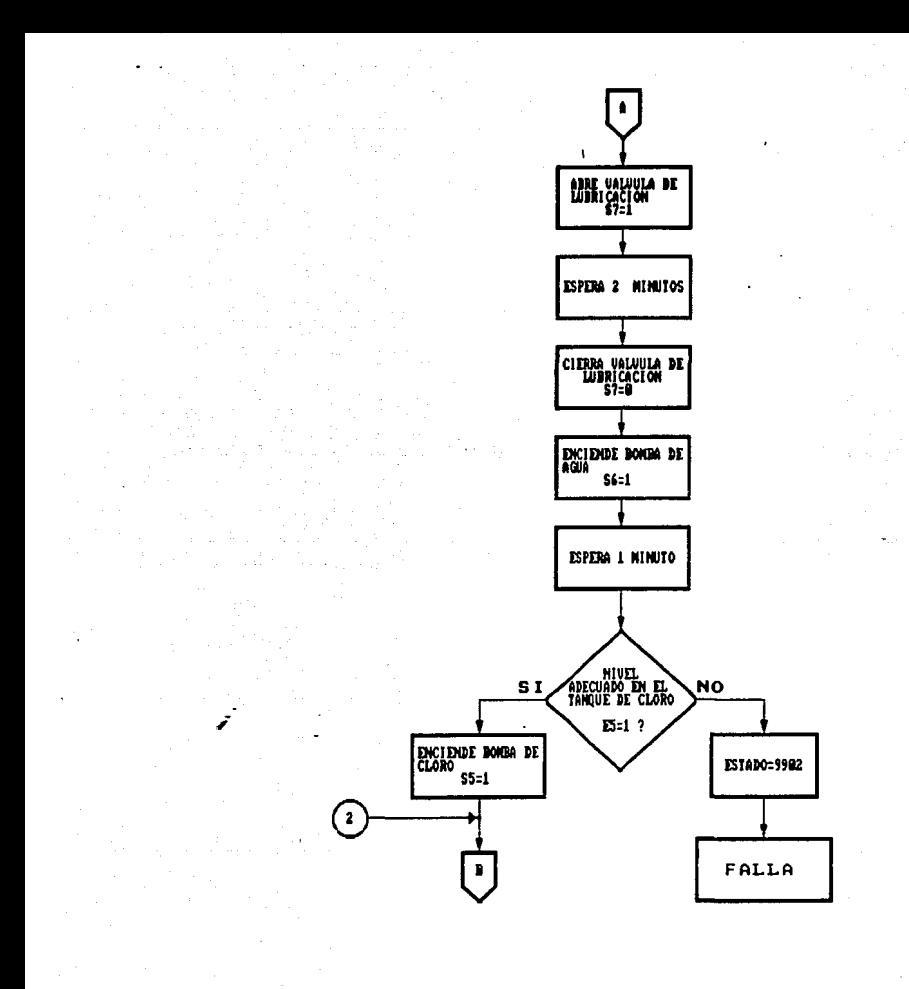

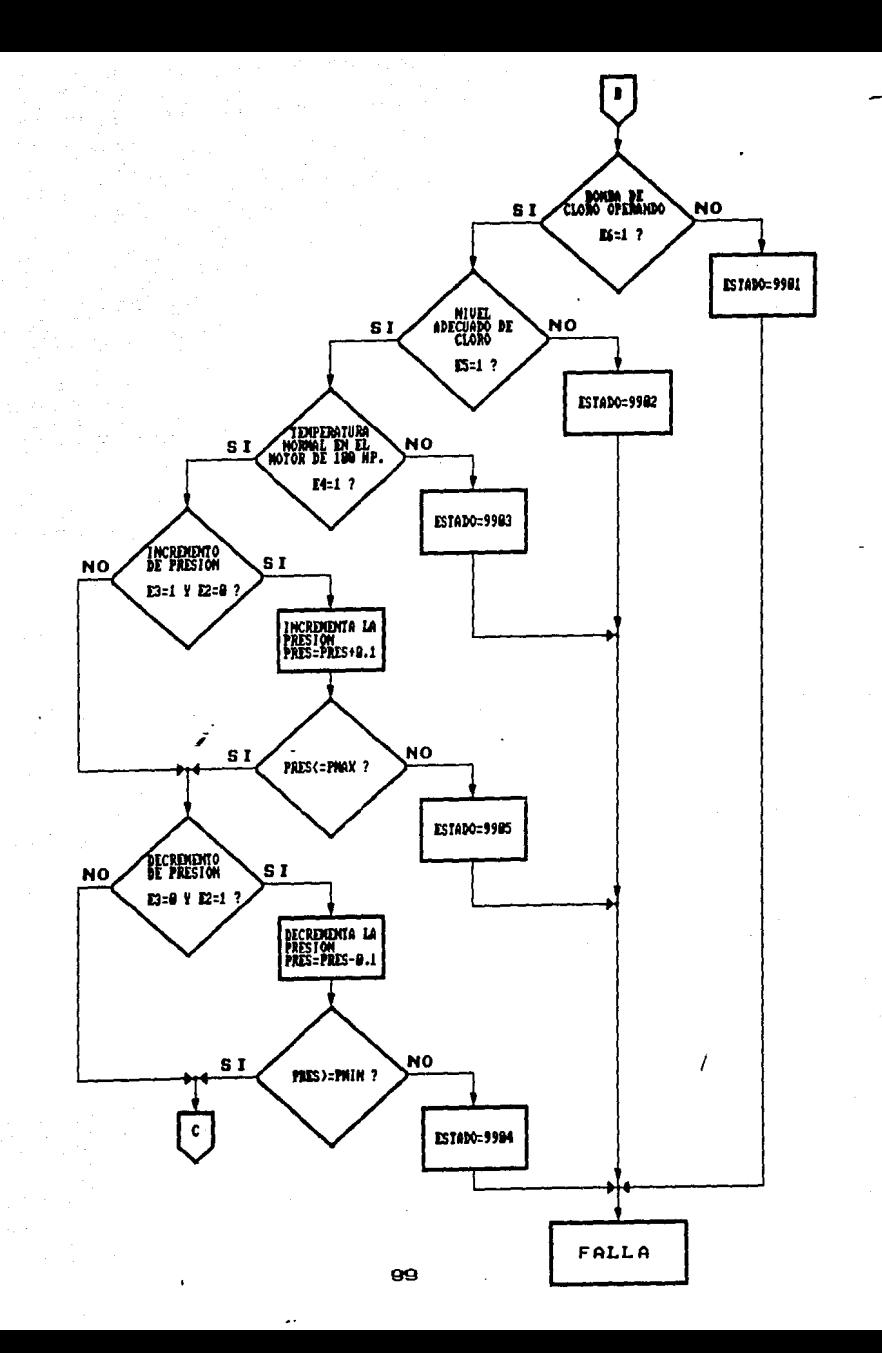

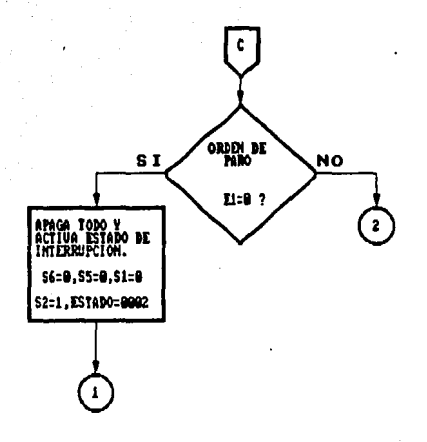

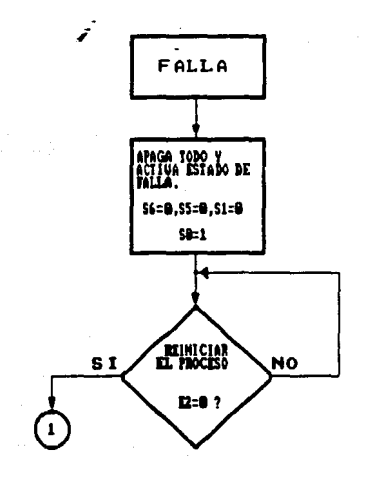

El diagrama de flujo a detalle y el listado del programa de simulación se muestran a continuación:

;

# INICIALIZACION DE VARIABLES Y PROGRAMA PRINCIPAL

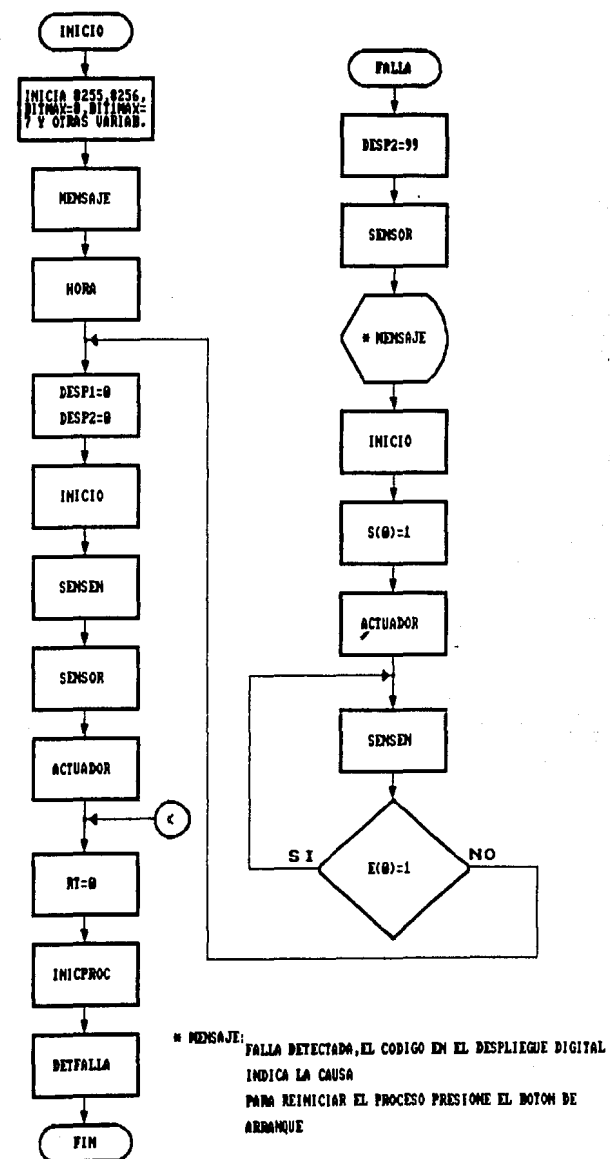

#### SUBRUTING DE DESPLIEGUE DE HENSAJE EN PANTALLA

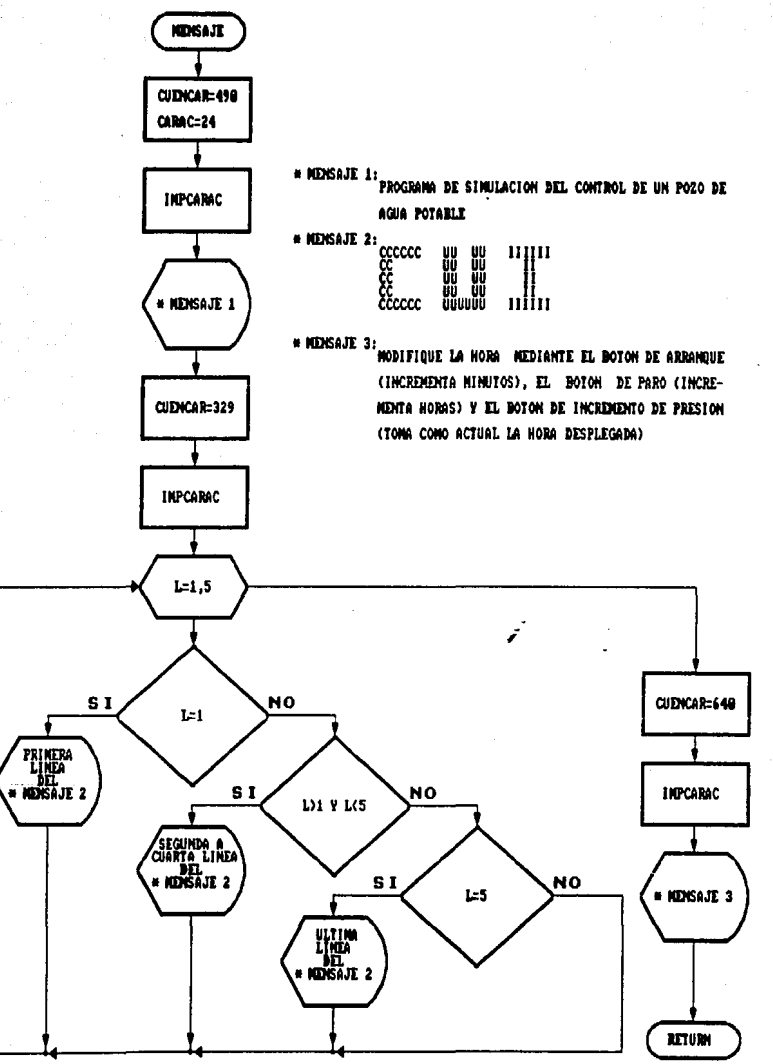

SUBBUTING DE LECTURA DE LA NORM

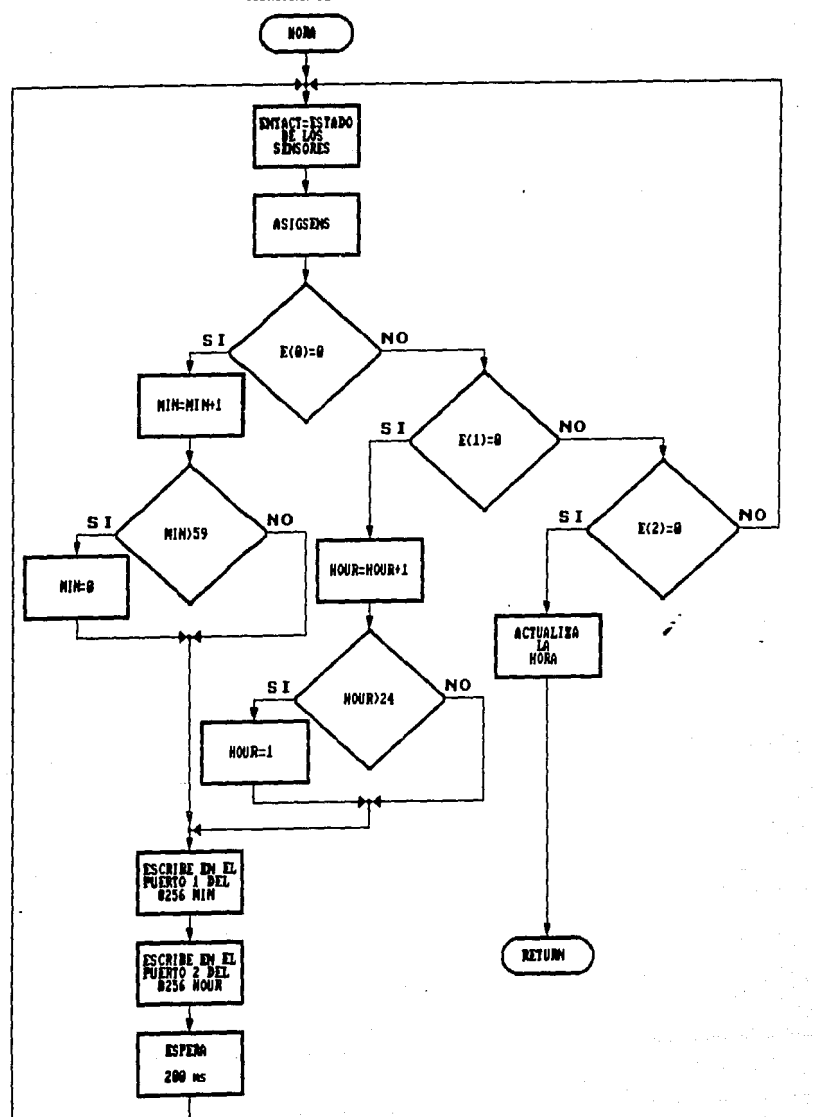

l

# SUBRUTING DE INPRESION DE CARACTER DI PANTALLA

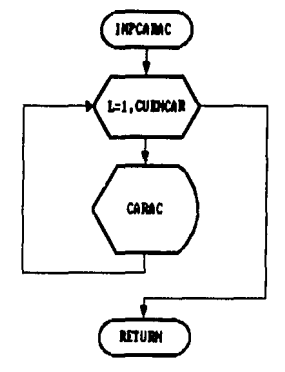

# SUBRUTING DE ASIGNACION DE ENTRADAS SENSADA

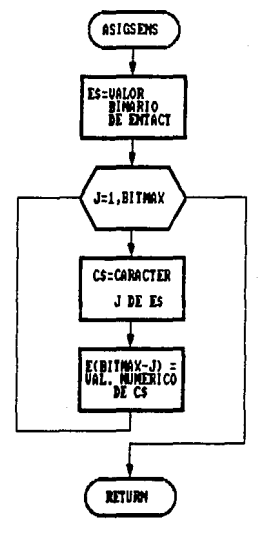

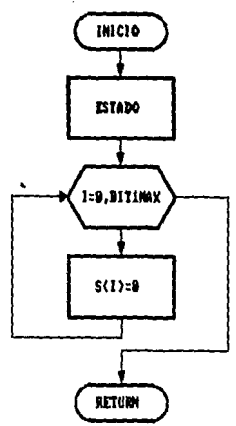

### SUBRUTING DE DESPLIEGUE DE ESTADO ACTUAL

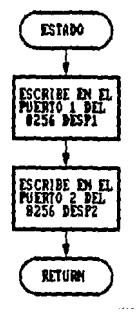

# SUBRUTING DE SEMSADO Y ASIGNACION INICIALES

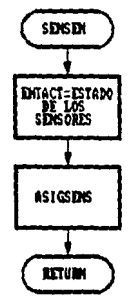

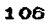

# SUBBUTING BE INFRESION BE ESTABO BE SEMSORES

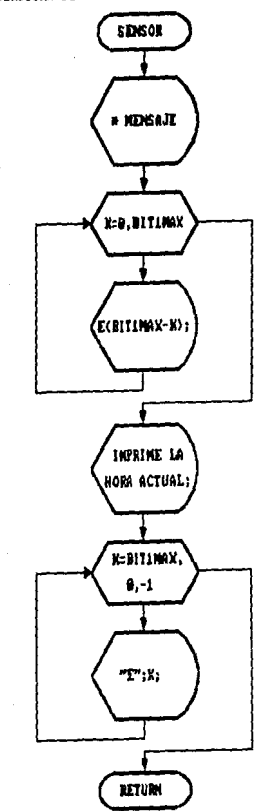

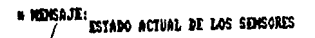

#### SUBBUTING BE INPRESION BE ESTADO BE ACTUADORES

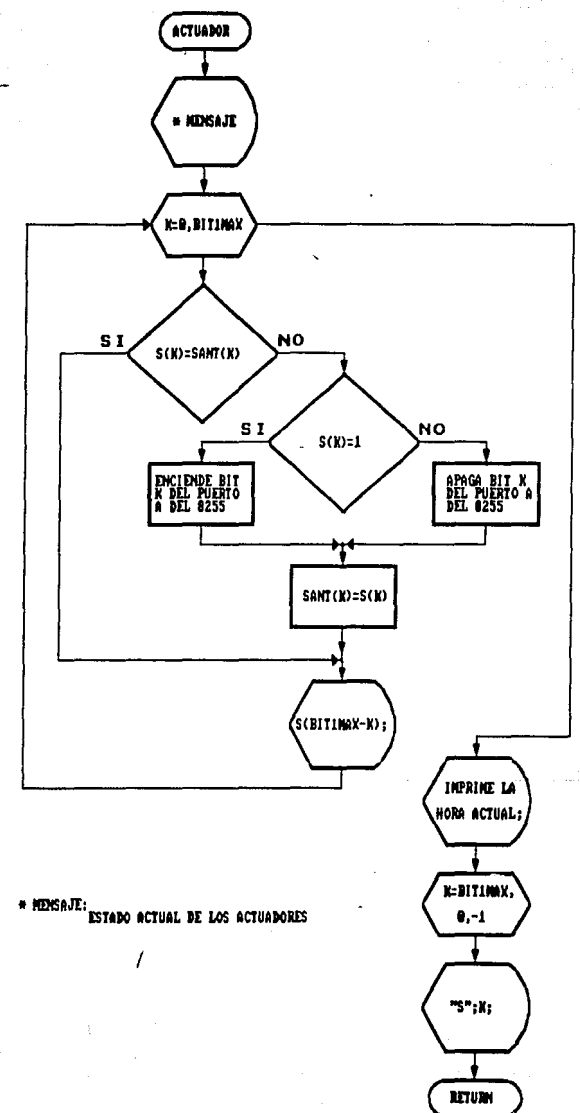

# SUBRUTING BE INICIO BEL PROCESO DE ARRANGUE

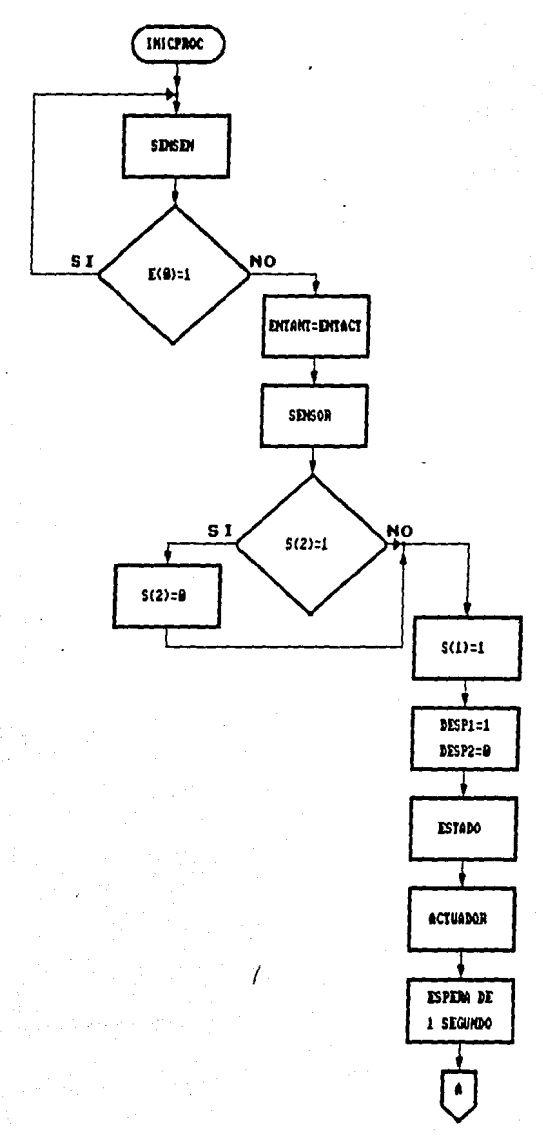

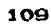

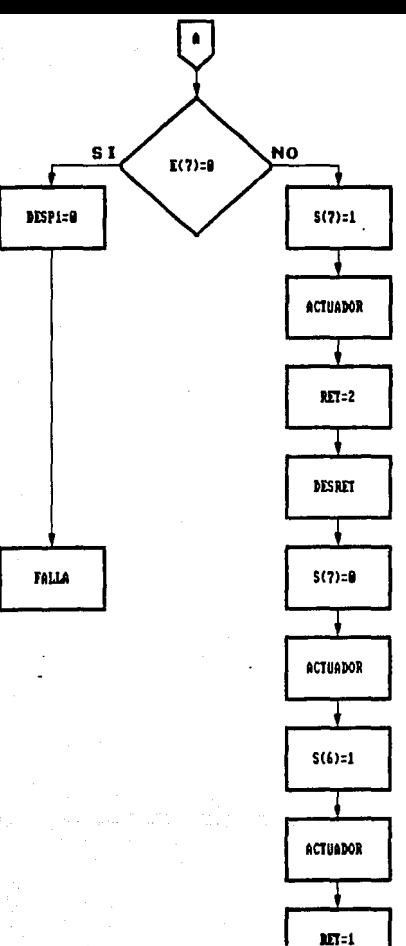

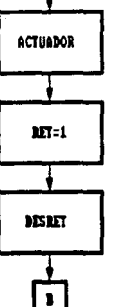

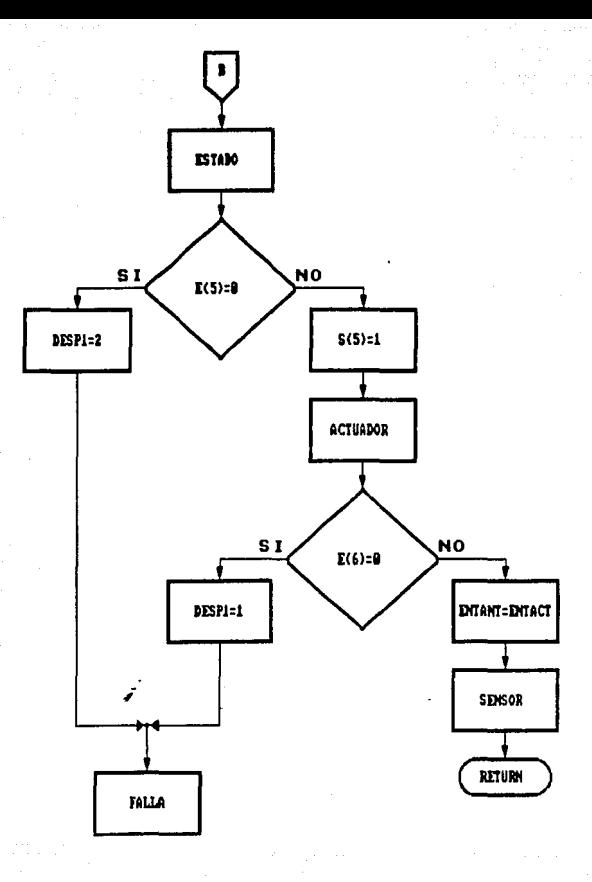

# SUBRUTING DE DESPLIEGUE DE RETARDO

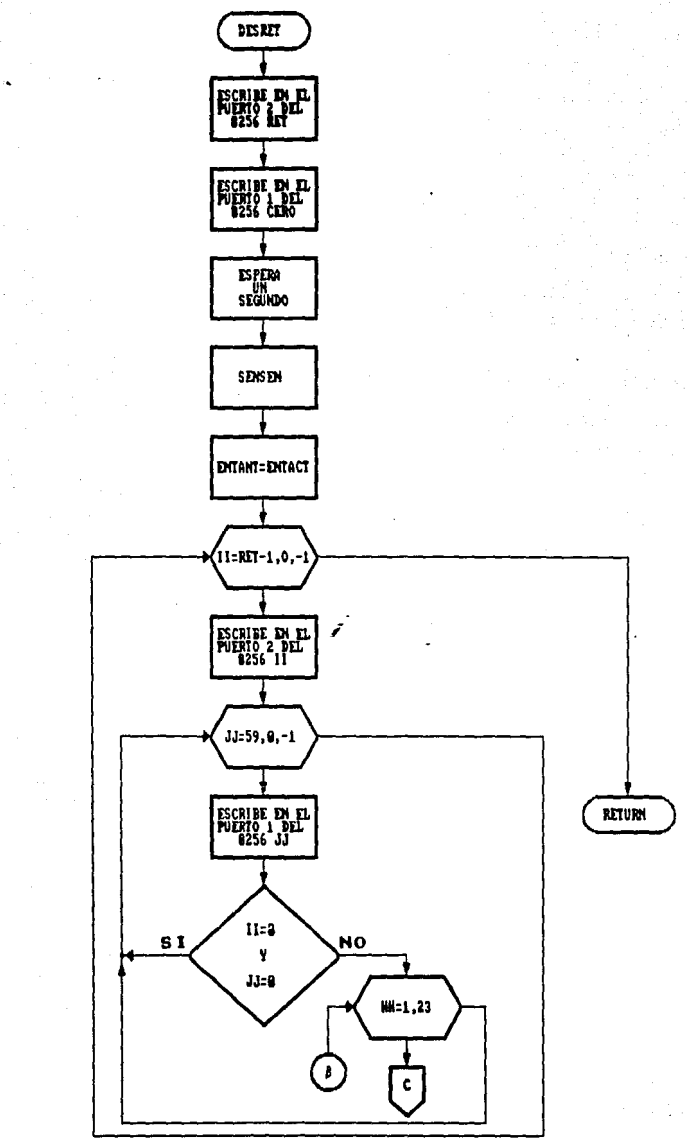

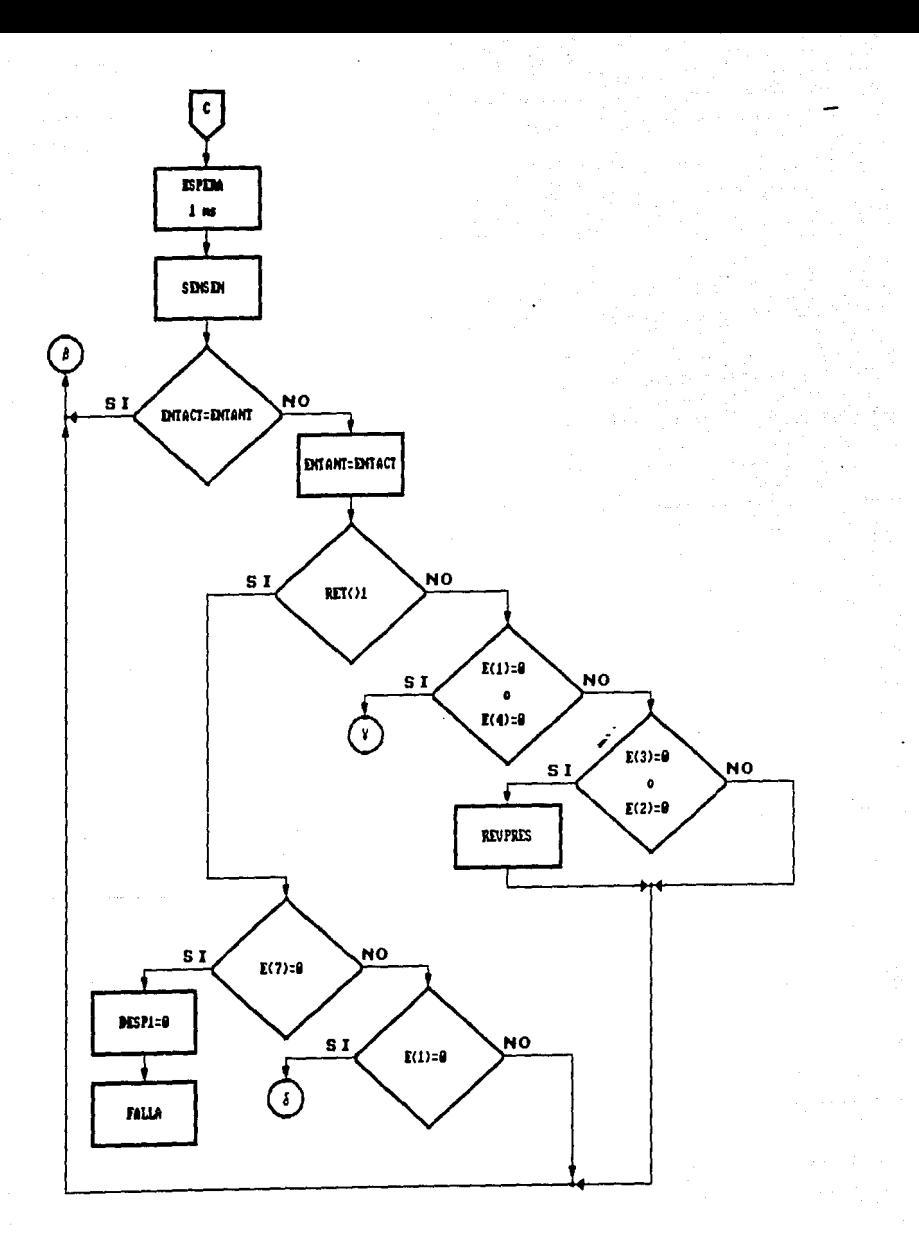

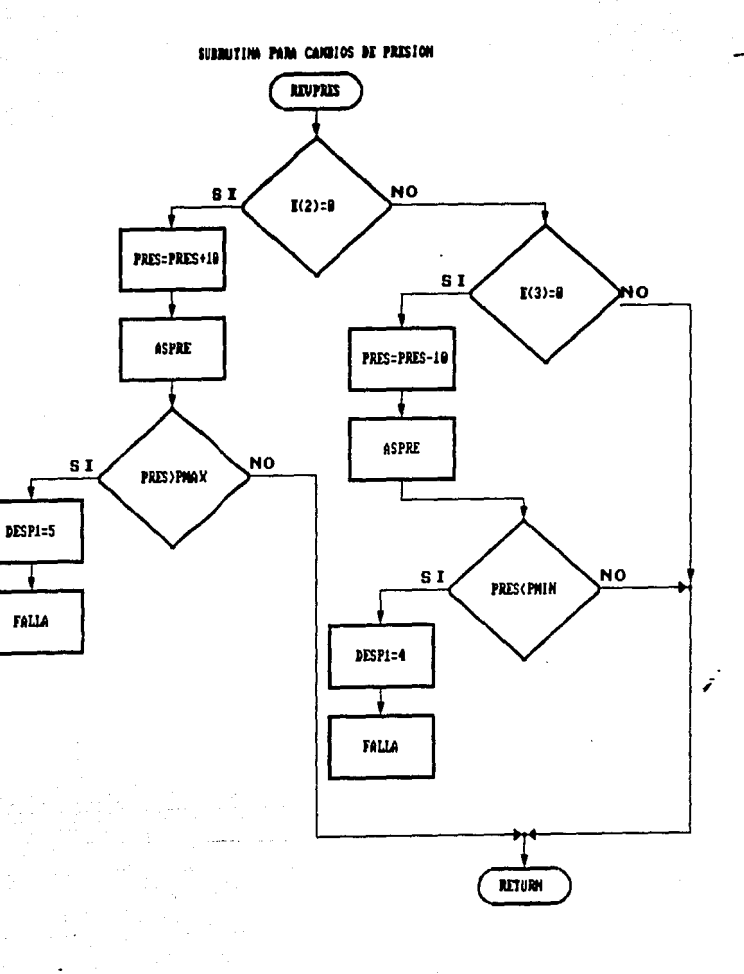

# SUBBUTING DE DETECCIÓN DE FALLAS

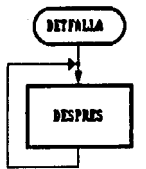

SUBRUTING DE RETARDO

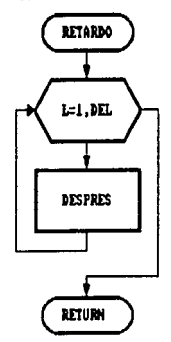

SURBITING BE ASIGNACION PARA DESPLIKGUE DE PRESION

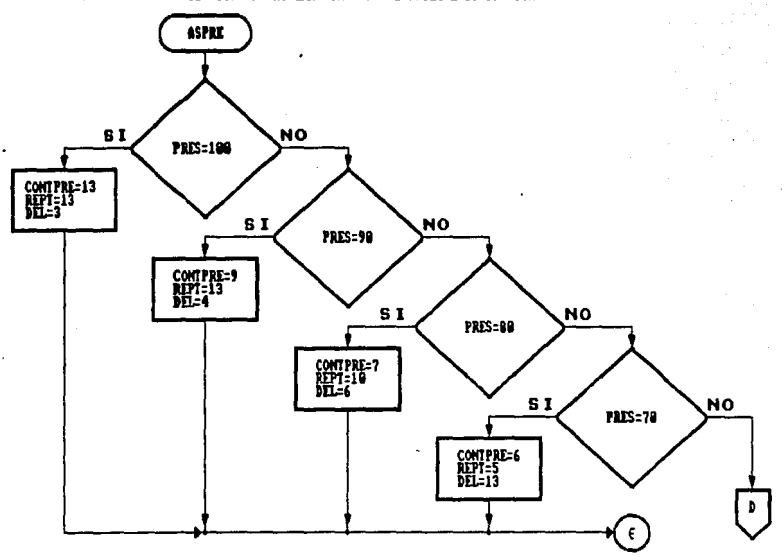

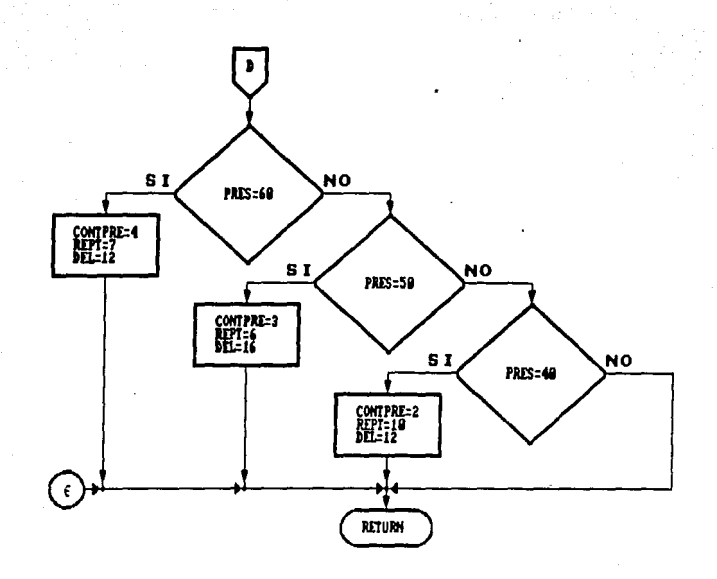
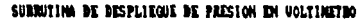

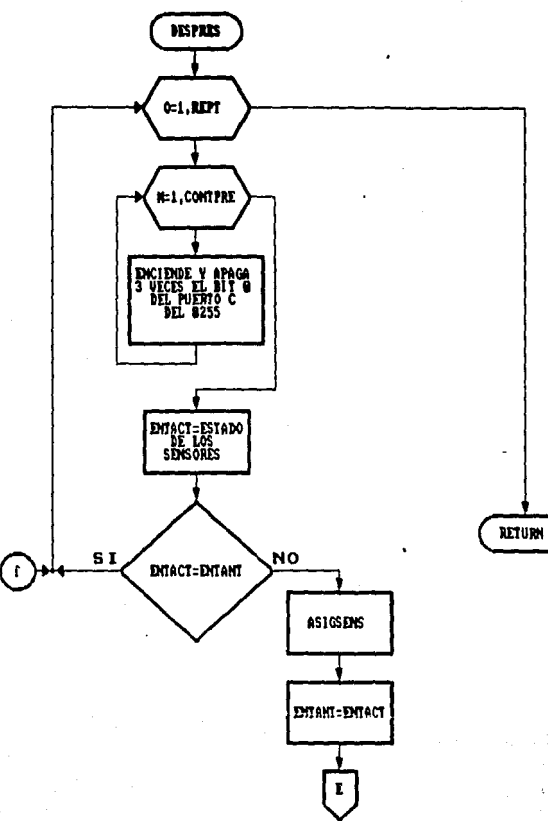

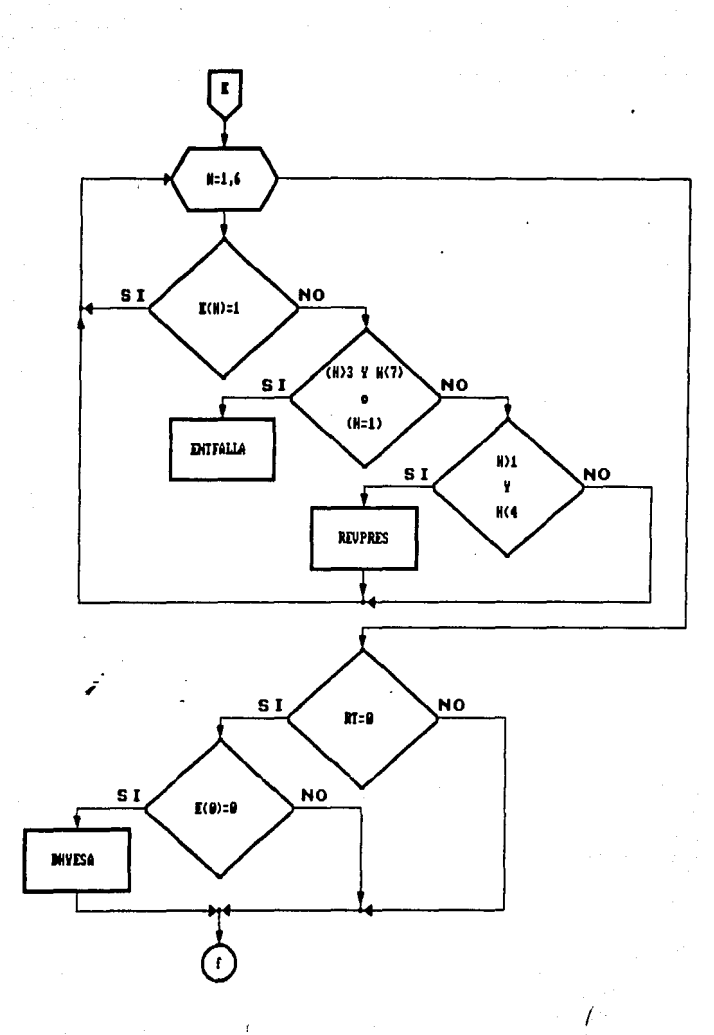

#### SUBRUTING DE ASIGNICION DE FALLA DETECTADA

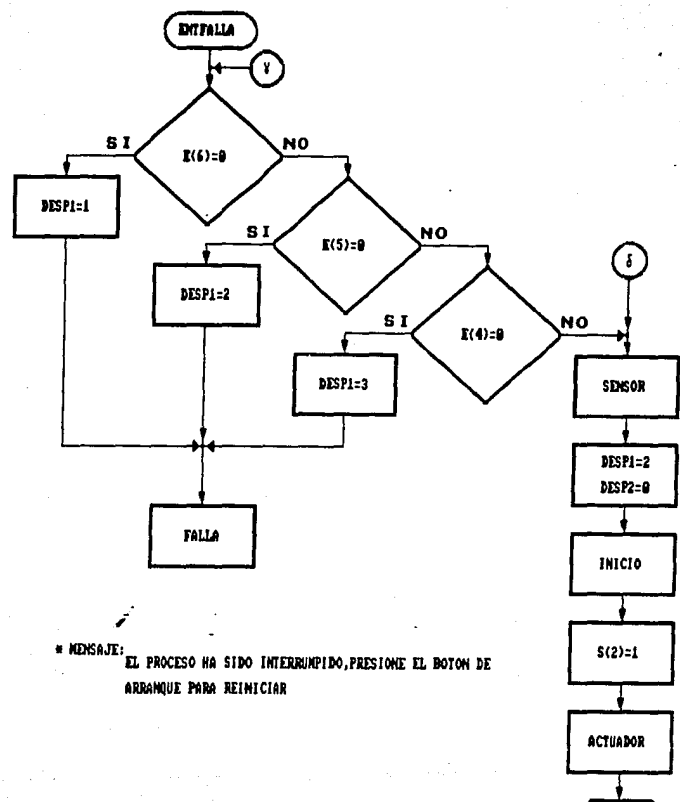

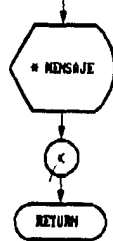

#### SUBRUTING DE DESPLIEGUE DE LA HORA ACTURL

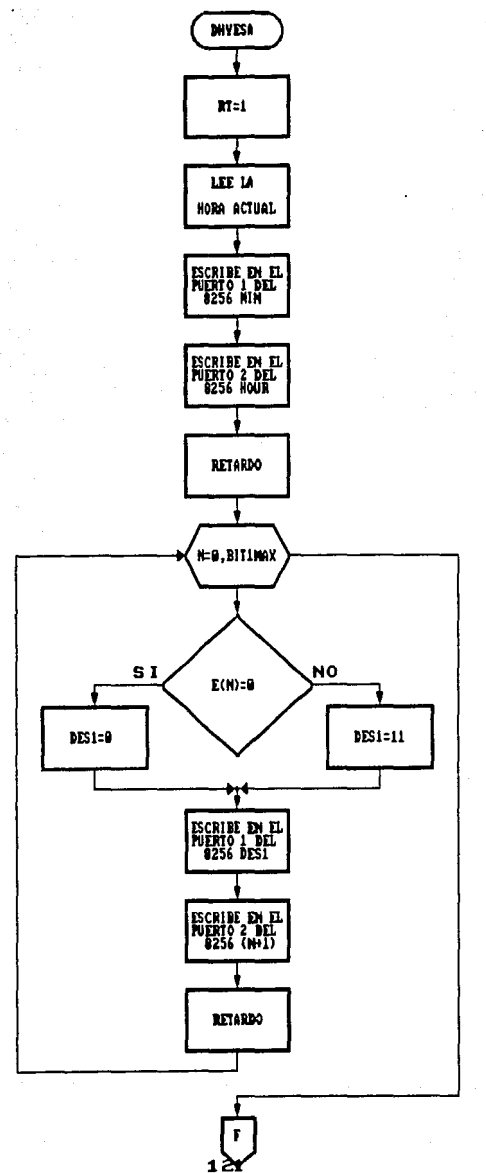

 $\sqrt{ }$ 

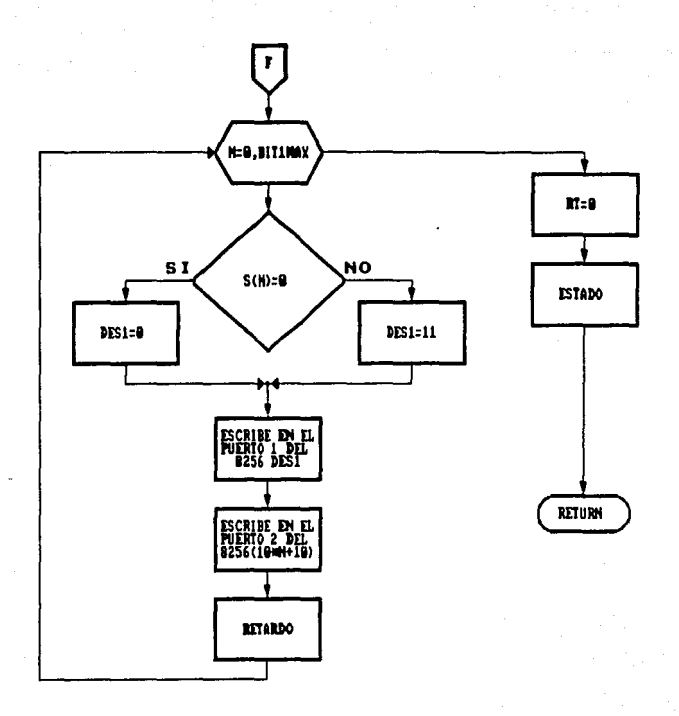

Capitulo VII PROGRAMAS DE PRUEBA

#### PROGRAMA DE SIMULACION CPAP. BAS

10 ·----------------------------------------------------------- 20 '• PROGRAMA DE SIMULACION DE LA EXTRACCION DE AGUA POTABLE EN UN POZO  $*$ 30 '~~~~~~~~~~~~~~~~~~~ 40 *'*-------------------------------<br>50 <sup>'</sup> **60** .•••••••••••••••••••••••••••••••••••••••••••••••••••••••••• 70 '•••••••• DECLARACION E INICIALIZACION DE VARIABLES••••••• **80** , •••••••••••••••••••••••••••••••••••••••••••••••••••••••••• 90 • 100 P18256=0C010H: P28256=0C012H: P08255=0: P18255=1: P28255=2 110 8ITMAX=8: BIT1MAX=7: CONTPRE=6: PMAX=lOO: PMIN=40 120 PRES=70: REPT=5: DEL=13: DIM S(8): DIM SANT(8): DIM E(8) 130 HOUR=O: MIN=O: SEC=O: RT=O 140 MPUT OCOOOH,2 150 MPUT OCOOBH,OFFH 160 MPUT OC006H,3 170 MPUT 3,82H 180 DESPl=O: DESP2=0: GOSUB .ESTADO 190 RESET 0,0FFH 200 **<sup>210</sup>**•••••••••••••••••••••••••••••••••••••••••••••• 220 **\*\*\*\*\*\*\*\*** COMIENZA PROGRAMA PRINCIPAL \*\*\*\*\*\*\*\* **230** .••••••••••••••••••••••••••••••••••••••••••••• 240 250 GOSUB .MENSAJE 260 GOSUB .HORA 270 . INJC 280 DESPl=O: DESP2=0: GOSUB .INICIO 290 GOSUB .SENSEN 300 GOSUB .SENSOR: GOSUB .ACTUADOR 310 .REINI 320 RT=O 330 GOSUB .INICPROC 340 GOSUB . DETFALLA 350 .FALLA / 360 DESP2=BCD(99) 370 PR 380 GOSUB .SENSOR 390 PR 400 FOR l=l TO 5 410 PR CHR\$(07); 420 NEXT I

#### CONTROLADOR UNIVERSAL INDUSTRIAL "CUI"

430 PR "FALLA DETECTADA, EL CODIGO EN EL DESPLIEGUE DIGITAL INDICA LA CAUSA" 440 PR " 450 PR: PR"PARA REINICIAR EL PROCESO PRESIONE EL BOTON DE ARRANQUE" 460 GOSUB . INICIO 470 S(0)=1: GOSUB. ACTUADOR 480 . SENS 490 GOSUB . SENSEN  $500$  IF  $E(0) = 1$  GOTO .SENS 510 COTO . INIC 520 END 530 ' 550 '\*\*\*\*\* SUBRUTINA DE DESPLIEGUE DE MENSAJE EN PANTALLA \*\*\*\*\*  $570'$ 580 .MENSAJE 590 FOR L=1 TO 20 600 PR CHR\$(0) 610 NEXT L '620 CUENCAR=490: CARAC=24: GOSUB . IMPCARAC 630 PR "PROGRAMA DE SIMULACION DEL CONTROL DE UN POZO DE AGUA POTABLE": 640 CUENCAR=329: GOSUB . IMPCARAC 650 FOR L=1 TO 5 660 IF L=1 THEN PR." CCCCCC w w  $IIIIII"$ 670 IF (L>1) AND (L<5) THEN PR."  $CC$  $171 - 171$  $11$ 680 IF L=5 THEN PR." CCCCCC. uuuuu . ". ננננננ 690 NEXT L 700 CUENCAR=640: GOSUB . IMPCARAC 710 PR"MODIFIOUE LA HORA MEDIANTE EL BOTON DE ARRANOUE (INCREMENTA A MINUTOS), 720 PR"EL BOTON DE PARO (INCREMENTA HORAS) Y EL BOTON DE INCREMENTO DE PRESION" 730 PR" (TOMA COMO ACTUAL LA HORA DESPLEGADA)" 740 RETURN  $750$ 760 \*\*\* 770 '\*\*\*\*\* SUBRUIINA DE IMPRESION DE CARACTER EN PANTALLA \*\*\*\*\* 790 ' 800 . IMPCARAC 810 FOR L=1 TO CUENCAR

PROGRAMAS DE PRUEBA

820 PR CHRS(CARAC): 830 NEXT L 840 RETURN  $850$ \*\*\*\*\*\*\*\*\*\*\*\*\*\*\*\*\*\*\*\*\*\*\*\*\*\* 860 \*\*\*\*\*\*\*\*\*\* 870 '\*\*\*\*\*\*\*\* SUBRUTINA DE LECTURA DE LA HORA \*\*\*\*  $RRO$   $\rightarrow$ 890 ' 900 . HORA 910 ENTACT=INP(P18255) 920 GOSUB .ASIGSENS 930 IF E(0)=1 GOTO . SEHORA 940 MIN=MIN+1 950 IF MIN>59 THEN MIN=0 960 GOTO . DEHOR 970 . SEHORA 980 IF E(1)=1 GOTO . SEFIN 990 HOUR=HOUR+1 1000 IF HOUR>24 THEN HOUR=1 1010 GOTO .DEHOR 1020 . SEFIN  $\cdot$  1030 IF E(2)=1 GOTO .HORA 1040 GOTO . FINHORA 1050 .DEHOR 1060 MPUT P18256. BCD(MIN) 1070 MPUT P28256. BCD(HOUR) 1080 DELAY 200 1090 GOTO . HORA 1100 .FINHORA 1110 STIME SEC. MIN. HOUR 1120 RETURN  $1130'$  $1140$   $"$ ............................. 1150 '\*\*\*\*\*\*\*\* SUBRUTINA DE DESPLIEGUE DE LA HORA ACTUAL \*\*\*\*\*\*\*\*  $1160$  '\*\*\*\*\*  $1170'$ 1180 .DHYESA  $1190$  RT=1 1200 GTIME SEC, MIN, HOUR 1210 MPUT P18256, BCD(MIN): MPUT P28256, BCD(HOUR) 1220 GOSUB . RETARDO 1230 FOR N=0 TO BIT1MAX 1240 IF  $E(N)=0$  THEN DES1=0: GOTO . ESC 1250 DES1=BCD(11) 1260 .ESC 1270 MPUT P18256, DES1: MPUT P28256, (N+1)

1280 GOSUB .RETARDO 1290 NEXT N 1300 FOR N=O TO BITlMAX 1310 IF S(N)=O THEN DESl=O: GOTO .ESCR 1320 DESl=BCD(ll) 1330 .ESCR 1340 *MPUT* P18256,DES1: MPtrr P28256,BCD(10"N+l0) 1350 GOSUB .RETARDO 1360 NEXT N 1370 RT=O 1380 GOSUB .ESTADO 1390 RETURN<br>1400 ' 1400 • **1410** .••••••••••••••••••••••••••••••••••••• 1420 **\*\*\*\*\*\*\*\*\*** SUBRUTINA DE INICIO \*\*\*\*\*\*\*\* **<sup>1430</sup>**•••••••••••••••••••••••••••••••••••••• 1440 • 1450 . INICIO 1460 GDSUB .ESTADO 1470 FOR I=O TO BITlMAX 1480 S(I)=O 1490 NEXT I · 1500 RETURN 1510 **<sup>1520</sup>**•••••••••••••••••••••••••••••••••••••••••••••••••••••••••••• 1530 \*\*\*\*\*\*\*\* SUBRUTINA DE SENSADO Y ASIGNACION INICIALES \*\*\*\*\*\*\* **<sup>1540</sup>**•••••••••••••••••••••••••••••••••••••••••••••••••••••••••••• 1550 1560 .SENSEN 1570 ENTACT=INP(P18255); GOSUB .ASIGSENS 1580 RETURN 1590 **<sup>1600</sup>**••••••••••••••••••••••••••••••••••••••••••••••••••••••••••• 1610 ••••••• SUBRtJTINA DE ASIGNACION DE ENTRADAS SENSADAS •••••• **1620** ••••••••••••••••••••••••••••••••••••••••••••••••••••••••••• 1630 • 1640 .ASJGSENS 1650 ES=BINS(ENTACT) 1660 FOR J=l TO BITMAX  $\prime$ 1670 CS=MIDSCES,J, 1) 1680 E(BITMAX-J)=VAL(CS) 1690 NEXT J 1700 RETURN 1710 **<sup>1720</sup>**•••••••••••••••••••••••••••••••••••••••••••••••••••••••••••• 1730 •••••••• SUBRllfINA DE INICIO DEL PROCESO DE ARRANQUE•••••••

PROGRAMAS DE PRUERA

........................  $1740$   $'$ 1750 ' 1760 . INICPROC 1770 DO 1780 GOSUB . SENSEN 1790 UNTIL E(0)=0 1800 ENTANT=ENTACT: GOSUB . SENSOR 1810 IF S(2)=1 THEN S(2)=0 1820 S(1)=1; DESP1=1; DESP2=0: GOSUB . ESTADO 1830 GOSUB . ACTUADOR: DELAY 1000 1840 IF E(7)=0 THEN DESP1=0: EXIT: GOTO .FALLA 1850 S(7)=1: GOSUB .ACTUADOR 1860 RET=2: GOSUB . DESRET 1870 S(7)=0: GOSUB .ACTUADOR: S(6)=1: GOSUB .ACTUADOR 1880 RET=1: GOSUB . DESRET 1890 GOSUB . ESTADO 1900 IF E(5)=0 THEN DESP1=2: EXIT: GOTO .FALLA 1910 S(5)=1: GOSUB . ACTUADOR 1920 IF E(6)=0 THEN DESP1=1: EXIT: GOTO . FALLA 1930 ENTANT=ENTACT: GOSUB . SENSOR 1940 RETURN 1950 ' 1960 \*\*\*\*\*\*\*\*\*\*\*\*\*\*\*\*\*\* ............................ 1970 '\*\*\*\*\*\*\*\* SUBRUTINA DE DETECCION DE FALLAS \*\*\*\*\*\*\*\* 1990 ' 2000 . DETFALLA 2010 GOSUB . DESPRES 2020 GOTO .DETFALLA 2030 RETURN  $2040$ ' 2060 '\*\*\*\*\*\*\* SUBRUTINA DE ASIGNACION DE FALLA DETECTADA \*\*\*\*\*\*\* 2080 ' 2090 . ENTFALLA 2100 IF E(6)=0 THEN DESP1=1: EXIT: GOTO .FALLA 2110 IF E(5)=0 THEN DESP1=2: EXIT: GOTO .FALLA 2120 IF E(4)=0 THEN DESP1=3: EXIT: GOTO . FALLA 2130 . INTERR 2140 GOSUB . SENSOR 2150 DESP1=2: DESP2=0: GOSUB . INICIO: S(2)=1: GOSUB . ACTUADOR: PR CHRS(07) 2160 PR: PR "EL PROCESO HA SIDO INTERRUMPIDO, PRESIONE EL BOTON DE ARRANQUE"; 2170 PR " PARA REINICIAR"

#### **CONTROLADOR UNIVERSAL INDUSTRIAL "CUI"**

ť

2180 PR "----------~-------~-------- 2190 PR "------ 2200 EXIT: GOTO .REINJ 2210 RETURN 2220 **2230** .••••••••••••••••••••••••••••••••••••••••••••••••••• 2240 ••••••••• SUBRlJf!NA PARA CAMBIOS DE PRESION •••••••• **2250** .••••••••••••••••••••••••••••••••••••••••••••••••••• 2260 • 2270 .REVPRES 2280 IF E(2)=0 THEN PRES=PRES+lO: GOSUB .ASPRE: GOTO .PRESMAY 2290 GOTO .NOINC 2300 .PRESMAY 2310 JF PRES>PMAX THEN DESP1=5: EXIT: GOTO .FALLA 2320 GOTO .NODEC 2330 . NOINC 2340 IF E(3)=0 THEN PRES=PRES-10: GOSUB .ASPRE: GOTO .PRESMEN 23SO GOTO .NODEC 2360 .PRESMEN 2370 IF PRES<PMIN THEN DESP1=4: EXIT: GOTO .FALLA 2380 .NODEC 2390 RETURN 2400 • **2410** ••••••••••••••••••••••••••••••••••••••••••••••••••••••••••• 2420 ••••SUBRUTINA DE ASIGNACION PARA DESPLIEGUE DE PRESION ••• **2430** .•••••••••••••••••••••••••••••••••••••••••••••••••••••••••• 2440 2450 .ASPRE 2460 IF PRES=100 THEN CONTPRE=13: REPT=13: DEL=3: GOTO .PULSOS 2470 IF PRES=90 THEN CONTPRE=9: REPT=13: DEL=4: GOTO .PULSOS 2480 IF PRES=80 THEN CONTPRE=7: REPT=lO: DEL=6: GOTO .PULSOS 2490 IF PRES=70 THEN CONTPRE=6: REPT=5: DEL=13: GOTO .PULSOS 2500 IF PRES=60 THEN CONTPRE=4: REPT=7: DEL=12: GOTO .PULSOS 2510 IF PRES=50 THEN CONTPRE=3: REPT=6: DEL=16: GOTO .PULSOS 2520 IF PRES=40 THEN CONTPRE=2: REPT=lO: DEL=12 2530 .PULSOS 2540 RETURN 2550 • **2560** .•••••••••••••••••••••••••••••••••••••••••••••••••••••••••• 2570 •••••• SUBRlITINA DE IMPRESION DE ESTADO DE ACTUADORES••••• **2580** .•••••••••••••••••••••••••••••••••••••••••••••••••••••••••• 2590 • 2600 .ACTUADOR 2610 PR: PR "ESTADO ACTUAL DE LOS ACTUADORES 2620 FOR K=O TO BITlMAX

Capitulo VII

PROGRAMAS DE PRUEBA

```
2630 IF S(K)=SANT(K) GOTO . DESPL
2640 IF S(K)=1 THEN SBIT PO8255.K: GOTO .ASIGNA
2650 RBIT P08255.K
2660 . ASIGNA
2670 SANT(K)=S(K)2680 .DESPL
2690 PR S(BIT1MAX-K):" ":
2700 NEXT K
2710 PR: PR TIMES:: PR."
2720 FOR K=BIT1MAX TO 0 STEP -1
2730 PR "S": K:
2740 NEXT K
2750 PR
2760 RETURN
2770'2780 **2790 '****** SUBRUTINA DE IMPRESION DE ESTADO DE SENSORES ******
2810'2820 . SENSOR
2830 PR: PR "ESTADO ACTUAL DE LOS SENSORES
                                         \mathbf{u}_{\infty}2840 FOR K=0 TO BIT1MAX
2850 PR E(BIT1MAX-K): " ":
2860 NEXT K
2870 PR: PR TIMES:: PR."
2880 FOR K=BIT1MAX TO O STEP -1
2890 PR "E": K:
2900 NEXT K
2910 PR
2920 RETURN
2930 '
2940 ...2950 '******** SUBRUTINA DE DESPLIEGUE DE RETARDO ********
        2960 '
2970 '
2980 . DESRET
2990 MPUT P28256.RET: MPUT P18256.0: DELAY 1000
3000 GOSUB . SENSEN: ENTANT=ENTACT
3010 FOR II=RET-1 TO 0 STEP -1
3020 MPUT P28256.II
3030 FOR JJ=59 TO 0 STEP-1
3040 MPUT P18256, BCD(JJ)
3050 IF (II=0) AND (JJ=0) GOTO .NODEL
3060 FOR HH=1 TO 23
3070 DELAY 1
3080 GOSUB . SENSEN
```
3090 IF ENTACT=ENTANT GOTO .SIGUI 3100 ENTANT=ENTACT 3110 IF RET=l GOTO .BOHBENC 3120 IF E(7)=0 THEN DESPI=O: EXIT: GOTO .FALLA 3130 IF E(l)=O THEN EXIT: GOTO .INTERR 3140 GOTO .SIGUI 3150 .BOMBENC 3160 IF  $(E(1)=0)$  OR  $(E(4)=0)$  THEN EXIT: GOTO . ENTFALLA 3170 IF (E(3)=0) OR (E(2)=0) G05UB .REVPRES 3180 . SIGUI 3190 NEXT HH 3200 . NODEL 3210 NEXT J 3220 NEXT I 3230 RETURN 3240 **3250** .•••••••••••••••••••••••••••••••••••••• 3260 '••••••••SUBRUTINA DE RETARDO •••••••• **3270** .•••••••••••••••••••••••••••••••••••••• 3280 3290 . RETARDO 3300 FOR L=l TO DEL 3310 GOSUB . DESPRES 3320 NEXT L 3330 RETURN 3340 **3350** ••••••••••••••••••••••••••••••••••••••••••••••••••••••••••• 3360 '••••••••SUBRUTINA DE DESPLIEGUE DE ESTADO ACTUAL•••••••• **<sup>3370</sup>**••••••••••••••••••••••••••••••••••••••••••••••••••••••••••• 3380 3390 .ESTADO 3400 MPUT P18256,DESP1 3410 MPUT P28256,DESP2 3420 RETURN 3430 **3440** ••••••••••••••••••••••••••••••••••••••••••••••••••••••••••• 3450 '•••• SÜBRUTINA DE DESPLIEGUE DE PRESIONEN VOLTIMETRO •••• **3460** ••••••••••••••••••••••••••••••••••••••••••••••••••••••••••• / 3470 • 3480 .DESPRES 3490 FOR 0=1 TO REPT 3500 FOR M=l TO CONTPRE 3510 SBIT P28255,0: RBIT P28255,0: 5BIT P28255,0 35~0 RBIT P2825S,O: 5BIT P28255,0: RBIT P28255,0 3530 NEXT **M**  3540 ENTACT=INP(P18255)

#### Capitulo VII

#### PROGRAMAS DE PRUEBA

3550 IF ENTANT<>ENTACT GOSUB . ASIGSENS: GOTO . REVSAL 3560 GOTO .CONCICL 3570 . REVSAL 3580 ENTANT=ENTACT 3590 FOR H=1 TO 6 3600 IF E(H)=1 GOTO .CONTI 3610 IF ((H>3) AND (H<7)) OR (H=1) GOSUB . ENTFALLA 3620 IF (H>1) AND (H<4) GOSUB .REVPRES 3630 .CONTI 3640 NEXT H 3650 IF RT=1 GOTO .CONCICL 3660 IF E(0)=0 GOSUB . DHYESA 3670 .CONCICL 3680 NEXT 0 3690 RETURN

#### **COlfl'ROLADOR UNIVERSAL INDUSTRIAL "CllI"**

#### 3. USO DEL SIMULADOR

Escriba o cargue el programa de simulación (programa "CPAP.BAS" en la memoria RAM del sistema SUPERPAT; el diagrama de flujo de dicho programa se muestra antes.

- \* Ejecute el programa y verifique que inicie con el **estado de los sensores en cero.**
- Manipule los interruptores *y* los botones arrancadores del TSPI *y* pruebe todas *y* cada una de las posibles trayectorias del diagrama de flujo simplificado.
- Compruebe el estado de los sensores *y* de los actuadores en el despliegue de 4 digitos.

Cada vez que un actuador se activa o desactiva, se despliega en pantalla el estado de todos Jos actuadores 57, 56, 55, ... , SO. Del mismo modo se actualiza el estado de los actuadores en el despliegue de 4 digitos *y* en los focos de neón del TSPI.

Introduzca modificaciones al programa para detectar bajo voltaje en las lineas de alimentación de 115V, utilizando la variable 54 como sensor de voltaje *y* no como sensor de temperatura. Si 54 = Ó el voltaje en las lineas de alimentación es bajo.

Si en el programa se detecta una condición de alarma, se apagarán todos los dispositiv.os *y* se pasará a un estado de falla.

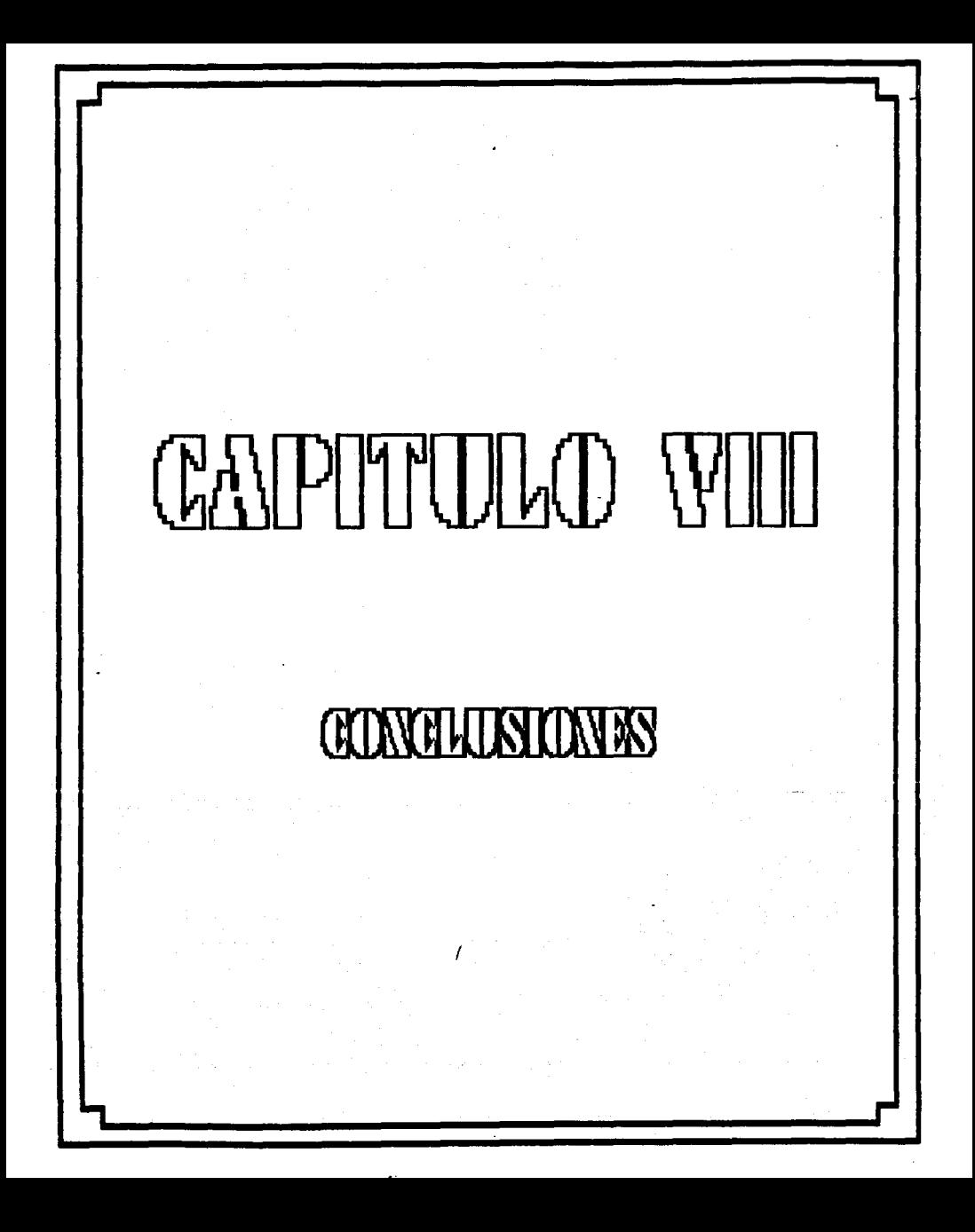

**CONTROLADOR UNIVERSAL INDUSTRIAL "CUI"** 

#### **8. CONCLUSIONES**

El Tablero Simulador de Procesos Industriales (TSPI) dlsefiado y construido está compuesto por el Módulo para Despliegue Digital, el Módulo Manejador de Triacs, el Módulo Convertidor de Frecuencia a Voltaje, los Sensores y los Actuadores.

Los módulos constituyen la interfase entre las lineas de los puertos paralelos de Jos circuitos 8256 y 8255 del sistema SUPERPAT y los Sensores, Actuadores e indicadores Digital y Analógico.

Por medio del TSPI se da una apllcación funcional al sistema SUPERPAT, ya que conjuntados forman el Controlador Universal Industrial (CUI) cuya finalidad es la de simular procesos industriales y controlarlos en tiempo real, tales como la práctica de "Sistemas de Supervisión y Control" tratada en el capítulo 7.

Cabe mencionar que para realizar el CUI se tuvieron que hacer los circuitos Impresos tanto del SuPERPAT como de los Módulos Manejador de Triacs y Despliegue Digital, los cuales se llevaron a cabo siguiendo las normas de diseño de circuitos impresos y utilizando el paquete llamado SMARTWORK.

Este sistema podria aplicarse a un proceso real empleando las interfases adecuadas (relevadores, contactores, etcétera) para activar los actuadores y los sensores necesarios.

El CUI es muy fácil de programar debido a que se está utilizando un Basic que permite el manejo directo de bits de un puerto y la ejecución de varias tareas "al mismo tiempo" (multitareas).

#### Capitulo VIII **CONCLUSIONES**

El costo de fabricación aproximado del CUI es de \$600,000.00 pesos y se puede reducir este costo si se produce en serle.

En base a lo anterior se puede concluir que el Controlador Universal Industrial es un sistema de bajo costo y fácil manejo con la capacidad de gobernar diversos dispositivos de alta potencia con un mlnimo de esfuerzo humano.

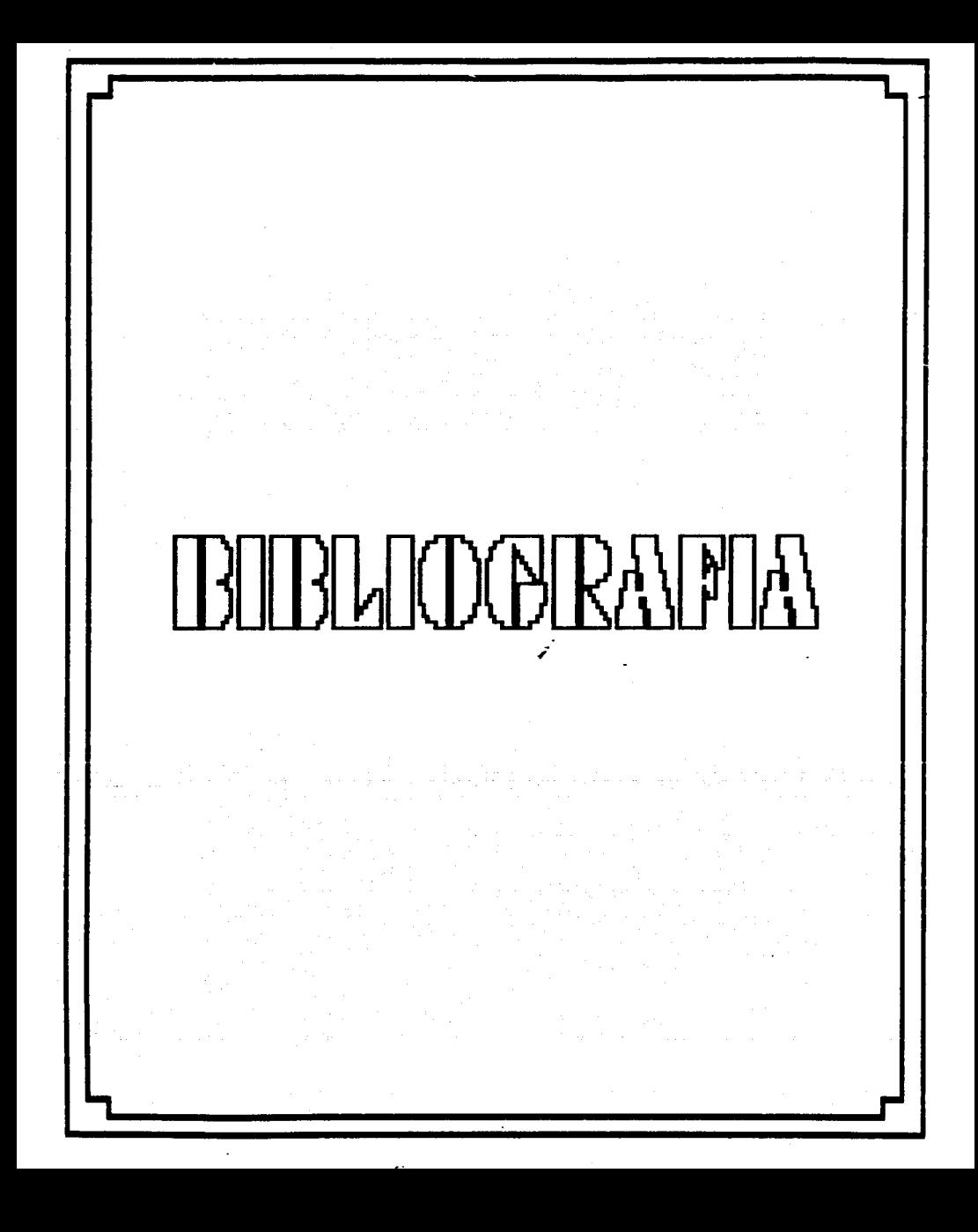

#### **BIBLIOGRAFIA**

- Martinez G., Juan B.; Aduna, Alberto. "SUPERPAT" Controlador Universal para Aplicaciones Industriales. Informe del proyecto 7122 del Instituto de Ingenieria, UNAM. México, 1987.
- Curso Básico de Electrónica Aplicada. Editorial EDDISA. Bogotá, Colombia, 1988. Volúmen 1 fascículo B.
- Martinez G., Juan B.; Linares M., Anai.- "SAPO" Sistema Automático de Supervisión y Control de Pozos. Informe del proyecto 5130 del Instituto de Ingenieria, UNAM. México, 1986.

-- Component Data Catalog. Intel Corporation. U.S.A., 1979.

- Boylestad, Robert; Nashelsky, Louis.- Electrónica, Teoria de Circuitos. Editorial Prentice-Hall Hispanoamericana, S.A. 1a. Edición, México, 1985.
- -- Manual de Semiconductores de Silicio. Texas Instruments. Edición Técnica , México, 79/80.
- Martinez G., Juan B..- Apuntes de Microprocesadores y Sistemas Digitales. División de Ingenieria Mecánica y Eléctrica, Departamento de Computación, Facultad de lngenieria, UNAM. México, 1984.
- Catalog of Optoelectronic Products. Monsanto Commercial Products Co. U.S.A., 1977.
- Parker, Sybil.- Diccionario McGraw-Hill de Computación. Editorial McGraw-Hill. la. Edición, Espafia, 1987.

1.35

- Ciencia y Tecnología. Danae, S.A. Encyclopaedia -- Hombre, Britannica. México, 1983.
- -- Multifunction CPU Card: 8256 MUART. Octagon Systems Corporation. U.S.A., 1986.
- -- ROBASIC Programming guide. Octagon Systems Corporation. U.S.A., 1986.
- -- Linear Databook. National Semiconductor Corporation U.S.A., 1982.
- -- Motorola Optoelectronics Device Data. Motorola Inc. U.S.A., 1983.

# AIPENIDICEE A **PANTAL PRONTINU PORTAINRIMANS** CHIRELLITONS INVERFANCE.

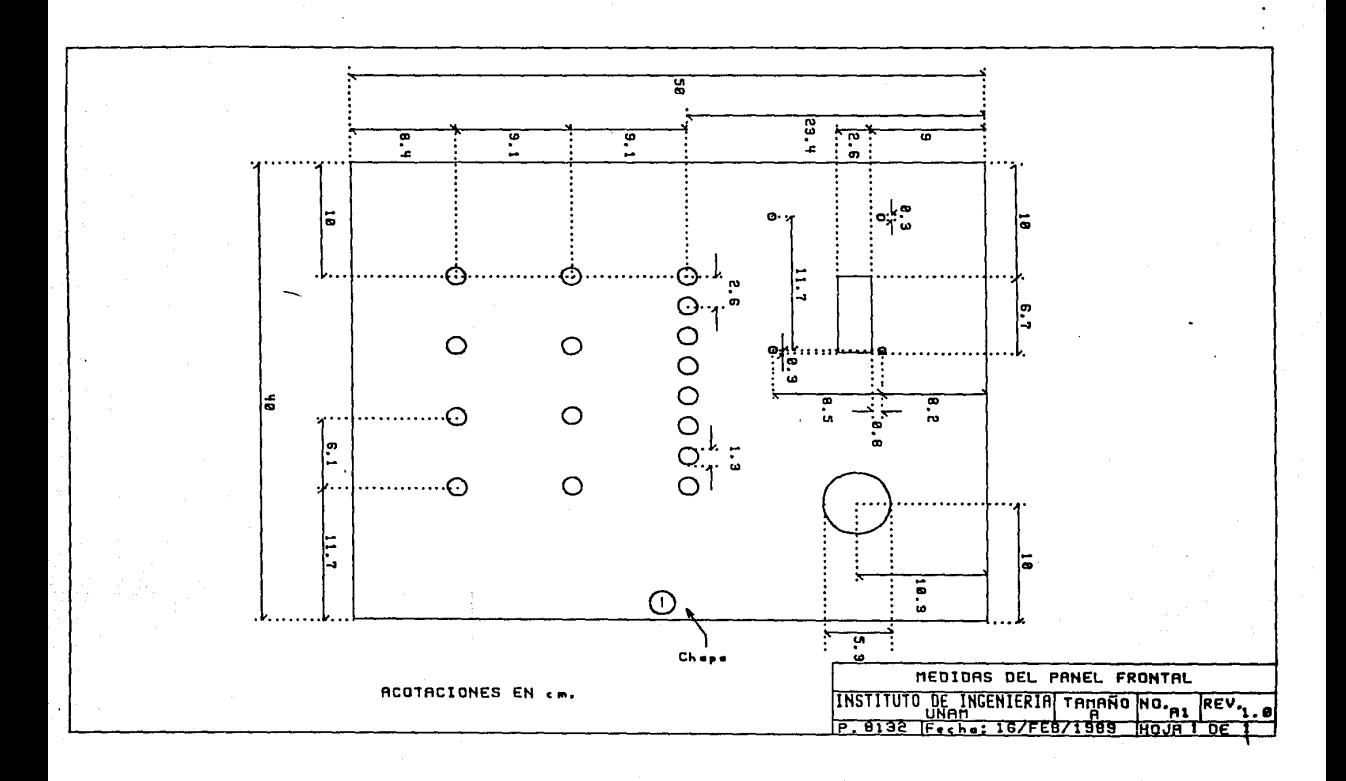

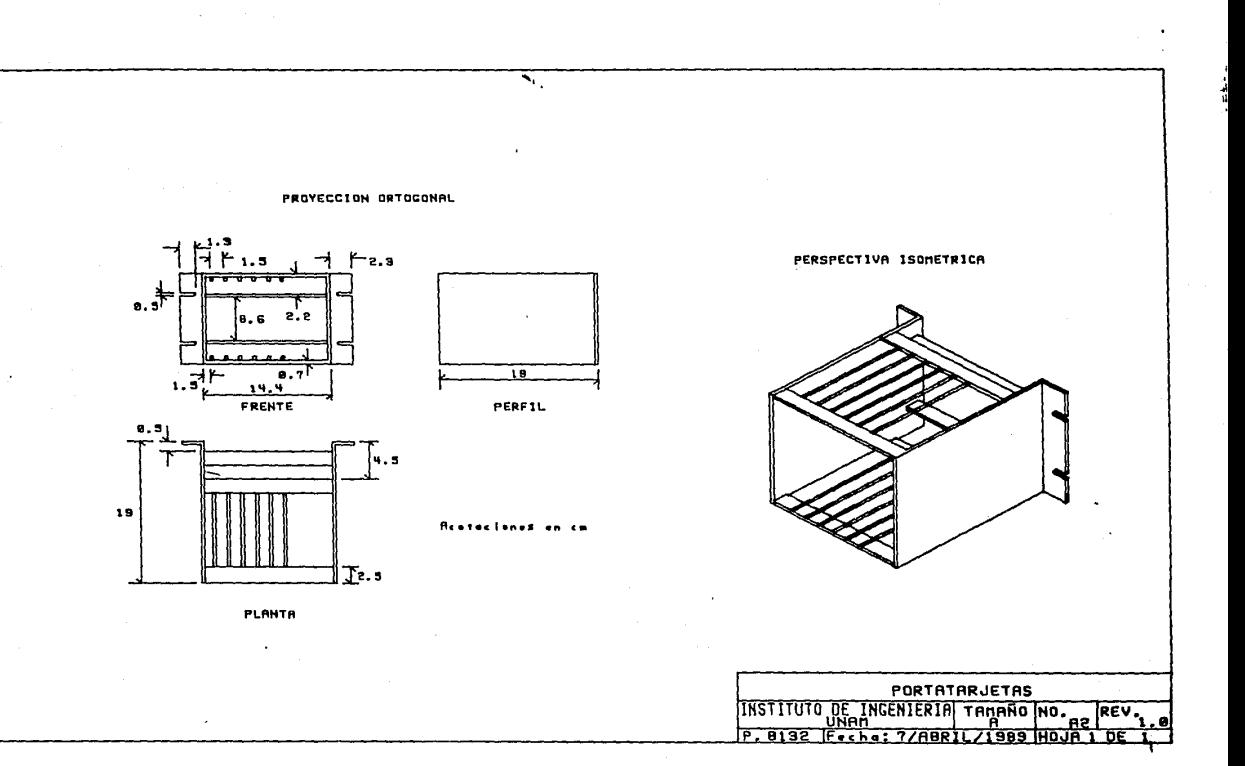

 $\cdot$ 

attack.alment.

is an

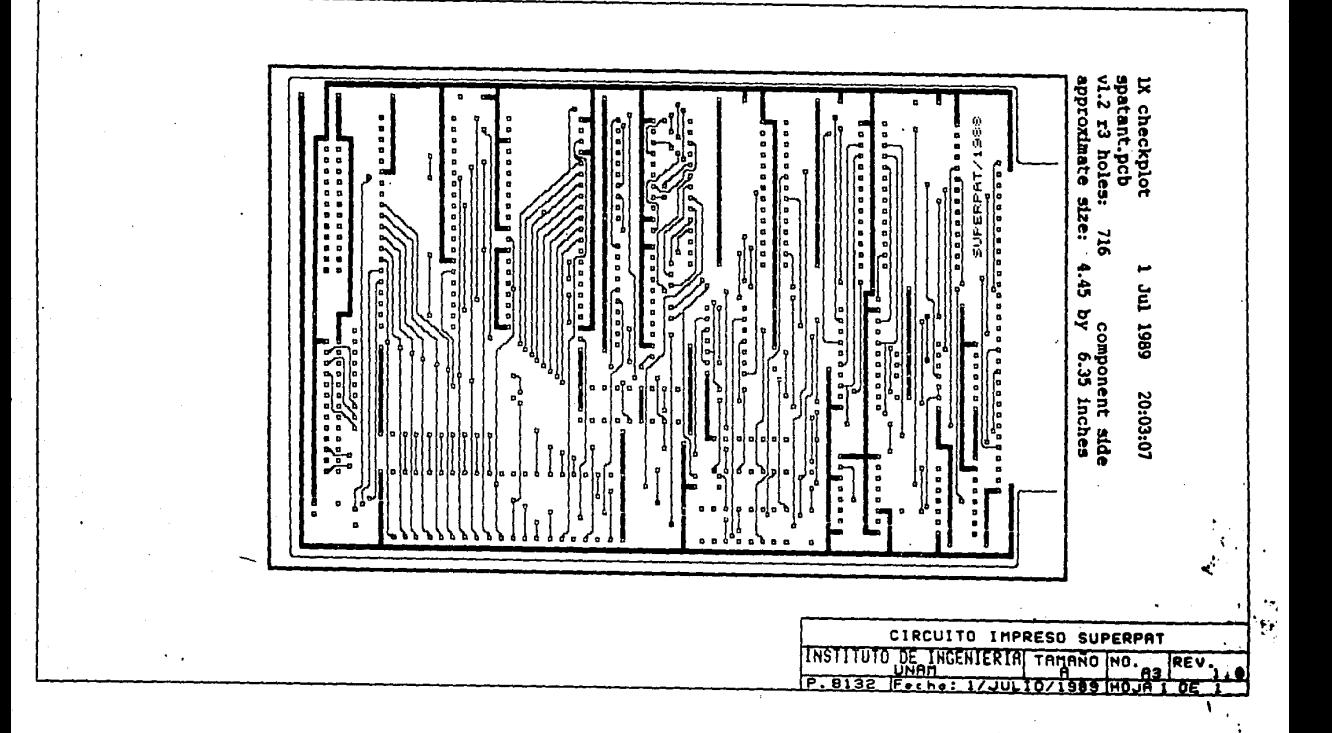

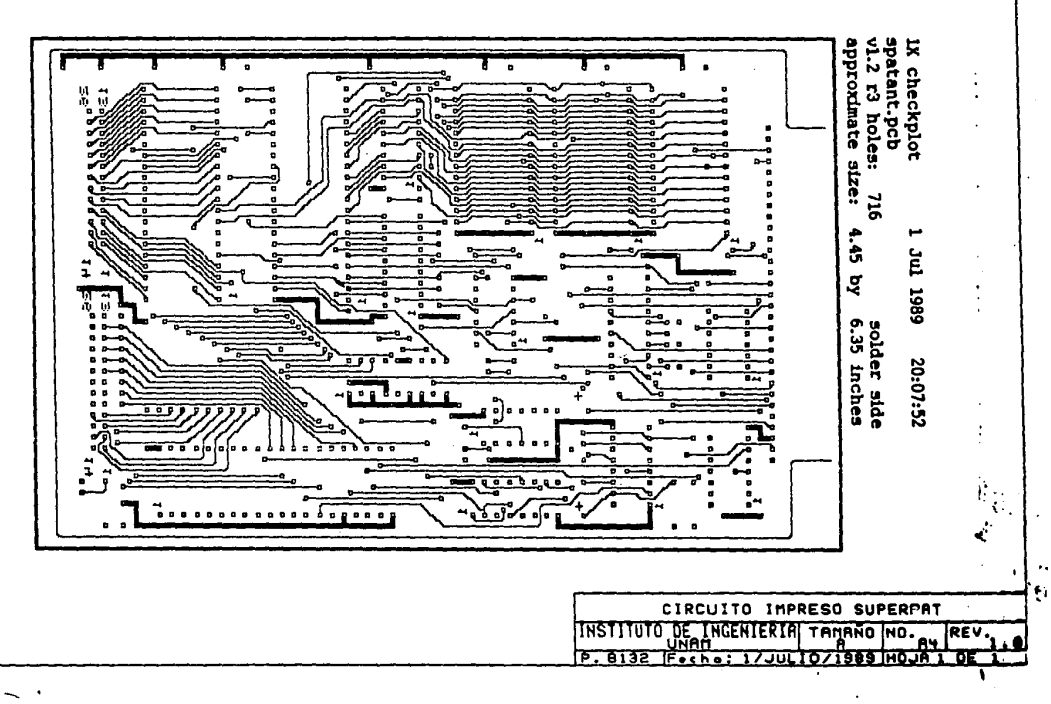

 $\bar{z}$ 

 $\sim$  100  $\pm$  100  $\pm$  $\mathcal{A}$ 

 $\sim$   $\sim$ 

 $\alpha$ 

والمستعاد

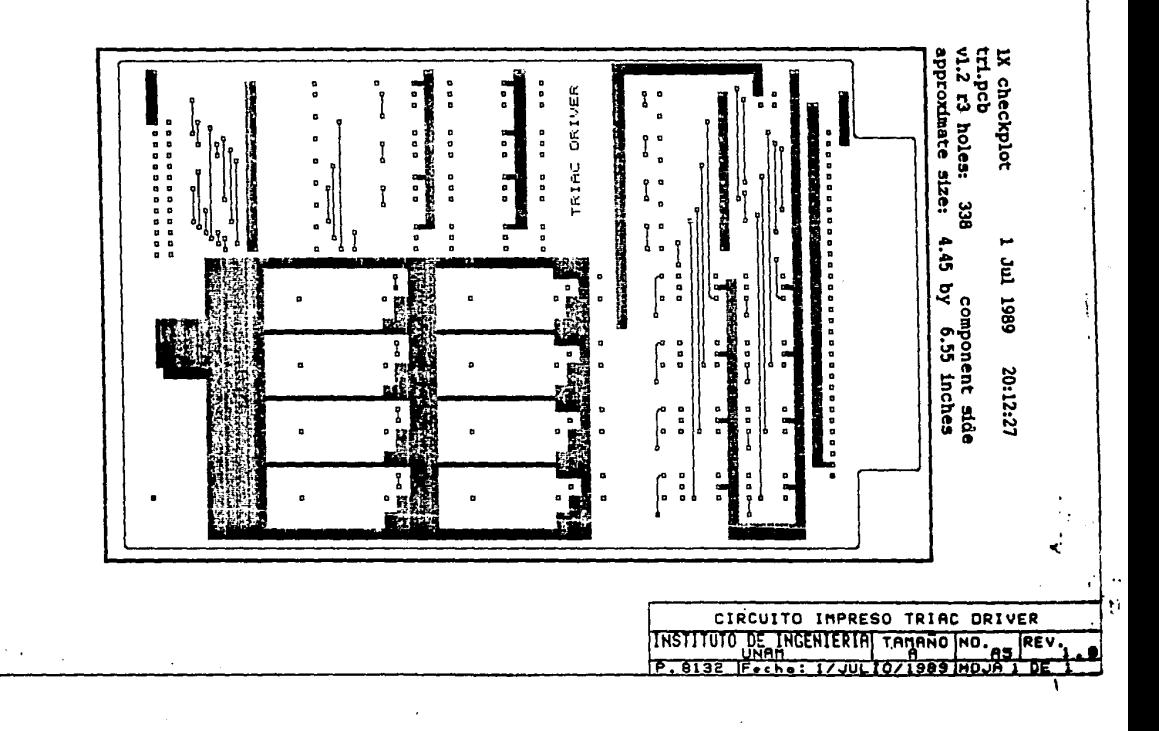

and consideration

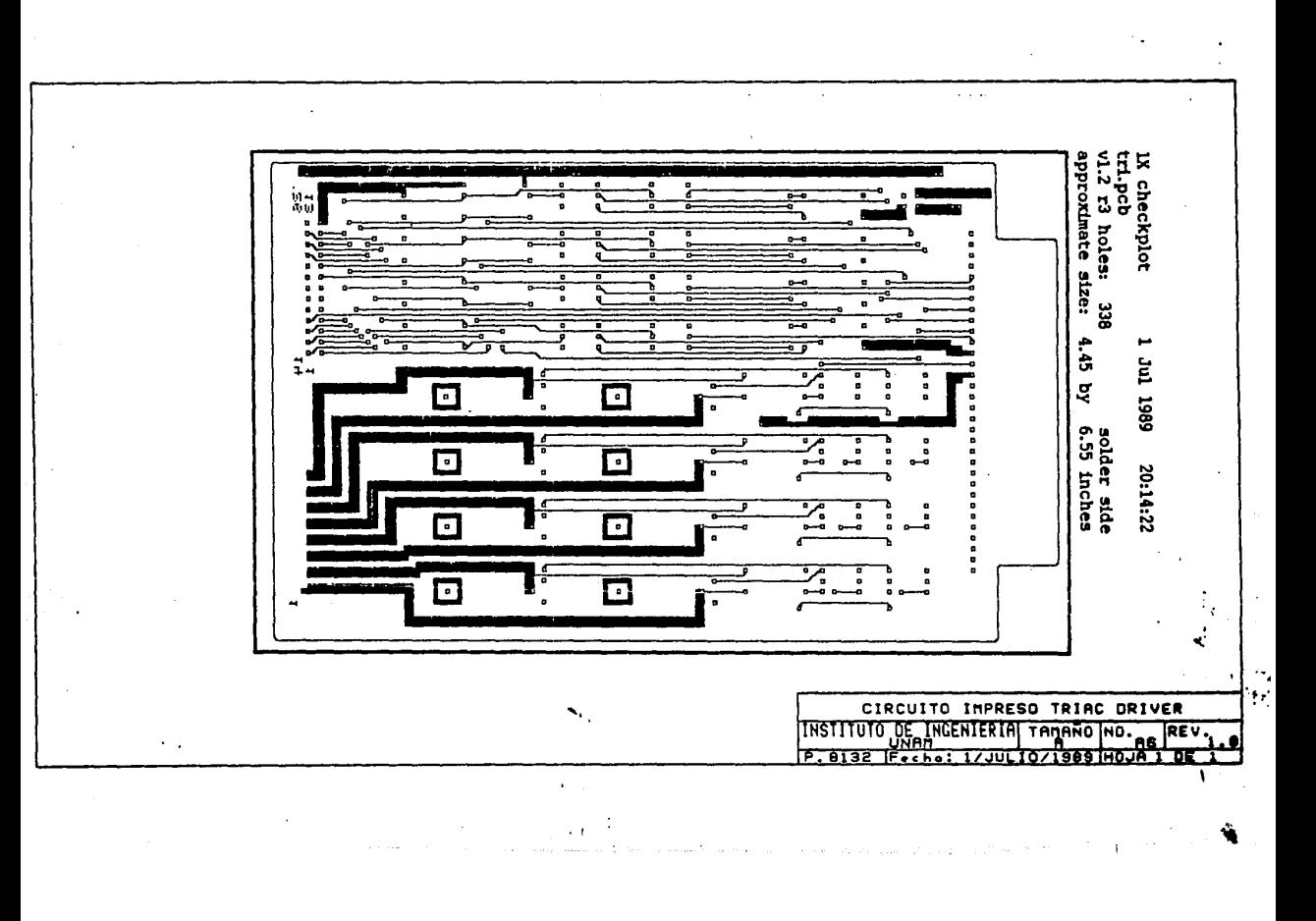

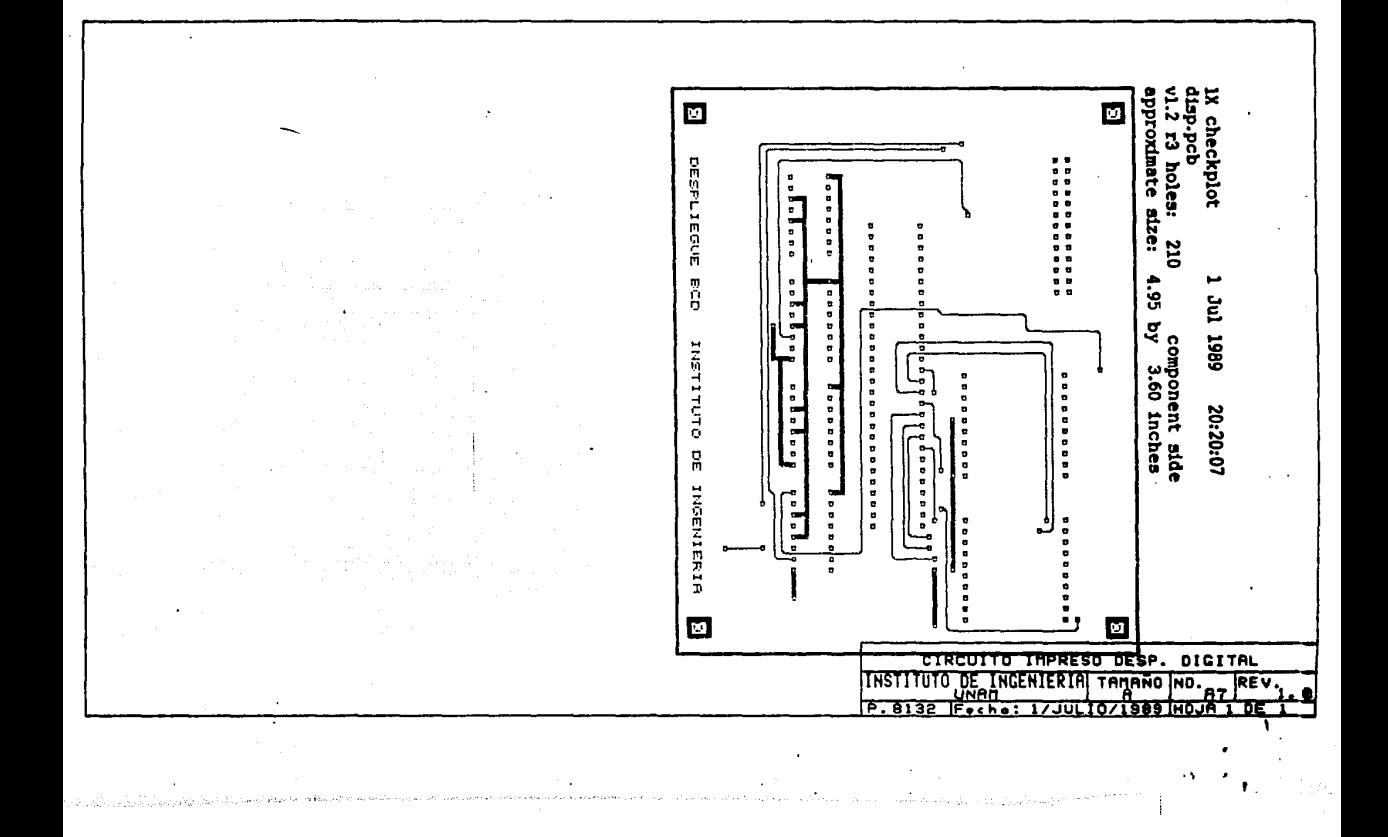

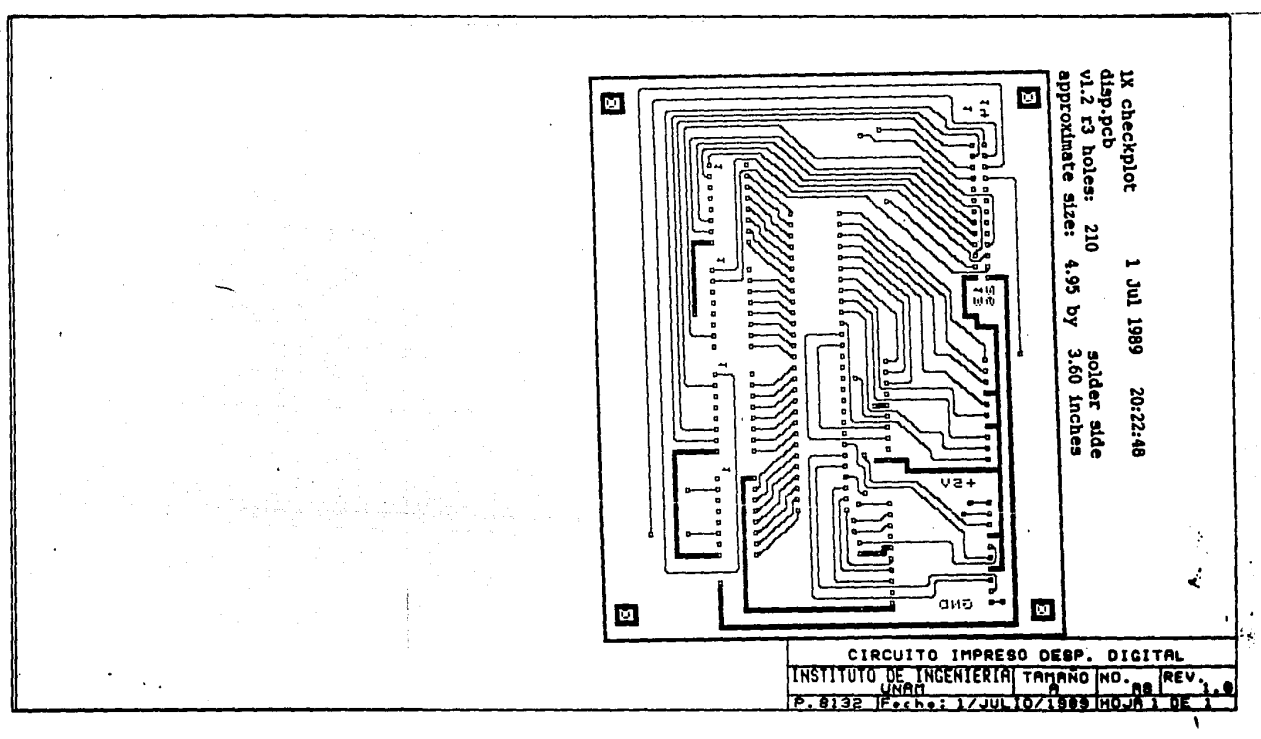

 $\mathbf{v}=\mathbf{v}$ 

 $\pm$   $\pm$ 

## **APENDICE B**

### **PORTAWALE**  $\mathbb{D}$ RIZAVIDO

#### **APENDICE B**

#### PORCENTAJE DE RIZADO Y CALCULOS DE VOLTAJE

B.1 Porcentaje de Rizado de un Rectificador

El porcentaje de rizado de un voltaje se define por

valor rms de la componente Ac de la señal valor promedio de la señal

el cual puede expresarse como

$$
\gamma_{\rm r} = \frac{V_{\rm r \, (rms)}}{V_{\rm DC}}
$$

Puesto que el voltaje ac de una señal que contiene un nivel po es

$$
vac = v - V_{DC}
$$

el valor rms de la componente AC es

$$
V_{\text{r}(rms)} = \left[\frac{1}{2\pi} \int_{0}^{2} v_{AC}^{2} d\theta\right]^{1/2} = \left[\frac{1}{2\pi} \int_{0}^{2} (v - V_{\text{DC}})^{2} d\theta\right]^{1/2}
$$

$$
= \left[\frac{1}{2\pi} \int_{0}^{2} (v^{2} - 2V_{\text{DC}} + V_{\text{DC}}^{2}) d\theta\right]^{1/2}
$$

$$
= \left[v_{\text{C}}^{2} + (v_{\text{C}})^{2} + (v_{\text{C}})^{
$$

donde V(rms) es el valor rms del voltaje total. Para la señal rectificada de media onda

> $V_{r(rms)} = [V^2(rms) - V^2_{DC}]^{1/2}$  $= \left[ \left( \frac{V_m}{2} \right)^2 - \left( \frac{V_m}{\pi} \right)^2 \right]^{1/2}$ =  $V_m \left[ \left( \frac{1}{2} \right)^2 - \left( \frac{1}{\pi} \right)^2 \right]^{1/2}$

$$
V_{r(rms)} = 0.385V_m
$$
 (media onda) (B.1)

Para la sefial rectificada de onda completa

$$
V_{r(rms)} = [V^{2}(rms) - V^{2}pc]^{1/2}
$$

$$
= \left[\frac{V_{m}}{V^{2}}\right]^{2} - \left[\frac{2V_{m}}{\pi}\right]^{2}^{1/2}
$$

$$
= V_{m}\left[\frac{1}{2} - \frac{4}{\pi^{2}}\right]^{1/2}
$$

$$
V_r(rms) = 0.308V_m
$$
 (onda completa) (B.2)

8.2 Voltaje de Rizado de un Filtro con Condensador

,- Suponga una forma de onda de rizado triangular como una aproximación y tal como se muestra en la Figura 8. 1, se puede escribir (ver Figura 8.2)

$$
V_{DC} = V_m - \frac{V_r(p-p)}{2}
$$
 (B.3)

Durante la descarga del condensador el cambio de voltaje a través de C es

$$
V_{\mathbf{r}(p-p)} = \frac{\text{loc} T2}{C} \tag{B.4}
$$

De la forma de onda triangular de la Figura 8.1

$$
V_{r(rms)} = \frac{V_{r(p-p)}}{2\sqrt{3}}
$$
 (B.5)

(obtenida por cálculos no mostrados).

Usando los detalles de la forma de onda de la Figura B. 1 se obtiene

$$
\frac{V_{\Gamma}(p-p)}{T_1} = \frac{V_m}{T_4}
$$

$$
T_1 = \frac{V_{\Gamma}(p-p) (T/4)}{V_m}
$$

;

También,

$$
T2 = \frac{T}{2} - T1 = \frac{T}{2} - \frac{V_{\Gamma(p-p)}(T/4)}{V_m} = \frac{2TV_m - V_{\Gamma(p-p)T}}{4V_m}
$$

$$
T_2 = \frac{2V_m - V_r(p-p)}{V_m} \frac{T}{4}
$$
 (B.6)

Puesto que la ecuación (B.3) puede escribirse como

$$
V_{DC} = \frac{2V_m - V_r(p-p)}{2}
$$

podemos combinar la última ecuación con 8.6

$$
T_2 = \frac{V_{DC}}{V_m} \frac{T}{2}
$$

la cual, cuando se inserta en la ecuación (B.4), da

$$
V_{\Gamma}(p-p) = \frac{\text{Inc}}{C} \left( \frac{V_{\text{DC}}}{V_{\text{m}}} \frac{T}{2} \right)
$$

$$
T = \frac{1}{f}
$$

$$
V_{\mathbf{r}(\mathbf{p}-\mathbf{p})} = \frac{\text{Inc}}{2\hat{\mathbf{r}}\hat{\mathbf{C}}} \frac{V_{\mathbf{D}\hat{\mathbf{C}}}}{V_{\mathbf{m}}} \tag{B.7}
$$

Combinando las ecuaciones (8.5) y (B.7), podemos resolver para **Vr(rms)** 

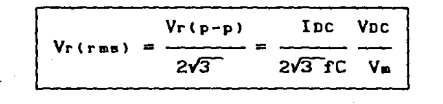

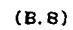

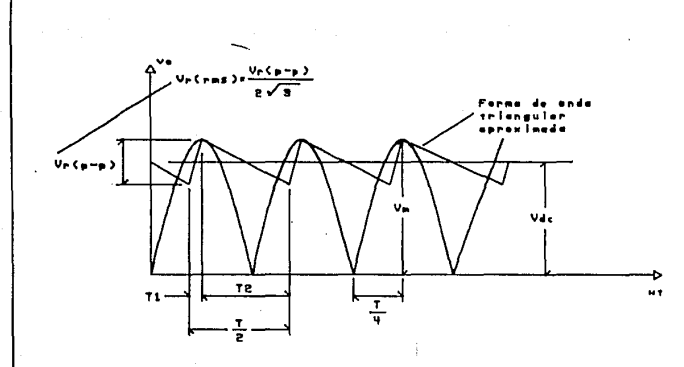

 $\bar{\chi}$ 

Figure B.1 Valraje de rizedo trianguier  $\bullet$ filtes con condensador.

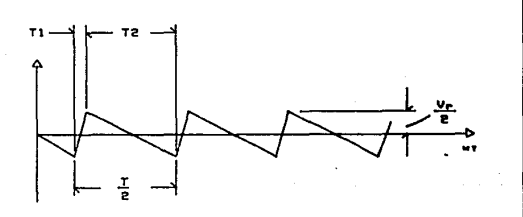

Flaure B.2 Voltage de risede.

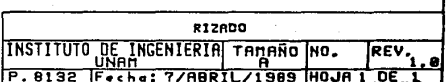
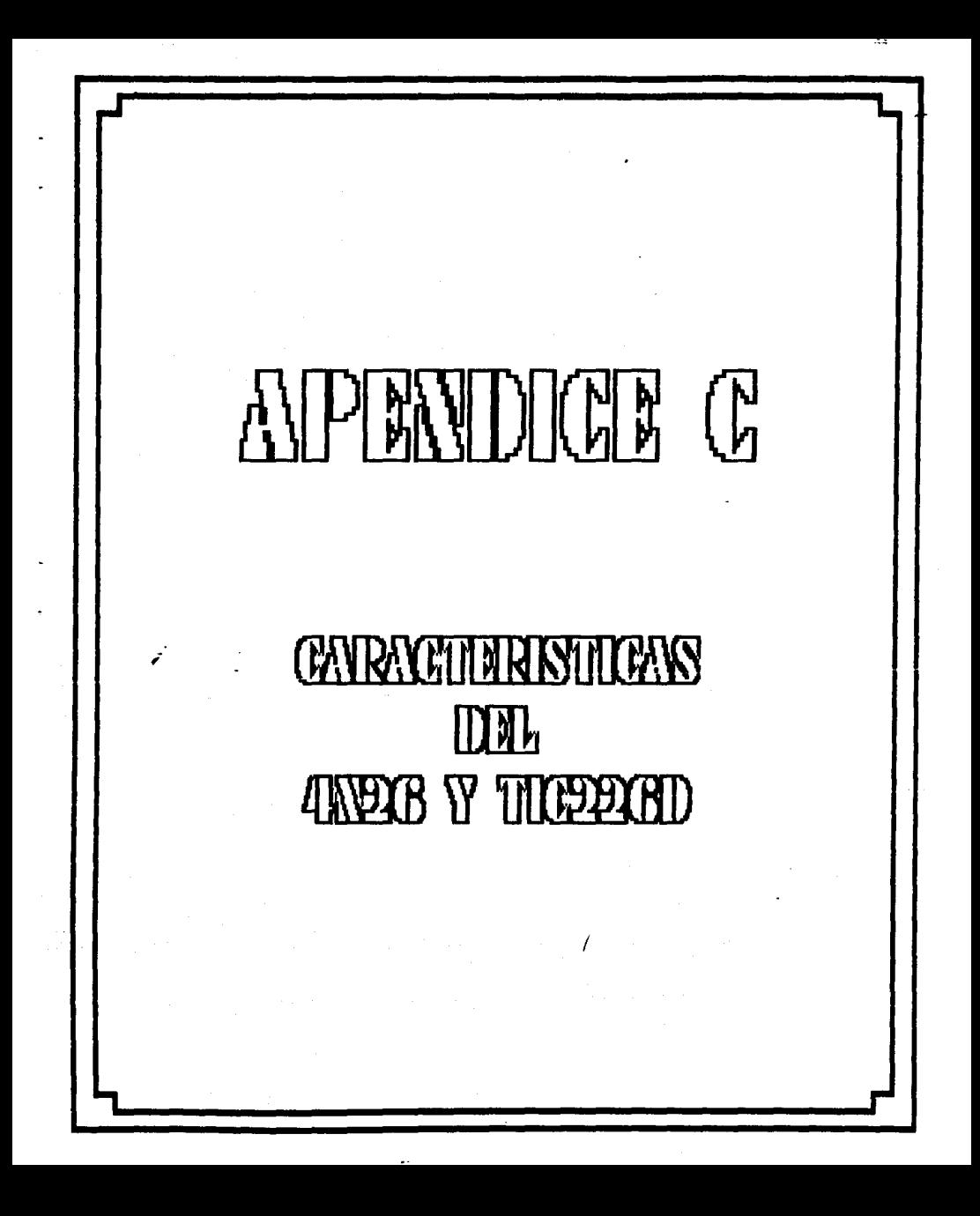

# **Optoisolators**

QUICK REFERENCE CHART

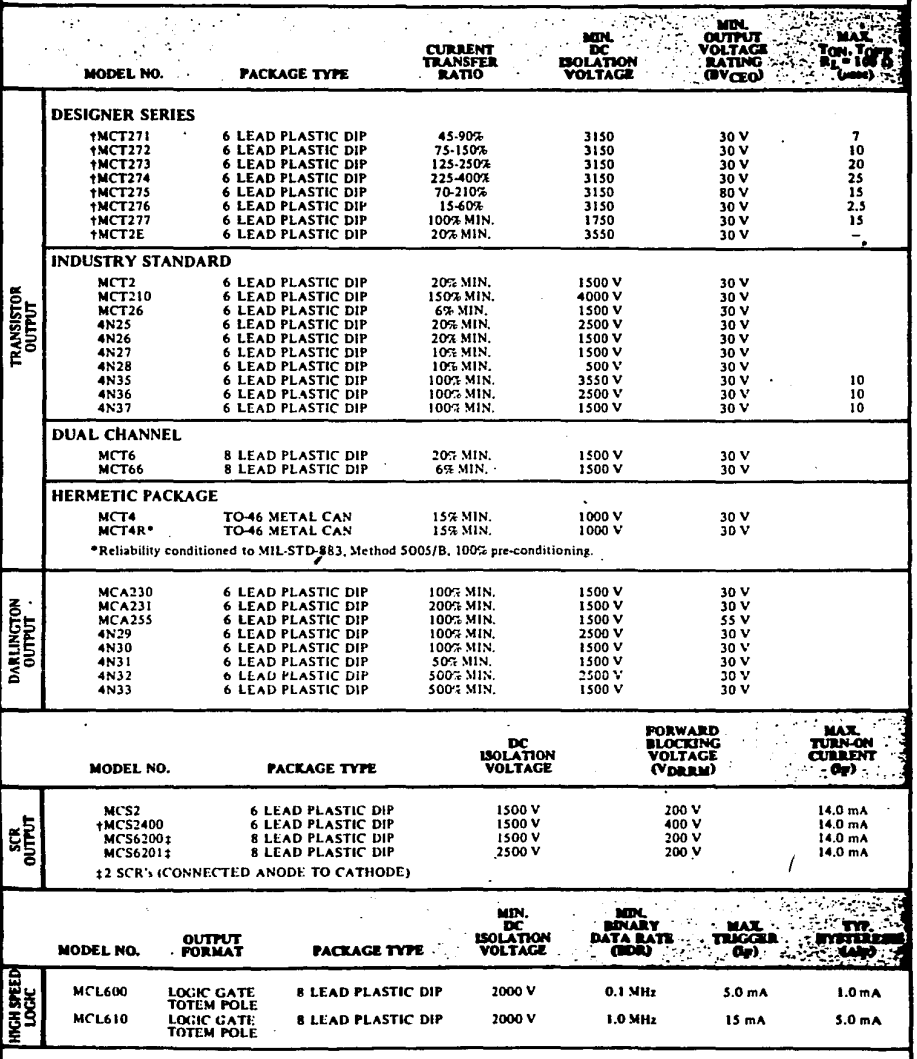

**†U.L. RECOGNIZED PRODUCT** 

134

š,

## Monsanto

والموالي والمستحدث مستعدد الالتقادية والمحالية والمستحدث والمستحدث والمتعاقد والانتقاد كالاستحاد كالمخالف

## 4N25 4N26 **AN27 AN2B PHOTOTRANSISTOR OPTOISOLATORS**

135

## **PRODUCT DESCRIPTION**

and a trib

The 4N25, 4N26, 4N27 and 4N28 series of optoisolators have a NPN silicon planar phototransistor optically coupled to a gallium arsenide diode. Each is mounted in a six-lead plastic DIP package.

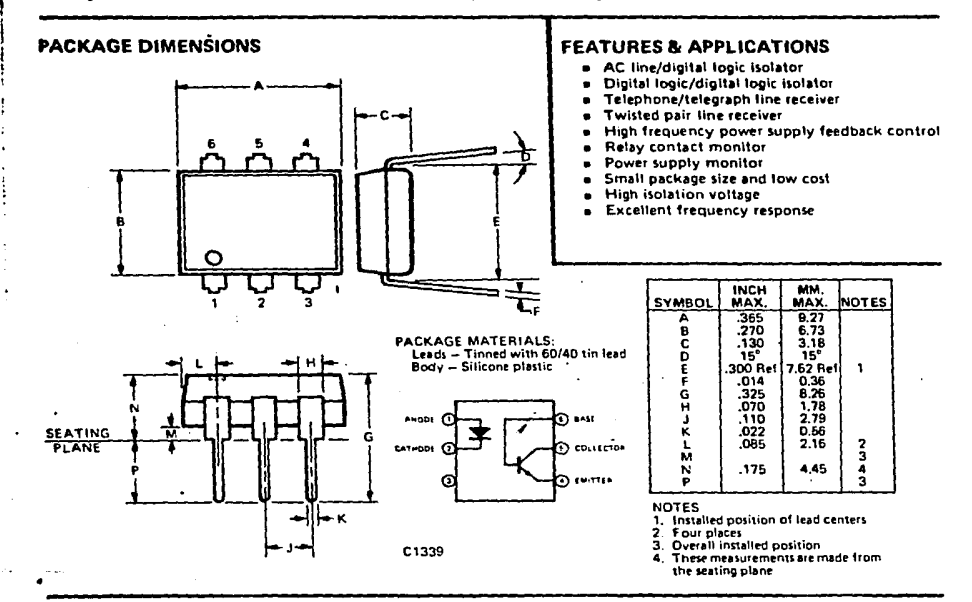

### **ARSOLUTE MAXIMUM RATINGS**

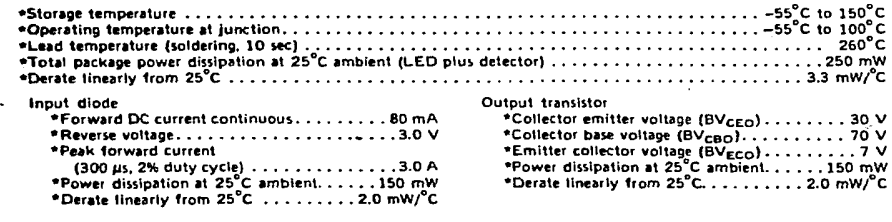

\*Indicates JEDEC Registered Data.

**ELECTRO-OPTICAL CHARACTERISTICS (25"C Free Air Temperature Unless Otherwise Specified)** 

g allt

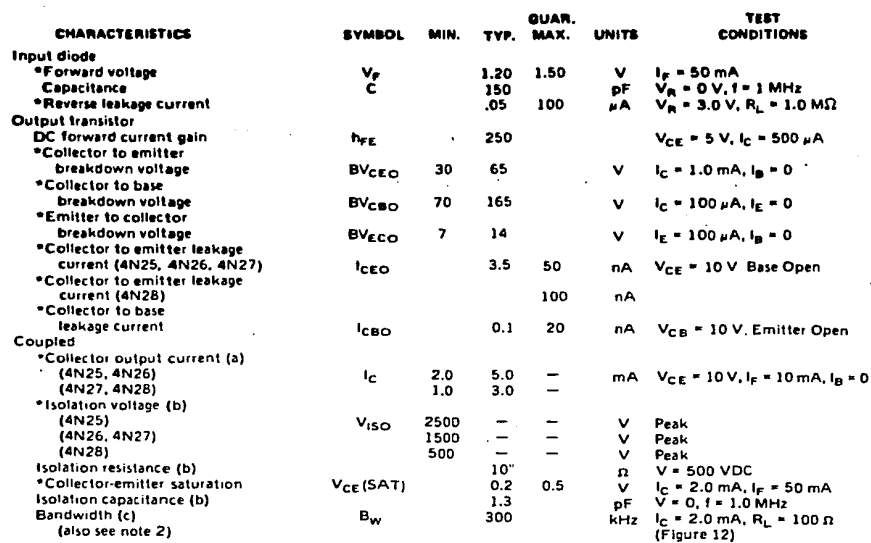

\*Indicates JEDEC Registered Data.

(a) Pulse Test: Pulse Width =  $300 \,\mu s$ , Duty Cycle  $\leq 2.0\%$ 

(b) For this test LED pins 1 and 2 are common and Phototransistor pins 4, 5 and 6 are common.

(c) If adjusted to yield I<sub>C</sub> = 2 mA and i<sub>c</sub> = 0.7 mA RMS; Bandwidth referenced to 10 kHz

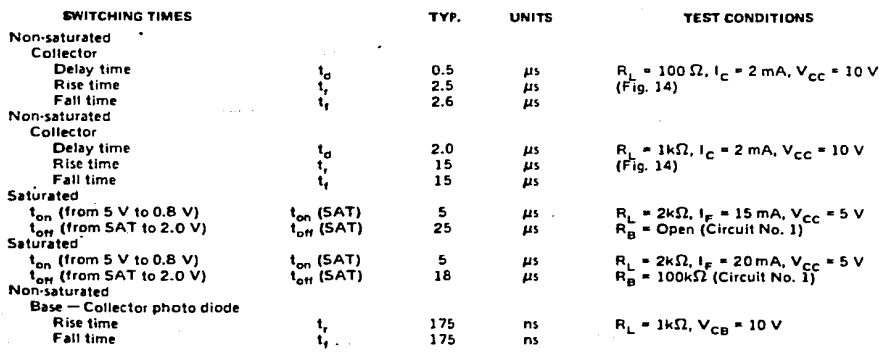

 $\omega \approx \sigma r^2$ 

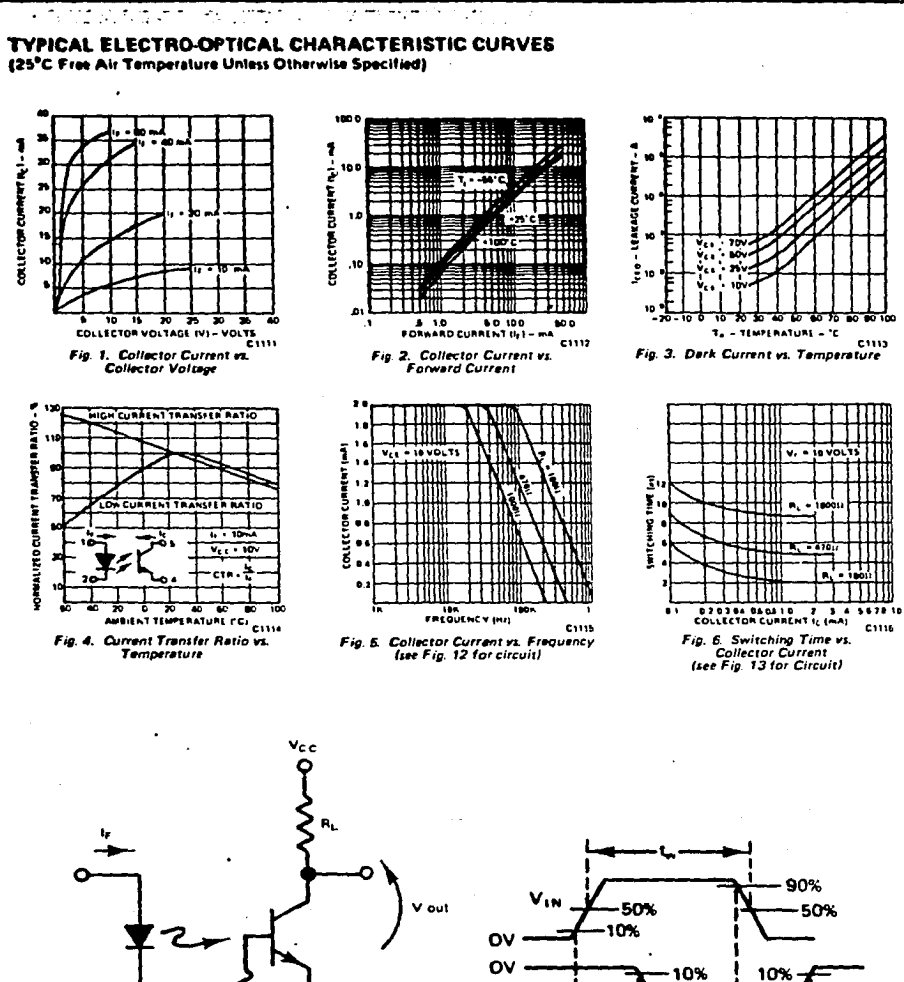

Circuit 1

**C1110** 

Fig. 7. Pulse Test Definition (Note 3)

Vout

**CHIT** 

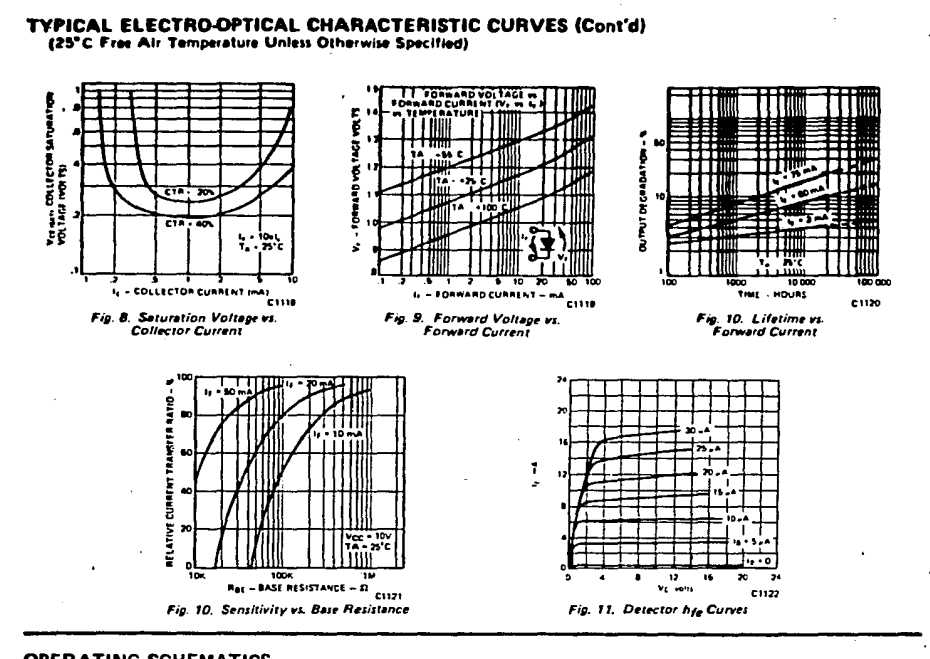

**Contact Inc.** 

م الموافق المعاملين المسيحية المدينة المدينة المتوسطة المتوسطة المتوسطة المتوسطة المتوسطة المتوسطة ا

÷.

 $\ddot{\phantom{a}}$ 

## **OPERATING SCHEMATICS**

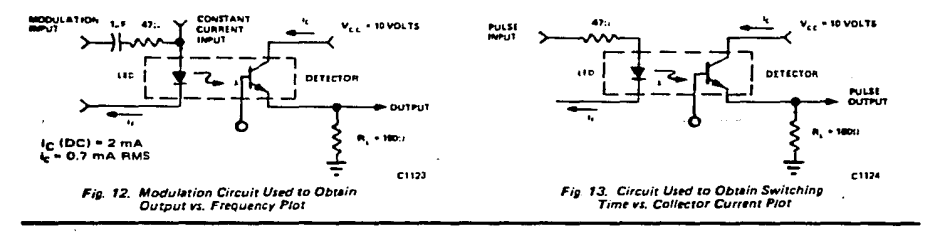

## **NOTES**

- 1. The current transfer ratio  $\{I_C/I_E\}$  is the ratio of the detector collector current to the LED input current with V<sub>CE</sub> at 10 volts.
- 2. The frequency at which i<sub>c</sub> is 3dB down from the 10 kHz value.
- 3. Rise time (t,) is the time required for the collector current to increase from 10% of its final value to 90%. Fall time (ty) is the time required for the collector current to decrease from 90% of its initial value to 10%,

#### TIPO TIC2268 TIC225D

#### TIRISTORES BIDIRECCIONALES ( IRIACS) DE SILICIO

VALORES NAXINOS ABSOLUTOS EN EL RANGO DE TENPERATURA DE OPERACION (SALVO INDICACION CONTRABIA)T

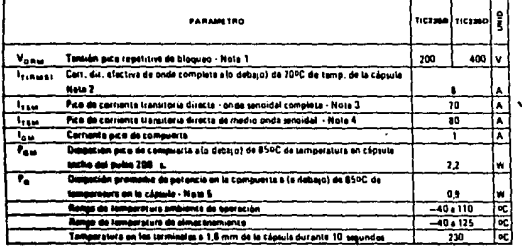

 $\frac{1}{2}$  . The state of the state of the state of the state of the state of the state of the state of the state of the state of the state of the state of the state of the state of the state of the state of the state of t

**1 Tomas** سنداف ومحصرتها والمحت

#### NOTAS.

- 1. Estabilidade se aplican biolinacionalmente con un determinado valor de resistancia entre el terminal principal Ey ta *COMMUNIS*
- 2. Estate vettoria anni para goarar con ovida seno-dai complesa pa 60 Hz a 60 Hz, con carga relistiva. Por encime de 70°C detectuyé licealmente.
- 3. Estes vetoris es aplican para onde tenoidal completa de 50 Hz, cuando el dispositivo opera a lo debaju) del rango de servición de picos inversos y de corriente duecta. El transitorio puede repetiras después que el dispositivo subject is an inquiried to 1 derive cal or reprint.

Durante el transitorio pueba percerse el control de compuerta

4. Estas veteras se aplicam para media onda senuidal de 50 Hz, en iguales considiunte que la nota 2. El transitoreleased realitios una val que el dispuestivo vuelve a su equalitivo térmico original. Durante el transitorio puede perdente el control de la compuerta

5. Estas valorita es aplicari un promedio máximo de tiempo de 16,5 me.

## TEXAS INSTRUMENTS

## **TIPOS TICZNAR, TICZNIO** TIRISTORES BIDIRECCIONALES (TRIACS) DE SILICIO

CARACTERISTICAS ELECTRICAS A 24°C DE TEMPERATURA AMBIENTE

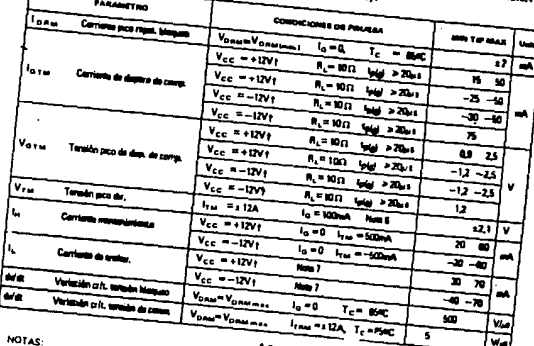

**There** is compact 6 Estos parámetros deten medires suándo técnicas de pulsos, L<sub>as</sub> C 1 ms.; ciclo de trabajo 29/o, Los conductores

, chico personalista cessari mesinas suarses tecnicas con puntum, sa in il·lina , seco un trasano dirito, sua comascunas<br>del sangol de temédin legacados de lui constatius que aumoritican contanne, están colocados en el sua 7. Et trac as excitado por una fuente de pulsos de 15 V (amplitud a utcurso abieito) con un generad

the state.

## CARACTERMITICAS FEBRERA

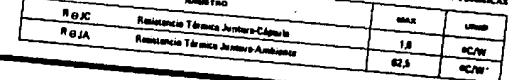

 $J_{\rm SN}$  |  $T_{\rm FWHM}$ 

 $\mathcal{L}_{\mathcal{A}}$  .

**The Accord Market World Allen or** 

#### TIPOS TIC206 **TIRISTORES BIDIRECCIONALES (TRIACS) DE SILICIO**

 $\sim$ 

VALORES MAXIMOS ARSOLUTOS EN EL RANGO DE TEMPERATURA DE OPERACION (SALVO INDICACION **CONTRABIANT** 

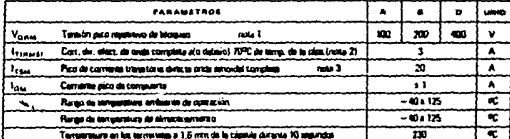

2 Today for stream do can .<br>Sm actain earlan alan air thèirinean airson agus t

CARACTERISTICAS TENUICAS

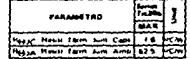

ستعدمها ite a Schie (san

## CARACTERISTICAS ELECTRICAS A 15°C DE TEMPERATURA AMBIENTE (SALVO DIDICACIÓN CONTRARIA)?

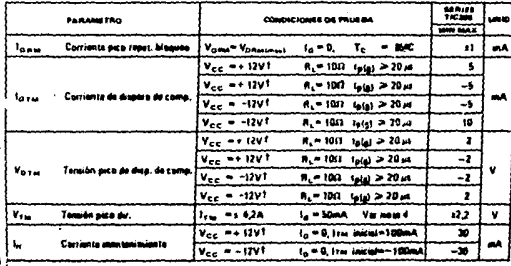

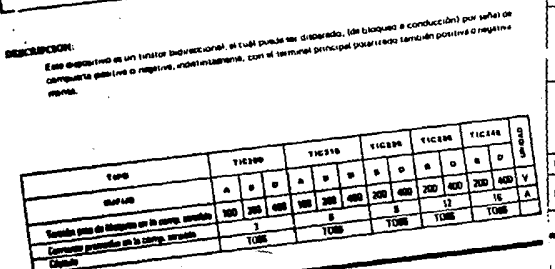

CAPSULA 102

TIPOS TIC209, TIC216, TIC226, TIC236, TIC246 TRISTORES SIDIRECCIONALES (TRIACS) DE SILICIO

MOTES DE CARACTERISTICAS

٠Ņ

þ,

Baltan  $\sim 100$ 

والمتوارث والمتحدثين

المحاسب مستنين

 $\frac{1}{2}$  ,  $\frac{1}{2}$  ,  $\frac{1}{2}$  , and  $\frac{1}{2}$ 

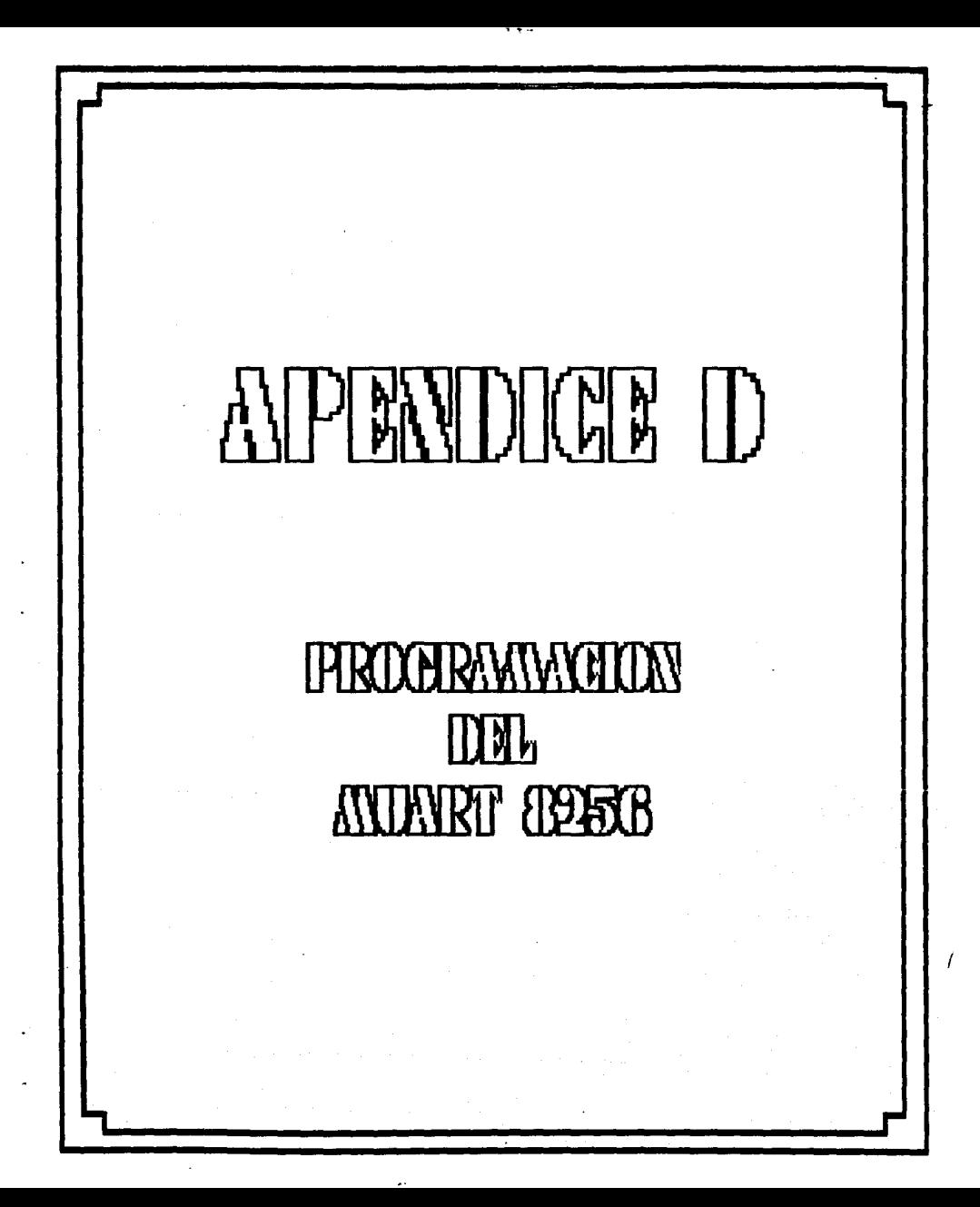

## APENDICE O

## PROGRAKACION DE LOS GRUPOS DEL MUART 8256

Las siguientes declaraciones en BASIC utilizan las instrucciones OR ó AND, y sirven para activar o desactivar los bits apropiados sin afectar el estado de los otros bits.

A- Grupo de comandos - Parámetros seriales

1- Establece el divisor de frecuencia del temporizador a lkHz.

Registro de Comando 1

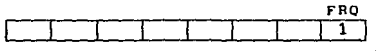

 $>10$  MPUT OCOOOH, (MGET(OCOOOH)  $\cdot$ OR 00000001#)

ADVERTENCIA: Al af'ectar la base de tiempo se afectarán Jos comandos del BASIC relacionados con tiempo, Incluyendo el reloj del proceso. Si se presiona el botón restablecedor se cargará el valor para este y todos Jos registros.

2- Cambia el nivel de prioridad de interrupción de la interrupción del Puerto al temporizador/contador 2.

Registro de Comando

BITl  $\overline{\mathbf{o}}$ 

>10 MPUT OCOOOH, (HGET(OCOOOH) AND 11111011#)

3- Cambia el número de bits de paro a 2.

Registro de Comando

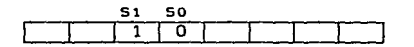

## >10 MPUT OCOOOH, (MGET(OCOOOH) AND 11101111# OR 00100000#)

-4- Cambia el número de bits de datos a 7.

Registro de Comando

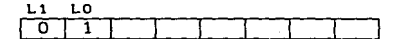

>10 MPUT OCOOOH, (MGET(OCOOOH) AND 01111111# OR 01000000#) ;

5- Cambia el Baud Ratea 19.2K.

Registro de Comando 2

**·93 B2 81 BO**  o lotti ti

>MPUT OC002H, (MGET(OC002H) OR 00000011# AND 11110011#)

6- Cambia a paridad par.

Registro de Comando 2

PEN EP

1 1 1 1 1 1 1 1 1 1

>MPUT OC002H, (MGET(OC002H) OR 11000000#)

B- Grupo de E/S - Parámetros puerto 2

1- Conf'igura todos los bits del Puerto 2 como salidas, se envia un 255 como salida del Puerto 2.

Registro de Modo

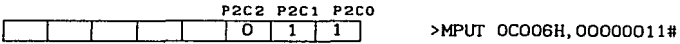

Registro del Puerto 2

07 06 05 04 03 02 Dl DO /1/1/1/1/1/1/1/1 >MPUT OC012H,11111111#

 $2-$  Configura los bits 0-3 como salidas y los bits  $4-7$  como entradas. Se podrá tener un 15 como salida o como entrada entrada del Puerto 2.

Registro de Modo

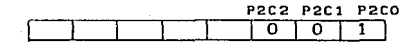

 $0 0 1 1$  >MPUT OC006H,000000001#

Registro Puerto 2

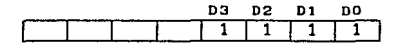

>MPUT OC012H,00001111#

Registro del Puerto 2

/o7 /os /os /o• >X=MGET(OC012H)

C- Grupo de E/S - Parámetros puerto

1- Configura los bits O, **1** y 7 como entradas, y los bits 2, 3, 4, 5 y 6 como salidas, entrando y después saliendo del Puerto l.

Registro de Control del Puerto

P17 PtB P15 **Pl4** P13 P12 Ptt PtO  $[0] 1 1 1 1 1 1 0 0$  >MPUT OCOOSH, 01111100#

Registro del Puerto

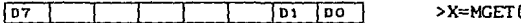

Registro del Puerto

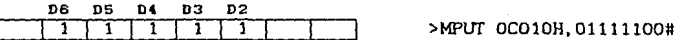

D- Grupo de interrupciones

1- Deshabilita la interrupción del receptor y la interrupción del puerto.

Registro para Desactivar Interrupciones

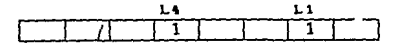

>MPUT OCOOCH,00010010#

OCO10H)

2- Habilita la interrupción del receptor.

Registro para Activar interrupciones

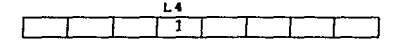

>MPUT OCOOAH,00010000#

3- Lee y reconoce la última interrupción recibida. La entrada se divide entre 4 a fin de hacer el número recogido igual al nivel de interrupción (del o al 7).

Registro de Dirección de Interrupción

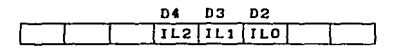

>X=MGET(OCOOCH)/4

- La declaración CLEARITR de BASIC no limpia el Registro para Desactivar Interrupciones.
- La declaración ONITR de BASIC no activa la interrupción en el Registro para Activar Interrupciones.

E- Grupo de temporizadores/contadores

1- Deshabilita la interrupción del temporizador 3, carga el temporizador 3 con 100 y rehabilita la interrupción.

Registro para Desactivar Ipterrupción

L3 7

>MPUT OCOOCH,00001000#

Registro del Temporizador 3

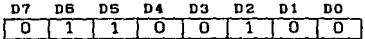

>MPUT OCO18H,01100100#

Registro para Activar Interrupciónº

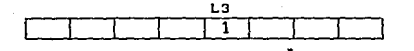

>MPUT OCOOAH,00001000#

2- Deshabilita la interrupción del temporizador 3, conecta en cascada los temporizadores 3 y 5, carga el temporizador 5 con un 15, y rehabilita la interrupción. (El temporizador 3 se cargará automáticamente con un 255 produciendo una cuenta total de 15 x 256 + 255 = 4095. Cuando se utiliza un reloj de 16MHz, cada cuenta es de 62.5 microsegundos. En este ejemplo, el temporizador tomará tiempo de  $4095 \times 62.5 = 255,937.5$ microsegundos, lo cual es alrededor de 0.25 segundos).

Registro para Desactivar Interrupción

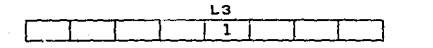

>MPUT OCOOCH,00001000#

Registro de Modo

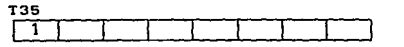

>MPlIT OC006H, (HGET(OC006H) OR 10000000#)

Registro del temporizador 5

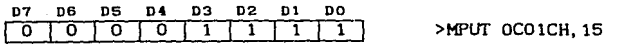

Registro para Activar Interrupción

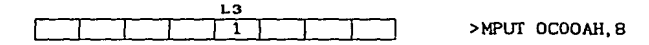

3- Conecta en cascada los temporizadores/contadores 2 y 4 para formar un contador de eventos de 16 bits y carga el temporizador/contador 4 con un 255. El temporizador/contador 2 se cargará automáticamente con un 255. La cuenta se decrementa con cada transición de nivel bajo a alto del bit 2 del Puerto l. Los registros de los temporizadores/contadores 2 y 4 se pueden leer para obtener la cuenta o los registros se pueden cargar con la cuenta deseada y la interrupción generada por el registro del temporizador/contador 2, cuando llega a o (cero), se puede usar para indicar que se ha alcanzado la cuenta deseada.

Registro de Modo

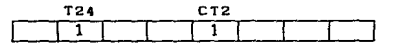

>MPUT OCOO6H, (MGET(OCOO6H) OR 01001000#)

Registro del Temporizador 4

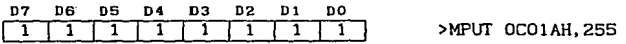

• Cuando un contador llega a una cuenta menor de O, se borra la interrupción automáticamente. Cuando se vaya a utilizar de nuevo el temporizador, se debe rehabilitar utilizando el Registro de Establecimiento de Interrupción.